# **Guia de Instalação de Debian GNU/kFreeBSD**

8 de julho de 2024

#### **Guia de Instalação de Debian GNU/kFreeBSD**

Copyright © 2004 – 2023 A equipa do Instalador Debian

Este manual é software livre; você pode redistribuí-lo e/ou modificá-lo nos termos da GNU General Public License. Referências à licença no Apêndice F.

Versão da compilação deste manual: 20230803.

# **Conteúdo**

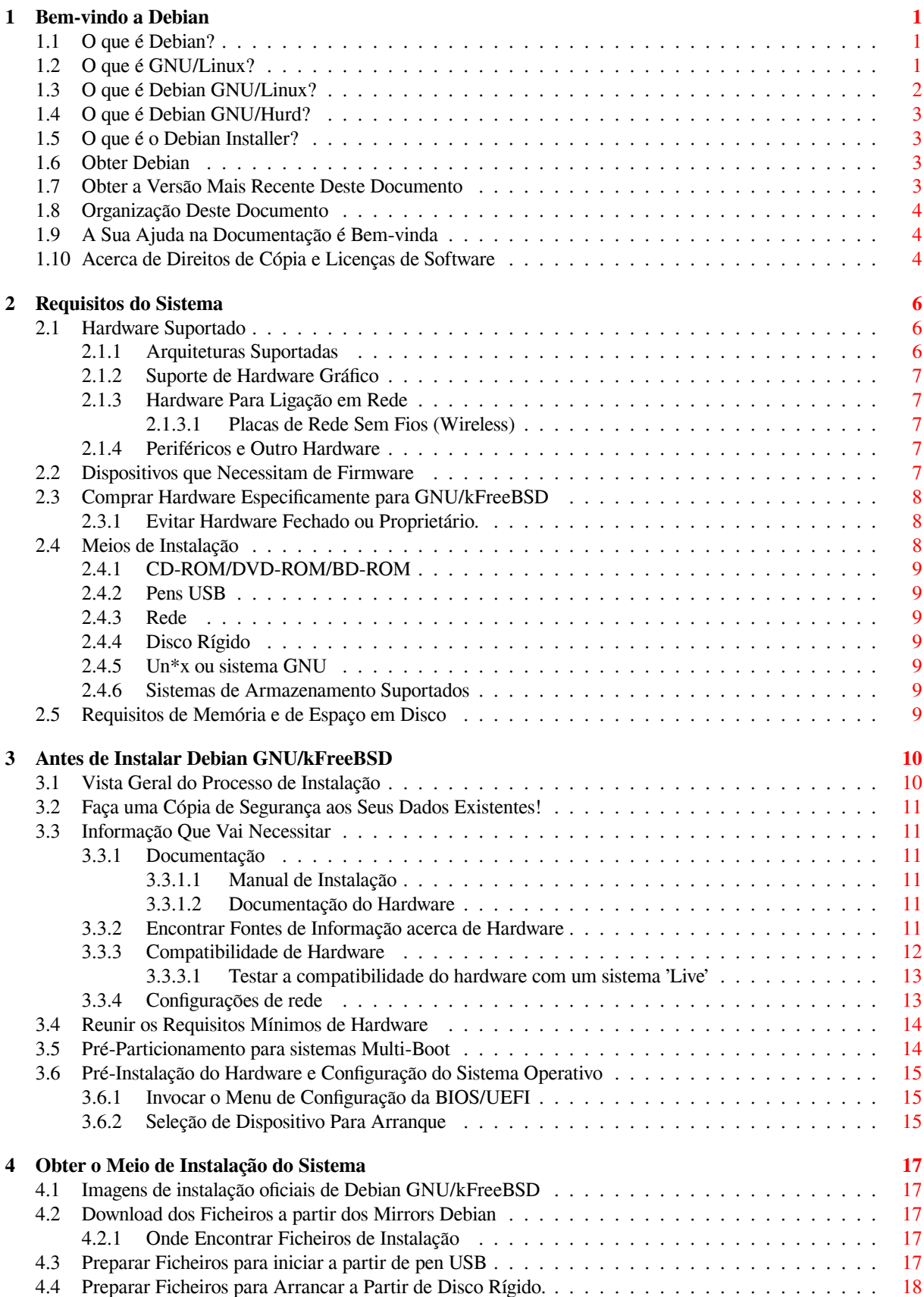

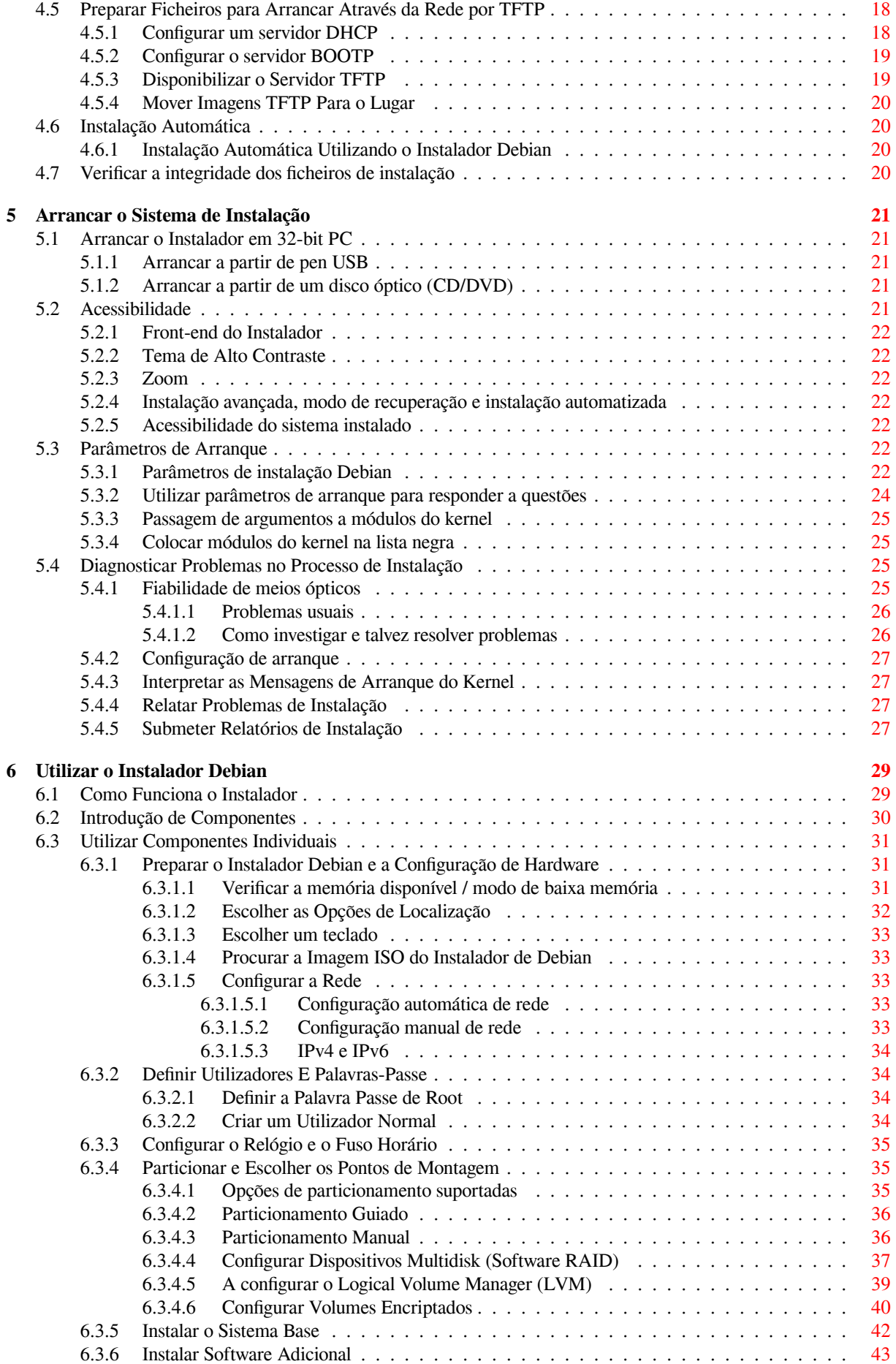

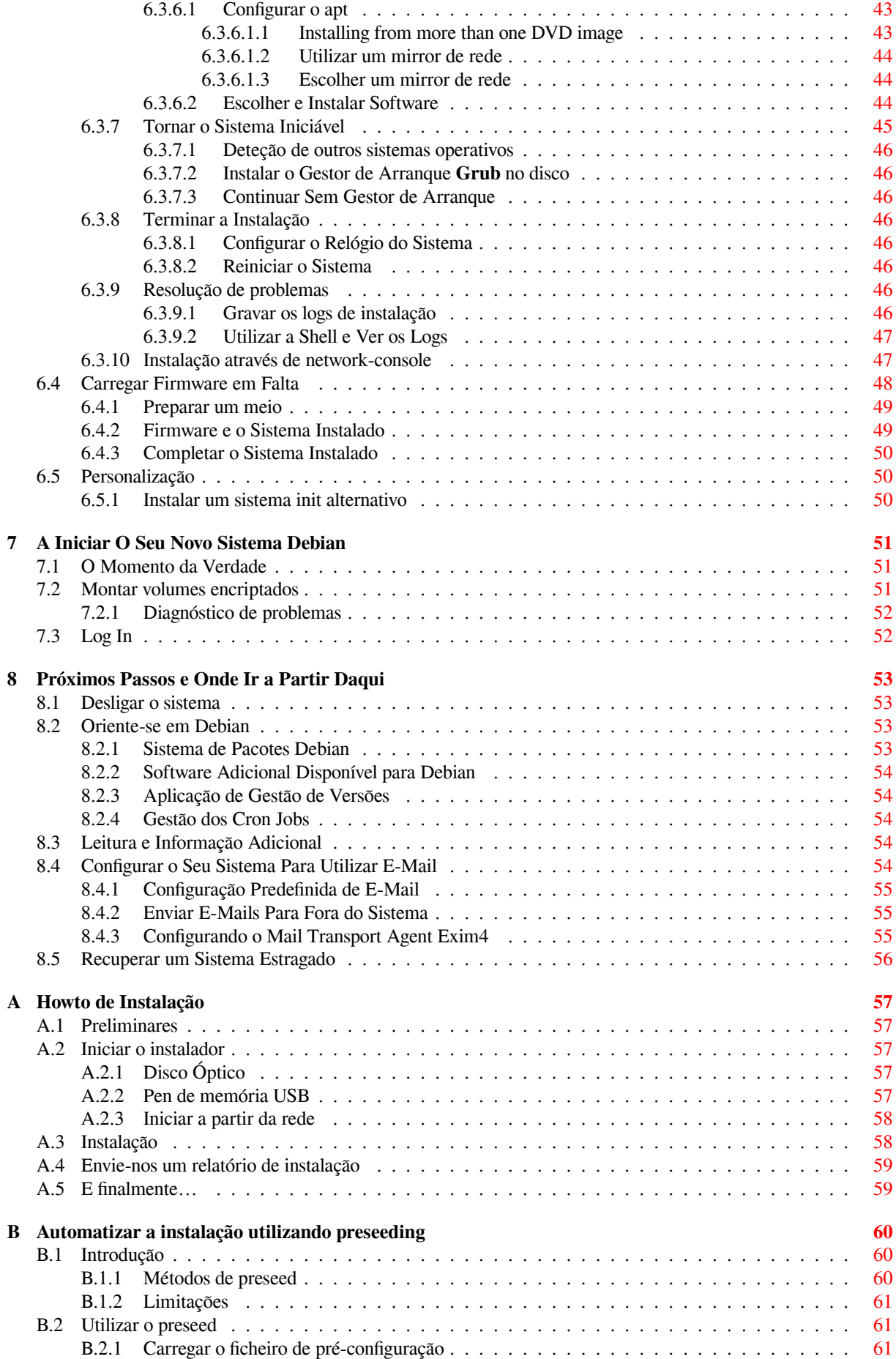

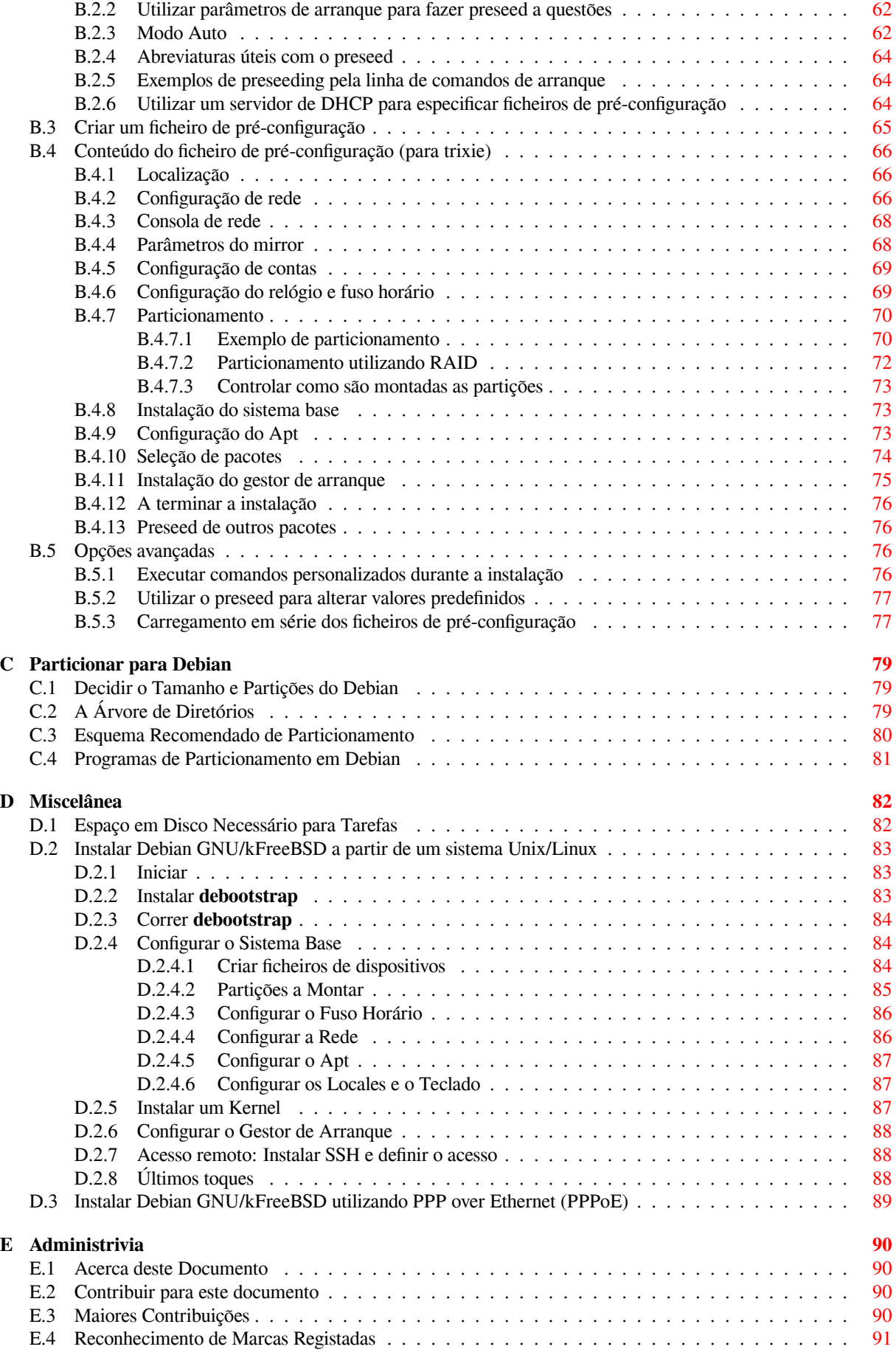

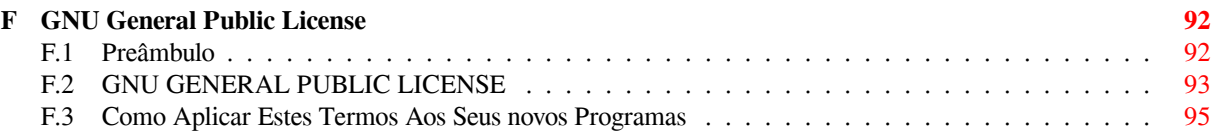

# **Lista de Tabelas**

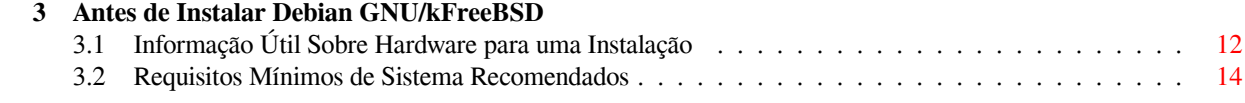

#### **Resumo**

Este documento contém as instruções de instalação para o sistema Debian GNU/kFreeBSD 13, (nome de código "trixie"), para a arquitetura 32-bit PC ("kfreebsd-i386"). Também contém indicações para mais informações e formas de tirar o máximo do seu novo sistema Debian.

#### AΤЕΝС̧А̃О

Este guia de instalação é baseado num manual anterior escrito para o antigo sistema de instalação de Debian (as "boot-floppies"), e foi atualizado para documentar o novo Instalador de Debian. Contudo, para kfreebsd-i386, o manual não foi totalmente atualizado e verificado para o novo instalador. Podem existir partes do manual que estão incompletas ou desatualizadas ou que ainda documentem a instalação pelo instalador boot-floppies. Uma nova versão deste manual, possivelmente melhor documentada para esta arquitetura, pode ser encontrada na Internet na home page do debian-installer. Também poderá lá encontrar traduções adicionais.

Se desejar [melhorar, manter, contribuir ou fazer com](https://www.debian.org/devel/debian-installer/)entários acerca da tradução deste manual entre em contacto com a equipa de tradução em DebianPT.org.

# **Instalar Debian GNU/kFreeBSD 13 para kfreebsd-i386**

Nós estamos deliciados que você tenha decidido experimentar Debian, e temos a certeza que vai achar a distribuição Debian GNU/kFreeBSD única. Debian GNU/kFreeBSD junta software livre de alta qualidade de todo o mundo, integrando-o como um todo coerente. Nós acreditamos que você vai achar que o resultado é verdadeiramente mais que a soma das partes.

Nós sabemos que muitos de vocês desejam instalar Debian sem ler este manual, e o instalador de Debian foi desenhado para isso ser possível. Se você não tem tempo de ler agora todo o Guia de Instalação, nós recomendamos que leia o Howto de Instalação, que o irá guiar através do processo básico de instalação, e ligações para o manual para tópicos mais avançados ou para quando as coisas correrem mal. O Howto de Instalação pode ser encontrado no Apêndice A.

Com isto dito, nós desejamos que tenha tempo para ler a maior parte deste manual, e ao fazê-lo irá levá-lo a uma experiência de instalação mais informada e provavelmente com maior sucesso.

## <span id="page-10-0"></span>**Capítulo 1**

# **Bem-vindo a Debian**

Este capítulo disponibiliza uma visão global do Projeto Debian e de Debian GNU/kFreeBSD. Se já conhece a história do Projeto Debian e da distribuição Debian GNU/kFreeBSD, sinta-se à vontade para avançar para o próximo capítulo.

### **1.1 O que é Debian?**

<span id="page-10-1"></span>Debian é uma organização totalmente composta por voluntários dedicada ao desenvolvimento de software livre e a promover os ideais da comunidade de Software Livre. O Projeto Debian começou em 1993, quando Ian Murdock lançou um convite aberto a criadores de software para contribuírem para uma distribuição de software completa e coerente baseada no relativamente novo kernel Linux. Esse grupo relativamente pequeno de entusiastas dedicados, originalmente com fundos da Free Software Foundation e influenciados pela filosofia GNU, cresceu com o passar dos anos para uma organização com cerca de 1000 *Debian Developers*.

Os Debian Developers estão envolvidos numa série de atividades, incluindo a administração do site Web e do arquivo FTP, design gráfico, análise legal de licenças de software, escrever documentação, e, claro, manter pacotes de software.

No interesse de comunica[r a nossa filosofia e de atrair](https://www.fsf.org/) developers que acreditem no[s princ](https://www.gnu.org/gnu/the-gnu-project.html)ípios que Debian defende, o Projeto Debian publicou uma série de documentos que sublinham os nossos valores e servem de guia ao q[ue sign](https://www.debian.org/)ifica ser um [Debia](http://ftp.debian.org/)n Developer:

- O Debian Social Contract é um comunicado do que Debian se compromete perante a comunidade de software livre. Quem quer que aceite seguir o Social Contract pode tornar-se um maintainer. Qualquer maintainer pode introduzir novo software em Debian — desde que o software siga os nossos critérios acerca de ser livre, e o pacote siga os nossos standards de qualidade.
- As [Debian Free Software](https://www.debian.org/social_contract) Guidelines são uma afirmação clara e concisa acerca dos critérios de Debian para o software livre. A DFSG é um documento muito influente no movime[nto de softw](https://www.debian.org/doc/maint-guide/)are livre, e foi a fundação para a The Open Source Definition.
- O [Debian Policy Manual](https://www.debian.org/social_contract#guidelines) é uma especificação extensiva dos standards de qualidade do Projeto Debian.

Os Debian Developers também estão envolvidos noutros projetos; alguns específicos de Debian, outros envolvendo alguma ou to[da a comunidade Linux. Alg](https://opensource.org/osd)uns exemplos incluem:

- O [Filesystem Hierarchy S](https://www.debian.org/doc/debian-policy/)tandard (FHS) é um esforço para padronizar a organização do sistema de ficheiros em Linux. O FHS vai permitir aos criadores de software concentrarem os seus esforços em problemas de design, sem terem de se preocupar como o pacote irá ser instalado nas diferentes distribuições de GNU/Linux.
- Debian Jr. [é um projeto interno, q](http://refspecs.linuxfoundation.org/fhs.shtml)ue se destina a assegurar que Debian tem algo a oferecer aos nossos utilizadores mais novos.

Para mais informações gerais sobre Debian, veja o Debian FAQ.

## **1.2 O que é GNU/Linux?**

<span id="page-10-2"></span>GNU/Linux é um sistema operativo: uma série de pro[gramas que o](https://www.debian.org/doc/FAQ/) deixam interagir com o seu computador e correr outros programas.

O seu sistema operativo consiste em vários programas fundamentais que são necessários ao seu computador de modo a que possa comunicar e receber instruções dos utilizadores; ler e escrever dados em discos rígidos, tapes, e impressoras; controlar a utilização da memória; e correr outro software. A parte mais importante de um sistema operativo é o kernel. Num sistema GNU/Linux, o componente do kernel é o Linux. O resto do sistema consiste noutros programas, muitos dos quais escritos por ou para o Projeto GNU. Como o kernel sozinho não forma um sistema operativo utilizável, nós preferimos utilizar o termo "GNU/Linux" para nos referirmos aos sistemas a que muitas pessoas vulgarmente chamam de "Linux".

GNU/Linux tem como modelo o sistema operativo Unix. Desde o inicio, GNU/Linux foi desenhado para ser um sistema multi-tarefa, multi-utilizador. Estes factos são suficientes para tornar GNU/Linux diferente de outros sistemas operativos bem conhecidos. No entanto, GNU/Linux é muito diferente do que você possa imaginar. Em contraste com outros sistemas operativos, ninguém é dono de GNU/Linux. Muito do seu desenvolvimento é feito por voluntários não pagos.

O desenvolvimento do que mais tarde se tornou GNU/Linux começou em 1984, quando a Free Software Foundation iniciou o desenvolvimento de um sistema operativo livre, ao estilo Unix, chamado GNU.

O Projeto GNU desenvolveu um extenso conjunto de ferramentas de software livre para utilizar com Unix™ e sistemas operativos do tipo Unix tais como o GNU/Linux. Estas ferramentas permitem aos utilizadores executar tarefas que vão desde o mundano (como copiar ou remover ficheiros do sistema) ao arcano (com[o escrever e compilar](https://www.fsf.org/) [progra](https://www.fsf.org/)mas ou editar de forma sofisticada numa variedade de formatos de documentos).

En[quanto que mu](https://www.gnu.org/)itos grupos e indivíduos contribuíram para GNU/Linux, o maior contribuidor individual continua a ser a Free Software Foundation, que criou não só a maioria das ferramentas utilizadas em GNU/Linux, mas também a filosofia e a comunidade que tornaram GNU/Linux possível.

O kernel Linux apareceu pela primeira vez em 1991, quando um estudante Finlandês de ciência computacional anunciou uma versão prévia de um kernel de substituto para o Minix num newsgroup Usenet **comp.os.minix**. Veja a Linux History Page da Linux International.

Linus Torvalds continua a coordenar o trabalho de várias centenas de programadores com a ajuda de alguns responsá[veis por subsis](https://www.kernel.org/)temas. Existe um sítio oficial para o kernel Linux. Informação sobre a mailing list **linux-kernel** pode ser encontrada em linux-kernel mailing list FAQ.

Os [utilizadores de GN](https://www.cs.cmu.edu/~awb/linux.history.html)U/Linux têm uma imensa liberdade de escolha no seu software. Por exemplo, podem escolher por entre uma dúzia de shells de linha de comandos e vários ambientes gráficos. Esta seleção é muitas vezes confusa para os utilizadores de outros [sistemas op](https://www.kernel.org/)erativos, que não estão habituados a pensarem na linha de comandos ou no ambiente de traba[lho como algo que possam alte](https://lkml.org/)rar.

É também menos provável que GNU/Linux bloqueie, que corra melhor mais de um programa ao mesmo tempo, e seja mais seguro que muitos sistemas operativos. Com estas vantagens, Linux é o sistema operativo que mais rapidamente cresce no mercado de servidores. Mais recentemente, Linux passou a ser popular entre os utilizadores domésticos e empresariais.

## **1.3 O que é Debian GNU/Linux?**

<span id="page-11-0"></span>A combinação da filosofia e metodologia Debian e as ferramentas GNU, o kernel Linux, e outro importante software livre, formam uma distribuição de software única chamada Debian GNU/Linux. Esta distribuição é feita de um grande número de *pacotes* de software. Cada pacote da distribuição contém executáveis, scripts, documentação, e informação de configuração, e tem um *maintainer* que é o primeiro responsável por manter o pacote atualizado, seguir relatórios de bugs, e comunicar com o(s) autor(es) do software original do pacote. A nossa extremamente grande base de utilizadores, combinada com o nosso sistema de seguimento de bugs assegura que os problemas são encontrados e resolvidos rapidamente.

A atenção de Debian para os detalhes permite-nos produzir uma distribuição de alta qualidade, estável e escalável. As instalações podem ser facilmente configuradas para servirem vários papéis, desde firewalls dedicadas a ambientes de trabalho de estações de trabalho científico e até a servidores de rede de topo de gama.

Debian é especialmente popular entre utilizadores mais avançados devido à sua excelência técnica e ao seu profundo compromisso com as necessidades e expetativas da comunidade Linux. Debian também introduziu muitas funcionalidade em Linux que agora são lugar-comum.

Por exemplo, Debian foi a primeira distribuição a incluir um sistema de gestão de pacotes para fácil instalação e remoção de software. Foi também a primeira distribuição de Linux a poder ser substituída por uma versão mais recente sem necessitar de reinstalação.

Debian continua a ser líder no desenvolvimento de Linux. O seu processo de desenvolvimento é um exemplo de como pode o modelo de desenvolvimento Open Source funcionar bem — mesmo para tarefas muito complexas tais como construir e manter um sistema operativo completo.

A funcionalidade que mais distingue Debian de outras distribuições de Linux é o sistema de gestão de pacotes. Estas ferramentas dão ao administrador de um sistema Debian o controlo completo sobre os pacotes instalados nesse sistema, incluindo a possibilidade de instalar um único pacote ou atualizar automaticamente todo o sistema operativo. Pacotes individuais podem também ser protegidos para não serem atualizados. Pode mesmo dizer ao sistema de gestão de pacotes que software foi compilado por você e que dependências satisfaz.

Para proteger o seu sistema contra "Cavalos de Tróia" e outro software malévolo, os servidores Debian verificam se os pacotes lá colocados provêm dos seus maintainers Debian registados. Os empacotadores Debian também têm bastante cuidado a configurar os seus pacotes de uma forma segura. Quando aparecem problemas de segurança em pacotes lançados, as correcões geralmente estão disponíveis muito rapidamente. Com a simplicidade das opções de atualização, as correções de segurança podem ser obtidas e instaladas automaticamente a partir da Internet.

O principal, e melhor, método para obter suporte para o seu sistema Debian GNU/Linux é comunicar com Debian Developers através das muitas mailing lists mantidas pelo Projecto Debian (mais de 327 quando isto foi escrito). A forma mais fácil de subscrever uma ou mais destas mailing lists é visitar a página de subscrição de mailing lists Debian e preencher o formulário que vai lá encontrar.

## **1.4 O que é Debian GNU/Hurd?**

Debian GNU/Hurd é um sistema Debian GNU com o GNU Hurd — um conjunto de servidores que correm sobre o microkernel GNU Mach.

<span id="page-12-0"></span>O Hurd ainda não está terminado e não é adequado para o uso do dia-a-dia, mas trabalho continua. Atualmente, o Hurd está a ser desenvolvido apenas para a arquitetura i386, no entanto a conversão para outras arquiteturas será feita após o sistema se tornar mais estável.

Por favor note que Debian GNU/Hurd não é um sistema Linux, e por isso alguma informação acerca do sistema Linux poderá não ser aplicável.

Para mais informações, veja a Página do port Debian GNU/Hurd e debian-hurd@lists.debian.org que é a mailing list correspondente.

## **1.5 O que é o Debia[n Installer?](http://www.debian.org/ports/hurd/)**

O Debian Installer, também conhecido como "d-i", é o sistema de software para instalar um sistema Debian básico e funcional. É suportado um largo leque de hardware, como dispositivos embebidos, portáteis, máquinas desktop e servidores e é oferecido um largo conjunto de software livre para muitos propósitos.

<span id="page-12-1"></span>A instalação é conduzida respondendo a um conjunto básico de questões. Também está disponível um modo avançado que permite controlar cada aspeto da instalação e uma funcionalidade avançada para levar a cabo instalações automatizadas. A instalação pode ser feita a partir de uma multitude de fontes: USB/ CD/DVD/Blu-Ray ou através da rede. O instalador suporta instalações traduzidas em mais de 80 linguagens.

O instalador tem a sua origem no projeto boot-floppies, e foi mencionado pela primeira vez por Joey Hess em 2000. Desde então o sistema de instalação tem sido continuamente desenvolvido por voluntários que têm melhorando e acrescentado mais funcionalidades.

Pode ser encontrada mais informação na página do Debian Installer, no Wiki e na mailing list debian-boot.

## **1.6 Obter Debian**

Para informação acerca de como descarreg[ar Debian GNU/kFreeBSD](https://www.debian.org/devel/debian-installer/) da [Intern](https://wiki.debian.org/DebianInstaller/)et o[u onde podem ser comp](https://lists.debian.org//debian-boot)rados meios de instalação oficiais de Debian veja a página da distribuição. A lista de mirrors Debian contém a lista completa dos mirrors oficiais de Debian para que possa facilmente encontrar o mais próximo de si.

<span id="page-12-2"></span>Debian pode ser facilmente atualizado após a sua instalação. O próprio procedimento de instalação vai ajudar a configurar o sistema para que, caso seja necessário, possam ser feitas essas mesmas atualizações após a instalação estar completa.

## **1.7 Obter a Versão Mais Recente Deste Documento**

<span id="page-12-3"></span>Este documento está constantemente a ser revisto. Assegure-se de que verifica as páginas de Debian 13 para verificar a existência de informação de última hora acerca do lançamento do sistema Debian GNU/kFreeBSD 13. Versões mais atualizadas deste manual estão também disponíveis nas páginas do Manual de Instalação oficial.

## **1.8 Organização Deste Documento**

Este documento tem o propósito de servir como um manual para os que utilizam Debian pela primeira vez. Tenta fazer o mínimo de suposições quanto possível acerca do seu nível de conhecimentos. No entanto, nós assumimos que você tem um bom entendimento geral acerca de como trabalha o hardware no seu computador.

<span id="page-13-0"></span>Os utilizadores mais experientes podem também encontrar uma interessante referência de informação neste documento, incluindo os tamanhos para a instalação mínima, detalhes acerca do hardware suportado pelo sistema de instalação Debian, e etc. Nós encorajamos os nossos utilizadores avançados a dar uma vista de olhos neste documento.

Genericamente, este manual está disposto numa forma linear, acompanhando-o ao longo do processo de instalação desde o início até ao fim. Aqui estão as etapas da instalação de Debian GNU/kFreeBSD, e as seções deste documento relacionadas com cada etapa:

- 1. Determinar se o seu hardware cumpre os requisitos para utilizar o sistema de instalação, no Capítulo 2.
- 2. Fazer cópias de segurança do seu sistema, executar o planeamento e configuração de hardware necessário antes de instalar Debian, no Capítulo 3. Se você estiver a preparar um sistema multi-boot, pode necessitar de criar espaço particionável no seu disco rígido para ser utilizado por Debian.
- 3. No Capítulo 4, irá obter os ficheiros necessários para o seu método da instalação.
- 4. O seguinte Capítulo 5 descreve [o](#page-19-0) arranque para o sistema de instalação. Este capítulo também discute procedimentos de resolução de problemas no caso de encontrar problemas com esta etapa.
- 5. Faça a instal[aç](#page-26-0)ão de acordo com o Capítulo 6. Isto envolve escolher a sua linguagem, configurar módulos controladores de periféricos, configurar a sua ligação de rede de modo a que os restantes ficheiros de instalação possam ser obtidos a [p](#page-30-0)artir de um servidor Debian (se não estiver a instalar a partir de um conjunto de imagens de DVD de instalação), particionar os discos e instalar um sistema base, e depois escolher e instalar tarefas. (São dadas explicações sobre como fazer o pa[rt](#page-38-0)icionamento para o seu sistema Debian em Apêndice C.)
- 6. Iniciar para o seu sistema base acabado de instalar, a partir do Capítulo 7.

Assim que tiver o seu sistema instalado, você pode ler o Capítulo 8. Esse capítulo explica onde pode [enc](#page-88-0)ontrar mais informações acerca de Debian e de Unix, e como substituir o seu kernel.

Finalmente, informação acerca deste documento e de como contribuir p[ar](#page-60-0)a ele pode ser encontrada no Apêndice E.

## **1.9 A Sua Ajuda na Documentação é Bem-vinda**

Qual[qu](#page-99-0)er ajuda, sugestões, e especialmente, correções, são muito apreciadas. Versões de trabalho deste documento podem ser encontradas no https://d-i.debian.org/manual/. Lá você irá encontrar uma lista de diferentes arquiteturas e linguagens para os quais está disponível este documento.

<span id="page-13-1"></span>O código fonte também está disponível publicamente; veja em Apêndice E para mais informação sobre como contribuir. Nós agradecemos sugestões, comentários, patches, e relatórios de erros (utilize o pacote installation-guide para bugs, mas verifique p[rimeiro se o erro já foi relatado\).](https://d-i.debian.org/manual/)

## **1.10 Acerca de Direitos de Cópia e Licenças de [S](#page-99-0)oftware**

<span id="page-13-2"></span>Temos a certeza que você já leu algumas das licenças que vêm com a maioria do software comercial — estas geralmente dizem que você só pode utilizar uma cópia do software num único computador. A licença deste sistema não é mesmo nada como essas. Nós encorajamos a colocar uma cópia de Debian GNU/kFreeBSD em cada computador da sua escola ou local de trabalho. Empreste o seu meio de instalação aos seus amigos e ajude-os a instalar nos seus computadores! Pode mesmo fazer milhares de cópias e *vendê-las*— embora com algumas restrições. A sua liberdade de instalar e utilizar o sistema vem diretamente de Debian ser baseado em *software livre*.

Chamar *livre* ao software, não significa que o software não tenha direitos de cópia, e não significa que os meios de instalação que contêm o software tenham de ser distribuídos sem encargos. Software livre, em parte, significa que as licenças dos programas individuais não necessitam que pague pelo privilégio de distribuir e utilizar esses programas. Software livre também significa que não só qualquer um pode estender, adaptar, e modificar o software, mas também pode distribuir os resultados do seu trabalho.

#### NОΤА

O projeto Debian, como concessão pragmática aos seus utilizadores, torna disponíveis alguns pacotes que não preenchem os nossos critérios para serem considerados livres. Esses pacotes não são parte da distribuição oficial, no entanto, estão disponíveis apenas das áreas **contrib** ou **non-free** dos mirrors Debian ou em CDs/DVDs de terceiros; veja o Debian FAQ, sob "os arquivos FTP de Debian", para mais informação acerca da disposição e conteúdo dos arquivos.

Muitos dos programas no sistema são li[cenciados sob](https://www.debian.org/doc/FAQ/) a *GNU General Public License*, muitas vezes referida como a "GPL". A GPL requer que você torne o *código fonte* dos programas disponível quando você distribuir uma cópia do binário do programa; essa medida da licença assegura que qualquer utilizador possa modificar o software. Devido a esta medida, o código fonte  $\frac{1}{1}$  para todos esses programas estão disponíveis no sistema Debian.

Existem algumas outras formas de afirmação de direitos de cópia e licenças de software utilizadas nos programas em Debian. Pode encontrar os direitos de cópia e licenças para cada pacote instalado no seu sistema simplesmente vendo o ficheiro /usr/share/doc/*nome-do-pacote*/copyright depois de instalar um pacote no seu sistema.

Para mais informação a[ce](#page-14-0)rca das licenças e de como Debian determina se o software é suficientemente livre para ser incluído na distribuição principal, veja as Debian Free Software Guidelines.

O aviso legal mais importante é que o software vem *sem nenhuma garantia*. Os programadores que criaram este software fizeram-no em benefício da comunidade. Nenhumas garantias são feitas acerca da adequação do software para um determinado propósito. No entanto, como o software é livre, você está autorizado a modificar o software para adaptá-lo às suas necessidades — e para [gozar dos benefícios das alteraço](https://www.debian.org/social_contract#guidelines)̃es feitas por outros que estenderam o software dessa forma.

<span id="page-14-0"></span>Para informação acerca de como localizar, desempacotar, e construir binários a partir de pacotes Debian de código fonte, veja o Debian FAQ, sob "Basics of the Debian Package Management System".

## <span id="page-15-0"></span>**Capítulo 2**

# **Requisitos do Sistema**

Esta seção contém informação acerca do hardware que necessita para se iniciar com Debian. Irá também encontrar links para mais informação acerca do hardware suportado por GNU e kFreeBSD.

## **2.1 Hardware Suportado**

<span id="page-15-1"></span>Debian não impõe requisitos de hardware para além dos requisitos do kernel Linux e dos conjuntos de ferramentas GNU. Por isso qualquer arquitetura ou plataforma para a qual tenha sido portado o kernel Linux, libc, **gcc**, etc. e para a qual exista um port de Debian, poderá correr Debian. Para mais detalhes acerca dos sistemas com a arquitetura 32-bit PC que tenham sido testados com Debian GNU/kFreeBSD, por favor, veja as páginas dos Ports em https: //www.debian.org/ports/kfreebsd-gnu/.

Em vez de tentar descrever todas a configurações de hardware diferentes que são suportadas por 32-bit PC, esta seção contém informação geral e indicações de onde se pode encontrar informação adicional.

#### **[2.1.1 Arquiteturas Suportadas](https://www.debian.org/ports/kfreebsd-gnu/)**

Debian GNU/Linux 13 suporta 9 arquiteturas de maior relevo e algumas variações de cada arquitetura conhecidas por "flavors".

<span id="page-15-2"></span>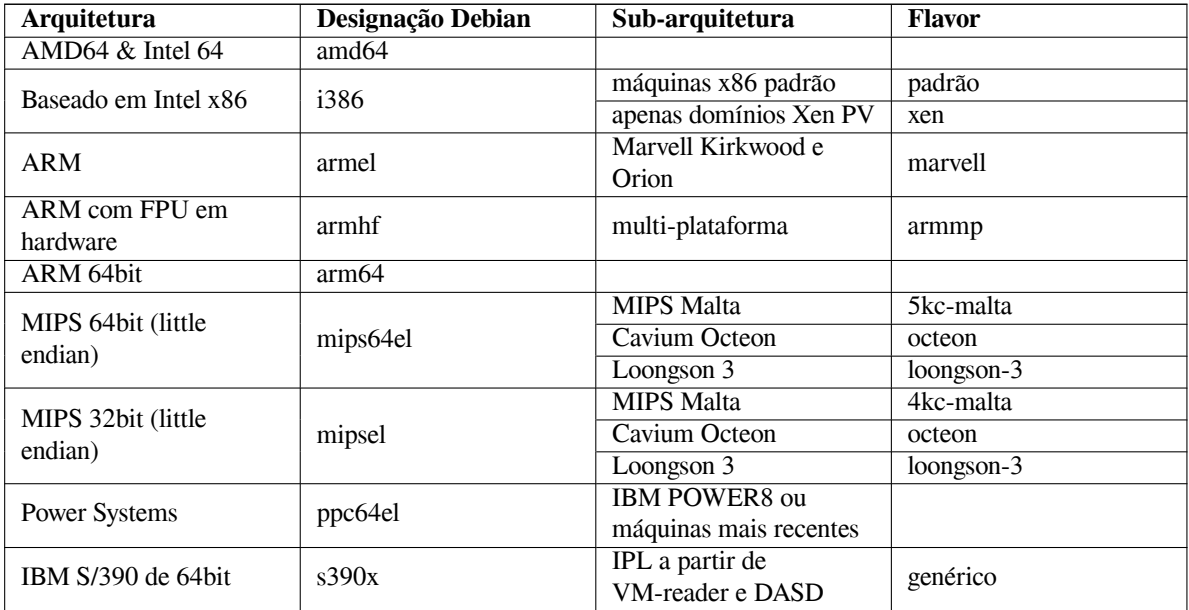

Este documento cobre a instalação para a arquitetura *32-bit PC* utilizando o *kFreeBSD*. Se está à procura de informação acerca de qualquer uma das outras arquiteturas suportadas por Debian veja a página dos Debian-Ports.

#### **2.1.2 Suporte de Hardware Gráfico**

<span id="page-16-0"></span>O suporte para interfaces gráficos em Debian é determinado pelo suporte encontrado no sistema X11 de X.Org e no kernel. O kernel disponibiliza gráficos básicos de framebuffer, enquanto que os ambientes gráficos utilizam o X11. A disponibilidade das funcionalidades avançadas da placa gráfica tal como aceleração 3D por hardware ou vídeo acelerado por hardware, depende do próprio hardware gráfico utilizado no sistema e em alguns casos da instalação adicional de blobs de "firmware" (veja Secção 2.2).

Podem ser encontrados detalhes acerca de hardware gráfico e dispositivos apontadores suportados em https: //wiki.freedesktop.org/xorg/. Debian 13 é lançado com X.Org versão 7.7.

#### **2.1.3 Hardware Para Ligação em [Red](#page-16-4)e**

[Quase todas as placas de rede \(NIC\) suport](https://wiki.freedesktop.org/xorg/)adas pelo kernel kFreeBSD também deverão ser suportadas pel[o sistema](https://wiki.freedesktop.org/xorg/) de instalação; os controladores deverão ser carregados automaticamente.

#### <span id="page-16-1"></span>**2.1.3.1 Placas de Rede Sem Fios (Wireless)**

As redes sem fios são em geral suportadas assim como um crescente número de adaptadores de rede sem fios são suportados pelo kernel oficial kFreeBSD, embora muitos deles necessitem que seja carregado firmware.

<span id="page-16-2"></span>Se for necessário firmware, o instalador irá pedir-lhe para carregar o firmware. Para informação detalhada acerca de como carregar firmware durante a instalação veja Secção 6.4.

As placas de rede sem fios que não sejam suportadas pelo kernel kFreeBSD oficial podem normalmente ser postas a funcionar em Debian GNU/kFreeBSD, mas não são suportadas durante a instalação.

Se existir algum problema com a rede sem fios e se não existir outra placa de rede que possa utilizar durante a instalação, ainda assim é possível instalar Debian GNU/[kFre](#page-57-0)eBSD utilizando uma imagem de DVD. Escolha a opção não configurar a rede e instale utilizando apenas os pacotes disponíveis a partir do DVD. Depois, poderá então instalar o controlador e o firmware que necessitar após a instalação estar terminada (após reiniciar) e configurar a rede manualmente.

Em alguns casos o controlador que necessita pode não estar disponível como um pacote Debian. Terá então de procurar código fonte disponível na internet e compilar você mesmo o controlador. Como fazer isto está fora do âmbito deste manual.

#### **2.1.4 Periféricos e Outro Hardware**

<span id="page-16-3"></span>kFreeBSD suporta uma grande variedade de dispositivos de hardware tais como ratos, impressoras, scanners, dispositivos PCMCIA/CardBus/ExpressCard e USB. No entanto a maioria destes dispositivos não são necessários durante a instalação do sistema.

## **2.2 Dispositivos que Necessitam de Firmware**

<span id="page-16-4"></span>Além da disponibilidade de um controlador de dispositivo, algum hardware necessita também que o chamado *firmware* ou *microcode* seja carregado no dispositivo antes deste se tornar operacional. Isto é mais comum para placas de rede (especialmente placas de rede sem fios), mas por exemplo alguns dispositivos USB e até mesmo alguns controladores de disco rígido também necessitam de firmware.

Com muitas placas gráficas, está disponível a funcionalidade básica sem firmware adicional, mas para utilizar funcionalidades avançadas necessita de um ficheiro de firmware apropriado para ser instalado no sistema.

Em muitos dispositivos mais antigos que necessitam de firmware para funcionar, o ficheiro de firmware foi permanentemente colocado, pelo fabricante, num chip EEPROM/Flash. Atualmente a maioria dos dispositivos já não têm o firmware embebido desta forma, por isso o ficheiro de firmware tem que ser carregado no dispositivo pelo sistema operativo cada vez que o sistema arrancar.

Na maioria dos casos o firmware não é livre de acordo com os critérios utilizados pelo projeto Debian GNU/k-FreeBSD e por isso não pode ser incluído na distribuição principal. Se o próprio controlador do dispositivo estiver incluído na distribuição e se Debian GNU/kFreeBSD puder distribuir legalmente o firmware, este estará frequentemente disponível como um pacote separado a partir da seção non-free-firmware do arquivo (antrior a Debian GNU/k-FreeBSD 12.0: a partir da seção non-free).

No entanto, isto não significa que tal hardware não possa ser utilizado durante a instalação. A partir de Debian GNU/kFreeBSD 12.0, e após a Resolução Geral de 2022 sobre firmware não-livre, as imagens de instalação oficiais podem incluir pacotes de firmware não-livre. Por predefinição, o debian-installer irá detetar o firmware necessário (com os logs do kernel e informação de modalias), e instalar os pacotes relevantes se estes forem encontrados

num meio de instalação (e.g. em netinst). O gestor de pacotes é automaticamente configurado com os componentes correspondentes de forma a que esses pacotes tenham atualizações de segurança. Isto geralmente significa que o componente non-free-firmware fica habilitado, além do main.

Os utilizadores que desejem desabilitar totalmente a pesquisa de firmware podem fazê-lo ao definir o parâmetro de arranque **firmware=never**. É um alias para a forma mais longa **hw-detect/firmware-lookup=never**.

A menos que a pesquisa de firmware esteja totalmente desabilitada, o debian-installer ainda suporta o carregamento de ficheiros de firmware ou de pacotes que contenham firmware a partir de um meio removível, tal como uma pen USB. Para informações detalhadas acerca de como carregar ficheiros ou pacotes de firmware durante a instalação veja Secção 6.4. Note que o debian-installer é menos propenso a pedir ficheiros de firmware agora que os pacotes de firmware non-free podem ser incluidos nas imagens de instalação.

Se o debian-installer pedir um ficheiro de firmware e não o tiver disponível ou não desejar instalar um ficheiro de firmware não livre no seu sistema, pode tentar continuar sem carregar o firmware. Existem diversos casos em que controladores pe[dem](#page-57-0) firmware adicional porque em determinadas circunstâncias pode ser necessário, mas o dispositivo funciona sem ele na maioria dos sistemas (isto acontece por exemplo com algumas placas de rede que utilizam o controlador tg3).

### **2.3 Comprar Hardware Especificamente para GNU/kFreeBSD**

Se tiver de comprar uma máquina com Windows já instalado, leia cuidadosamente a licença de software que vem incluída com o Windows; poderá ser capaz de rejeitar a licença e obter um desconto por parte do vendedor. Pode ser útil procurar na Internet por "windows refund" para obter informação que o possa ajudar.

<span id="page-17-0"></span>Quer esteja a comprar um sistema com kFreeBSD já incluído, ou mesmo um sistema usado, é importante que verifique se o seu hardware é suportado pelo kernel kFreeBSD. Veja se o seu hardware está listado na referência mencionada anteriormente. Não se esqueça de mencionar ao vendedor (se existir) que está a comprar uma máquina para utilizar com kFreeBSD. Suporte comerciantes de hardware amigáveis para com kFreeBSD.

#### **2.3.1 Evitar Hardware Fechado ou Proprietário.**

Alguns fabricantes de hardware simplesmente não nos dizem como escrever controladores para o seu hardware. Outros não nos permitem aceder à documentação sem assinar um contrato de não divulgação que nos impediria de lançar o código fonte do controlador, que é dos elementos centrais do software livre. Como não nos é dado acesso a documentação utilizável sobre estes dispositivos, estes simplesmente não funcionam sob o kFreeBSD.

<span id="page-17-1"></span>Em muitos casos existem standards (ou pelo menos alguns standards de-facto) que descrevem como um sistema operativo e os seus controladores de dispositivos comunicam com uma certa classe de dispositivos. Alguns dispositivos conforme tal standard (de facto) podem ser utilizados com um único controlador genérico e não são necessários controladores específicos. Com alguns tipos de hardware (e.g. USB "Human Interface Devices", i.e. teclados, ratos, etc., e dispositivos de armazenamento USB tais como pens USB e leitores de cartões de memória) isto funciona muito bem e praticamente todos os dispositivos no mercado estão de acordo com o standard.

Noutros campos, entre eles e.g. impressoras, infelizmente não é o caso. Enquanto que muitas impressoras podem ser endereçadas através de um pequeno conjunto de linguagens de controlo standard (de facto) e por isso podem funcionar sem problemas em qualquer sistema operativo, existem alguns modelos que apenas compreendem comandos de controlo proprietários para os quais não existe documentação utilizável e por isso não podem ser utilizados em sistemas operativos livres e apenas podem ser utilizados com controladores não abertos fornecidos pelos fabricantes.

Mesmo que exista um controlador de código-fonte fechado fornecido pelo fabricante para tal hardware ao comprar o dispositivo, a vida útil do dispositivo é limitada pela disponibilidade do controlador. Atualmente os ciclos de lançamento dos produtos são mais curtos e não é raro que após pouco tempo o dispositivo deixe de ser fabricado e já não haja mais atualizações de controladores pelo fabricante. Se o antigo controlador de código fechado já não funcionar após uma atualização do sistema, um dispositivo perfeitamente utilizável torna-se obsoleto pela falta de controladores e não há nada que possa ser feito neste caso. Por isso, e em primeiro lugar, deve evitar comprar hardware fechado, independentemente do sistema operativo que utilize.

Pode ajudar a melhorar esta situação encorajando os fabricantes de hardware fechado a lançar documentação e outros recursos necessários para podermos disponibilizar controladores livres para o hardware.

## **2.4 Meios de Instalação**

<span id="page-17-2"></span>Esta seção irá ajudá-lo a determinar que diferentes tipos de suporte pode utilizar para instalar Debian. Existe um capítulo inteiro dedicado aos suportes, Capítulo 4, que lista as vantagens e desvantagens de cada tipo de suporte. Pode desejar voltar a esta página assim que alcançar essa seção.

## **2.4.1 CD-ROM/DVD-ROM/BD-ROM**

A instalação a partir de discos ópticos é suportada para a maioria das arquiteturas.

## <span id="page-18-0"></span>**2.4.2 Pens USB**

<span id="page-18-1"></span>Os discos USB de memória flash, também conhecidos como pens USB, tornaram-se vulgarmente utilizados e dispositivos de armazenamento baratos. A maioria dos computadores modernos também permite arrancar o debian-installer a partir dessas pens. Muitos sistemas de computadores modernos, em particular netbooks e portáteis leves, já não têm leitores de leitores de discos ópticos e por isso arrancar a partir de um meio USB é a forma standard de instalar neles um novo sistema operativo.

## **2.4.3 Rede**

<span id="page-18-2"></span>A rede pode ser utilizada durante a instalação para obter ficheiros necessários para a instalação. Se a rede é utilizada ou não depende do método de instalação que escolher e das suas respostas a certas questões que lhe serão colocadas durante a instalação. O sistema de instalação suporta a maioria de tipos de ligação de rede (incluindo PPPoE, mas não RDIS ou PPP), através de HTTP ou FTP. Depois da instalação estar completada, pode também configurar o seu sistema para utilizar RDIS e PPP.

Também pode *arrancar* o sistema de instalação a partir da rede sem necessitar de media local tal como CDs/DVDs ou pens USB. Se já tiver disponível uma infra-estrutura de arranque pela rede (i.e. já correr os serviços DHCP e TFTP na sua rede), isto permite uma instalação rápida e fácil de um largo número de máquinas. Instalar a infra-estrutura necessária requer um certo nível de experiência técnica, por isso não é recomendado a novos utilizadores.

A instalação sem recurso a disco, utilizando arranque de rede numa rede local e montando todos os sistemas de ficheiros locais em NFS é outra opção.

## **2.4.4 Disco Rígido**

Arrancar o sistema de instalação diretamente do disco rígido é outra opção para muitas arquiteturas. Isto irá necessitar que outro sistema operativo carregue o instalador para o disco rígido. Este método é recomendado apenas para casos especiais quando não estiver disponível outro método de instalação.

## <span id="page-18-3"></span>**2.4.5 Un\*x ou sistema GNU**

<span id="page-18-4"></span>Se estiver a correr outro sistema de tipo UNIX, você pode utilizá-lo para instalar Debian GNU/kFreeBSD sem utilizar o debian-installer descrito no resto deste manual. Este tipo de instalação pode ser útil para utilizadores com hardware que não seja suportado de outra forma ou em sistemas que não se podem dar ao luxo de estarem em baixo. Se estiver interessado nesta técnica, salte para Secção D.2. Este método de instalação é apenas recomendado para utilizadores experientes que não tenham disponível outro método de instalação.

## **2.4.6 Sistemas de Armazenamento Supo[rtad](#page-92-0)os**

O instalador Debian contém um kernel que é construído para maximizar o número de sistemas onde corre. Também são suportados sistemas IDE.

## <span id="page-18-5"></span>**2.5 Requisitos de Memória e de Espaço em Disco**

<span id="page-18-6"></span>E recomendado pelo menos 512MB de memória e 4GB de espaço em disco para executar uma instalação. Para valores mais detalhados, veja Secção 3.4.

## <span id="page-19-0"></span>**Capítulo 3**

# **Antes de Instalar Debian GNU/kFreeBSD**

Este capítulo lida com a preparação para instalar Debian antes mesmo de iniciar o instalador. Isto inclui salvaguardar os seus dados, recolher informação acerca do seu hardware e localizar qualquer informação que seja necessária.

## <span id="page-19-1"></span>**3.1 Vista Geral do Processo de Instalação**

Primeiro, apenas uma nota sobre reinstalações. Com Debian, a circunstância em que irá necessitar de uma reinstalação completa do seu sistema é muito rara; talvez por falha mecânica do disco rígido na maior parte dos casos.

Muitos sistemas operativos usuais podem necessitar de uma instalação completa quando ocorrem falhas críticas ou em atualizações para novas versões do SO. Mesmo quando não é necessária uma instalação completamente nova, muitas vezes os programas utilizados são reinstalados para funcionarem corretamente no novo SO.

Em Debian GNU/kFreeBSD, é muito provável que o seu SO possa ser reparado em vez de ser substituído se as coisas correrem mal. As atualizações nunca precisam de uma instalação completa; Podem-se sempre fazer atualizações no local. E os programas são quase sempre compatíveis com as sucessivas versões do SO. Se uma nova versão do programa necessitar de software de suporte mais recente, o sistema de pacotes de Debian assegura-se que todo o software necessário é automaticamente identificado e instalado. O ponto é que, muito esforço tem sido empreendido para evitar a necessidade de reinstalação, por isso pense nisso como a sua última opção. O instalador *não* é projetado para se reinstalar sobre o sistema operativo já existente.

Aqui está um roadmap para as etapas que irá tomar durante o processo de instalação.

- 1. Salvaguardar todos os dados existentes ou documentos que estão no disco rígido onde está a planear instalar.
- 2. Recolher informação sobre o seu computador e qualquer documentação necessária, antes de começar com a instalação.
- 3. Criar espaço para partições para o Debian no seu disco rígido.
- 4. Localizar e/ou obter software do instalador e alguns ficheiros de controladores ou de firmware específicos que a sua máquina necessite.
- 5. Preparar o meio de arranque, tal como CDs/DVDs/pens USB, ou disponibilizar uma infra-estrutura de arranque pela rede a partir da qual o instalador possa arrancar.
- 6. Arrancar a partir do instalador de sistema.
- 7. Selecionar a linguagem de instalação.
- 8. Ativar a ligação de rede ethernet, se disponível.
- 9. Criar e montar as partições nas quais Debian vai ser instalado.
- 10. Visualizar o download/instalação/configuração automática do *sistema base*.
- 11. Escolher e instalar *software adicional*.
- 12. Instalar um *gestor de arranque* que possa iniciar o Debian GNU/kFreeBSD e/ou o seu sistema existente.
- 13. Carregar o sistema acabado de instalar pela primeira vez.

Se tiver problemas durante a instalação, ajuda saber quais os pacotes que estão envolvidos em cada etapa. Introduzindo o ator principal do software em questão neste drama da instalação:

O software instalador, debian-installer, é a principal preocupação deste manual. Este deteta o hardware e carrega os controladores apropriados, utiliza o dhcp-client para configurar a ligação à rede, corre debootstrap para instalar os pacotes da base do sistema, e corre tasksel para lhe permitir instalar determinado software adicional. Muitos mais atores participam em pequenos papéis neste processo, mas o debian-installer já completou a sua tarefa quando carregar o novo sistema pela primeira vez.

Para ajustar o sistema às suas necessidades, tasksel permite-lhe escolher vários conjuntos predefinidos de software, como um servidor Web ou um ambiente de trabalho.

Uma opção importante durante a instalação é se instala ou não um ambiente de trabalho gráfico, que consiste no X Window System e num dos ambientes de trabalho gráficos disponíveis. Se escolher não selecionar a tarefa "Ambiente de Trabalho", terá apenas um sistema relativamente básico de linha de comandos. Instalar a tarefa Ambiente de Trabalho é opcional pois necessita comparativamente de uma grande quantidade de espaço em disco, e porque muitos sistemas Debian GNU/kFreeBSD são servidores que não têm qualquer necessidade de um interface gráfico com o utilizador para fazer o seu trabalho.

Apenas fique alertado que o X Window System é completamente separado do debian-installer, e de facto é muito mais complicado. A análise de problemas do gestor do X Window System, não está no âmbito deste manual.

## **3.2 Faça uma Cópia de Segurança aos Seus Dados Existentes!**

<span id="page-20-0"></span>Antes de começar, certifique-se que faz uma cópia de segurança de cada ficheiro que está agora no seu sistema. Se for a primeira vez que vai ser instalado um sistema operativo não-nativo no seu computador, é muito provável que necessite de reparticionar o seu disco rígido para disponibilizar espaço para Debian GNU/kFreeBSD. Quando particionar o seu disco, corre sempre um risco de perder tudo o que está no disco, independentemente do programa que utilizar. Os programas utilizados na instalação de Debian GNU/kFreeBSD são de bastante confiança e a maioria deles tem tido anos de utilização; mas são também bastante poderosos e um erro pode custar-lhe. Mesmo após fazer uma cópia de segurança a tudo, tenha cuidado e pense bem nas suas respostas e ações. Dois minutos a pensar podem salvar horas de trabalho desnecessário.

Se estiver a criar um sistema com várias opções de arranque, certifique-se que tem por perto o meio de distribuição dos outros sistemas operativos instalados. Mesmo que normalmente não seja necessário, poderão existir situações nas quais seja necessário reinstalar o gestor de arranque do sistema ou num caso pior ter de reinstalar o sistema operativo completo e restaurar a cópia de segurança feita anteriormente.

## **3.3 Informação Que Vai Necessitar**

#### **3.3.1 Documentação**

#### <span id="page-20-1"></span>**3.3.1.1 Manual de Instalação**

<span id="page-20-2"></span>Este documento que está a ler, em simples formato ASCII, HTML ou PDF.

- <span id="page-20-3"></span>• install.pt.txt
- install.pt.html
- [install.pt.pdf](install.pt.txt)

#### **3.3.1.[2 Documentação do](install.pt.html) Hardware**

Muita[s vezes contêm inform](install.pt.pdf)ação útil sobre a configuração ou utilização do seu hardware.

#### <span id="page-20-4"></span>**3.3.2 Encontrar Fontes de Informação acerca de Hardware**

Em muitos casos, o instalador poderá ser capaz de detetar automaticamente o seu hardware. Mas para estar preparado, nós recomendamos familiarizar-se com o seu hardware antes da instalação.

<span id="page-20-5"></span>Informação sobre o hardware pode ser reunida a partir de:

• Os manuais que vêm com cada peça do hardware.

- Os ecrãs de configuração da BIOS/UEFI do seu computador. Pode ver esses ecrãs quando iniciar o seu computador ao pressionar uma combinação de teclas. Verifique no seu manual qual a combinação. Muitas vezes, é a tecla **Delete** ou a tecla **F2**, mas alguns fabricantes utilizam outras teclas ou combinações de teclas. Normalmente ao iniciar o computador é mostrada uma mensagem que diz que tecla pressionar para entrar no ecrã de configuração.
- As caixas de cada peça do hardware.
- A janela de Sistema no Painel de Controlo do Windows.
- Os comandos de sistema ou utilitários noutro sistema operativo, incluindo do gestor de ficheiros. Esta fonte é especialmente útil para informações acerca da RAM e memória do disco rígido.
- O seu administrador de sistema ou o Fornecedor do Serviço de Internet (ISP). Estas fontes poderão dizer as definições que necessita para configurar a rede e o correio electrónico.

| <b>Hardware</b>    | Informação Que Poderá Necessitar                   |
|--------------------|----------------------------------------------------|
| Discos Rígidos     | Quantos possui.                                    |
|                    | A sua ordem no sistema.                            |
|                    | Se são IDE (também conhecido como PATA), SATA      |
|                    | ou SCSI.                                           |
|                    | Espaço livre disponível.                           |
|                    | Particões.                                         |
|                    | Partições onde estão instalados os outros sistemas |
|                    | operativos.                                        |
| Interfaces de rede | Tipo/modelo de interfaces de rede disponíveis.     |
| Impressora         | Modelo e Fabricante.                               |
| Placa Gráfica      | Tipo/modelo e fabricante.                          |

**Tabela 3.1** Informação Útil Sobre Hardware para uma Instalação

## <span id="page-21-0"></span>**3.3.3 Compatibilidade de Hardware**

Muitas produtos funcionam sem problemas em kFreeBSD. Cada vez mais, o suporte para hardware em kFreeBSD está a melhorar a cada dia. No entanto, kFreeBSD não corre em tantos tipos diferentes de hardware como alguns sistemas operativos.

Os controladores em kFreeBSD na maioria dos casos não são escritos para um determinado "produto" ou "marca" de um fabricante específico, mas para um determinado hardware/chipset. Muitos produtos/marcas aparentemente são baseados no mesmo design de hardware; não é invulgar que os fabricantes dos chips disponibilizem os chamados "designs de referência" para produtos baseados nos seus chips que são então utilizados por diferentes fabricantes de dispositivos e vendidos com muitas marcas e produtos diferentes.

Isto tem vantagens e desvantagens. Uma vantagem é que um controlador para um chipset funciona com muito produtos diferentes de fabricantes diferentes, desde que o seu produto seja baseado no mesmo chipset. A desvantagem é que nem sempre é fácil ver qual é o chipset utilizado num determinado produto/marca. Infelizmente por vezes os fabricantes de dispositivos alteram o hardware base do seu produto sem alterar o nome do produto ou pelo menos o número de versão do produto, por isso quando existirem dois produtos com o mesmo nome de marca/produto comprados em alturas diferentes, eles podem por vezes ser baseados em dois chipsets diferentes e por isso utilizar dois controladores diferentes ou poderá mesmo não haver controlador para um deles.

Para dispositivos USB e PCI/PCI-Express/ExpressCard, uma boa forma de descobrir qual o chipset em que são baseados é ver qual é o seu ID de dispositivo. Todos os dispositivos USB/PCI/PCI-Express/ExpressCard têm os chamados "vendor" e "product" IDs, e a combinação destes dois é normalmente a mesma para qualquer produto baseado no mesmo chipset.

Em sistemas Linux, estes IDs podem ser lidos com o comando **lsusb** para dispositivos USB e com o comando **lspci -nn** para dispositivos PCI/PCI-Express/ExpressCard. Os IDs de fabricante e de produto são normalmente dados na forma de dois números hexadecimais, separados por dois pontos, por exemplo "1d6b:0001".

Um exemplo da saída de **lsusb**: "Bus 001 Device 001: ID 1d6b:0002 Linux Foundation 2.0 root hub", onde 1d6b é o vendor ID e 0002 é o product ID.

Um exemplo da saída de **lspci -nn** para uma placa Ethernet: "03:00.0 Ethernet controller [0200]: Realtek Semiconductor Co., Ltd. RTL8111/8168B PCI Express Gigabit Ethernet Controller [10ec:8168] (rev 06)". Os IDs são dados dentro dos parêntesis retos mais à direita, i.e. onde 10ec é o vendor ID e 8168 o product ID.

Ainda como outro exemplo, a placa gráfica pode ter a seguinte saída: "04:00.0 VGA compatible controller [0300]: Advanced Micro Devices [AMD] nee ATI RV710 [Radeon HD 4350] [1002:954f]".

Em sistemas Windows, os IDs de um dispositivo podem ser encontrados no gestor de dispositivos do Windows no separador "detalhes", onde o vendor ID tem o prefixo VEN\_ e o product ID tem o prefixo DEV\_. Em sistemas Windows mais recentes, tem de escolher a propriedade "Hardware IDs" nos detalhes do gestor de dispositivos para ver os IDs, já que por predefinição não são mostrados.

Procurar na internet por vendor/product ID, "kFreeBSD" e "driver" como termos de procura resulta em informação referente ao estado do suporte do driver para um determinado chipset. Se a pesquisa pelo vendor/product ID não retornar resultados satisfatórios, poderá ajudar uma pesquisa pelos nomes de códigos dos chips, que também são normalmente disponibilizados pelos comandos lsusb e lspci ("RTL811"/"RTL8168B" no exemplo da placa de rede e "RV710" no exemplo da placa gráfica.

#### **3.3.3.1 Testar a compatibilidade do hardware com um sistema 'Live'**

<span id="page-22-0"></span>Debian GNU/kFreeBSD também está disponível para certas arquiteturas como o chamado "sistema live". Um sistema live é um sistema pré-configurado e pronto a utilizar num formato comprimido a partir do qual se pode arrancar e utilizar a partir de um meio de leitura como um CD ou DVD. Utilizá-lo não faz alterações permanentes no seu computador. Pode alterar as definições de utilizador e instalar programas adicionais a partir do sistema live, mas todas estas alterações apenas terão lugar na memória RAM do computador, i.e. se desligar o computador e arrancar novamente a partir do sistema live tudo estará novamente conforme anteriormente predefinido. Se desejar ver se o seu hardware é suportado em Debian GNU/kFreeBSD a forma mais fácil é correr um sistema live Debian e experimentar.

Existem algumas limitações na utilização de um sistema live. A primeira é que todas as alterações feitas num sistema live apenas residem na memória RAM, isto apenas funciona em sistemas com memória RAM suficiente para o permitir, por isso instalar pacotes de software de tamanho significativo poderá falhar devido a limitações de quantidade de memória. Outra limitação em relação ao teste de compatibilidade de hardware é que o sistema live Debian GNU/kFreeBSD oficial apenas contém componentes livres, i.e. não inclui ficheiros de firmware não-livres. Tais pacotes não-livres podem ser instalados manualmente no seu sistema, mas não ocorre a deteção automática dos ficheiros de firmware necessários tal como acontece no debian-installer, por isso, se for necessário, terá de instalar manualmente os componentes não-livres.

Pode ser encontrada informação acerca das variantes disponíveis das imagens live Debian no website de Debian Live Images.

#### **3.3.4 Configurações de rede**

[Se o seu com](https://www.debian.org/CD/live/)putador estiver ligado a uma rede permanente (i.e., uma ligação Ethernet ou ligação [equivalente — não](https://www.debian.org/CD/live/) uma ligação dialup/PPP), que seja administrada por outro, deve perguntar ao administrador da rede do sistema a seguinte informação:

- <span id="page-22-1"></span>• O seu hostname (você poderá ser capaz de escolher isto à sua maneira).
- O nome do seu domínio.
- O endereço IP do seu computador.
- A máscara de rede para utilizar na sua rede.
- O endereço IP da gateway do sistema para onde o seu sistema deve ser encaminhado, se a sua rede *tiver* uma gateway.
- O sistema na sua rede que deverá utilizar como servidor de DNS (Domain Name Service).

Se a rede a que estiver ligado utilizar DHCP (Dynamic Host Configuration Protocol) para configurar as definições de rede, então não necessitará desta informação pois o servidor DHCP irá obtê-la diretamente para o seu computador durante o processo de instalação.

Se tiver acesso à Internet através de modem de DSL ou de cabo (i.e. através da rede de TV por cabo) e tiver um router (é frequentemente disponibilizado pelo seu fornecedor de serviço) que lida com a conetividade da sua rede, normalmente estará disponível DHCP.

Se utilizar uma rede WLAN/WiFi, deve encontrar:

- O ESSID ("nome da rede") da sua rede sem fios.
- Chave de segurança WEP ou WPA/WPA2 para aceder à rede (se aplicável).

## **3.4 Reunir os Requisitos Mínimos de Hardware**

Assim que juntar a informação sobre o hardware do seu computador, certifique-se que o seu hardware permite fazer o tipo de instalação que deseja.

<span id="page-23-0"></span>Dependendo das suas necessidades, pode conseguir com menos do que algum do hardware recomendado na tabela listada abaixo. No entanto, a maioria dos utilizadores arriscam-se a sair frustrados se ignorarem estas sugestões.

Um Pentium 4, 1GHz é o mínimo recomendado para um sistema desktop.

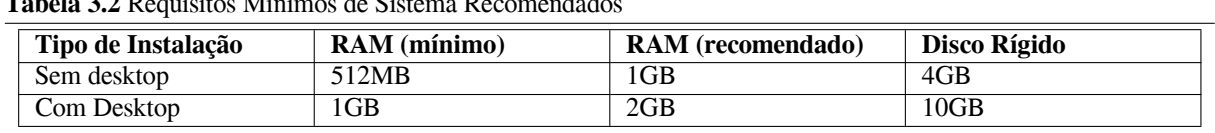

**Tabela 3.2** Requisitos Mínimos de Sistema Recomendados

Os valores mínimos assumem que a swap estará ativa e que é utilizada uma imagem que não é live. O valor "Sem desktop" assume que é utilizado o instalador em modo de texto (não o gráfico).

Os requisitos mínimos reais de memória são muito inferiores aos números listados nesta tabela. Com a swap ativa, é possível instalar Debian com tão pouco como 90MB. O mesmo se passa com os requisitos de espaço em disco, especialmente se escolher quais as aplicações a instalar; para informação adicional de requisitos de espaço em disco veja Secção D.1.

O instalador normalmente ativa, automaticamente, formas de poupança de memória para ser capaz de correr em sistemas com tão pouca memória, mas em arquiteturas que sejam menos testadas poderá falhar ao fazê-lo. No entanto, pode ser habilitado manualmente ao acrescentar o parâmetro de arranque **lowmem=1** ou até**lowmem=2** (veja também Sec[ção](#page-91-1) 6.3.1.1 e Secção 5.3.1.

#### AΤЕΝС̧А̃О

Em kfreeb[sd-i386](#page-40-2) os nívei[s de lo](#page-31-6)wmem não foram testados, por isso a deteção automática provavelmente está desatualizada e por isso provavelmente terá de passar o parâmetro de arranque se o seu sistema tiver pouca memória.

A instalação em sistemas com menos memória ou espaço em disco disponível poderá ser possível mas apenas é aconselhada a utilizadores avançados.

É possível correr um ambiente de desktop gráfico em sistemas mais antigos ou mais fracos, mas neste caso é recomendado instalar um gestor de janelas que necessite de menos recursos do que os ambientes GNOME e KDE Plasma; as alternativas incluem xfce4, icewm e wmaker, mas há outros que podem ser escolhidos.

Épraticamente impossível dar requisitos gerais de memória ou de espaço em disco para instalações em servidores pois estes dependem muito para que vai ser utilizado o servidor.

Lembre-se que estes tamanhos não incluem todos os outros materiais que são normalmente encontrados, tais como ficheiros dos utilizadores, mail, e dados. Ésempre melhor ser generoso quando considerar espaço para os seus ficheiros e dados.

O espaço em disco necessário para uma operação sem problemas do próprio sistema Debian GNU/kFreeBSD é tido em conta nestes requisitos recomendados de sistema. Notavelmente a partição /var contém muita informação de estado específica de Debian, além do seu conteúdo usual como por exemplo, ficheiros de log. Os ficheiros do **dpkg** (com a informação de todos os pacotes instalados) pode facilmente consumir 40MB. Além disso, o **apt** armazena aqui os pacotes descarregados antes de serem instalados. Deve alocar pelo menos 200MB para a partição /var, e muito mais se instalar um ambiente de trabalho gráfico.

## **3.5 Pré-Particionamento para sistemas Multi-Boot**

<span id="page-23-1"></span>Particionar o seu disco rígido refere-se simplesmente ao acto de dividir o seu disco em seções. Cada seção é então independente das outras. É de certa forma equivalente a pôr paredes dentro de uma casa; se colocar mobília num quarto não afeta qualquer outro quarto.

Se já possuir um sistema operativo no seu sistema (Windows, OS/2, MacOS, Solaris, FreeBSD, …) que utilize todo o disco e quiser colocar Debian no mesmo disco, irá necessitar de o reparticionar. Debian necessita das suas próprias partições no disco rígido. Não pode ser instalado em partições do Windows ou do Mac OS X. Pode ser possível partilhar algumas partições com outros sistemas Unix, mas esse tema não é coberto aqui. No mínimo irá necessitar de uma partição dedicada para o sistema de ficheiros raiz de Debian.

Poderá encontrar informação sobre a sua configuração atual de partições utilizando uma ferramenta de particionamento para o seu sistema operativo atual, tal como o gestor de discos do Windows. As ferramentas de particionamento têm sempre uma forma de mostrar as partições existentes sem efetuar alterações.

Regra geral, alterar uma partição já com um sistema de ficheiros nela irá destruir essa informação. Por isso deve sempre fazer uma cópia de segurança aos seus dados antes de efetuar qualquer reparticionamento. Utilizando a analogia da casa, provavelmente quer mover toda a mobília para fora do caminho antes de mudar uma parede, ou arrisca-se a destruí-la.

Vários sistemas operativos modernos oferecem a funcionalidade de mover e redimensionar certas partições existentes sem destruir o seu conteúdo. Isto permite criar espaço para partições adicionais sem perder a informação existente. Mesmo que isto funcione bem na maioria dos casos, fazer alterações ao particionamento de um disco é uma ação inerentemente perigosa e deve ser feita apenas após ter feito uma cópia de segurança completa aos seus dados. Para partições FAT/FAT32 e NTFS utilizadas em sistemas Windows, a capacidade de as mover e redimensionar sem perda de dados é disponibilizada quer pelo debian-installer quer pelo Gestor de Discos do Windows.

## <span id="page-24-0"></span>**3.6 Pré-Instalação do Hardware e Configuração do Sistema Operativo**

Esta seção irá guiá-lo através da configuração de hardware durante a pré-instalação, caso exista alguma que necessite fazer antes de instalar Debian. Normalmente isto envolve verificar e possivelmente alterar definições de BIOS/UE-FI/firmware no seu sistema. A "BIOS/UEFI" ou o "firmware" do sistema é o software utilizado pelo hardware; é o mais crítico invocado durante o processo de arranque (depois de ligar).

### <span id="page-24-1"></span>**3.6.1 Invocar o Menu de Configuração da BIOS/UEFI**

A BIOS/UEFI disponibiliza as funções básicas necessárias para arrancar a sua máquina e permitir ao seu sistema operativo aceder ao seu hardware. O seu sistema disponibiliza um menu de configuração BIOS/UEFI, que é utilizado para configurar a BIOS/UEFI. Para entrar no menu de configuração da BIOS/UEFI tem de carregar numa tecla ou numa combinação de teclas após ligar o computador. Frequentemente é a tecla **Delete** ou a tecla **F2**, mas alguns fabricantes utilizam outras teclas. Normalmente no arranque do computador é mostrada uma mensagem que diz qual a tecla a pressionar para entrar no ecrã de configuração.

#### <span id="page-24-2"></span>**3.6.2 Seleção de Dispositivo Para Arranque**

Dentro do menu de configuração da BIOS/UEFI, pode escolher quais os dispositivos que serão verificados em que sequência para arrancar o sistema operativo. As escolhas possíveis normalmente incluem os discos rígidos internos, o leitor de CD/DVD e dispositivos de armazenamento USB tais como pens USB ou discos externos USB. Em sistemas modernos existe também a possibilidade de ativar o arranque pela rede através de PXE.

Dependendo do meio de instalação que escolheu (CD/DVD ROM, pen USB, arranque pela rede) deve ativar os dispositivos de arranque apropriados se ainda não estiverem ativados.

A maioria das versões das BIOS/UEFI permitem chamar um menu de arranque quando o sistema inicia no qual se pode escolher a partir de que dispositivo o computador deve iniciar. Se esta opção estiver disponível, a BIOS/UEFI normalmente mostra uma curta mensagem como "press **F12** for boot menu" durante o arranque. A tecla a utilizar para escolher este menu varia de sistema para sistema; as teclas normalmente utilizadas são **F12**, **F11** e **F8**. Escolher um dispositivo a partir deste menu não altera a ordem normal de arranque da BIOS/UEFI, i.e. pode arrancar uma vez a partir de uma pen USB deixando o disco rígido interno configurado para o arranque normal.

Se a sua BIOS/UEFI não disponibilizar um menu de arranque para fazer escolhas imediatas do dispositivo de arranque atual, terá que alterar a configuração da BIOS/UEFI para tornar o dispositivo a partir do qual o debian-installer deve arrancar como dispositivo primário de arranque.

Infelizmente alguns computadores têm versões de BIOS/UEFI com bugs. Arrancar o debian-installer a partir de uma pen USB poderá não funcionar mesmo que exista uma opção apropriada no menu de configuração da BIOS/UEFI e a pen esteja selecionada como meio de arranque primário. Em alguns destes sistemas é impossível utilizar uma pen USB como meio de arranque; outros poderão ser enganados para arrancar a partir da pen alterando o tipo de dispositivo no menu de configuração da BIOS/UEFI do predefinido "USB harddisk" ou "USB stick" para "USB ZIP" ou para "USB CDROM". Poderá ter de configurar a sua BIOS/UEFI para ativar "USB legacy support".

Se não puder manipular a BIOS/UEFI para arrancar diretamente a partir de uma pen USB ainda tem a opção de utilizar um ISO copiado diretamente para a pen. Arranque o debian-installer utilizando a Secção 4.4 e, após pesquisar nos discos rígidos por uma imagem ISO de instalação, escolha o dispositivo USB e selecione a imagem de instalação.

## <span id="page-26-0"></span>**Capítulo 4**

# **Obter o Meio de Instalação do Sistema**

#### **4.1 Imagens de instalação oficiais de Debian GNU/kFreeBSD**

<span id="page-26-1"></span>De longe, a forma mais fácil para instalar Debian GNU/kFreeBSD é a partir de um conjunto de imagens de instalação oficiais de Debian. Também oderá comprar um conjunto de CDs/DVDs a um vendedor (veja a página de vendedores de CDs). Poderá também descarregar as imagens de instalação a partir de um mirror Debian e fazer o seu próprio conjunto, se tiver uma ligação rápida à Internet e um gravador de CDs/DVDs (para instruções detalhadas veja a página de CDs/DVDs Debian) e o Debian CD FAQ . Se tiver os meios ópticos de instalação e estes arrancarem na sua máquina, pode saltar diretamente para o Capítulo 5. Tem sido gasto muito esforço para garanti[r que os ficheiros mais](https://www.debian.org/CD/vendors/) [utilizado](https://www.debian.org/CD/vendors/)s estão na primeira imagem de DVD, para que possa ser feita uma instalação de um ambiente de trabalho básico apenas com o primeiro DVD.

[Além disso tenha present](https://www.debian.org/CD/)e q[ue se o meio de i](https://www.debian.org/CD/faq/)nstalação que estiver a utilizar não contiver alguns dos pacotes que necessite, pode sempre instalar esses pacotes [p](#page-30-0)osteriormente já no seu novo sistema Debian (depois da instalação estar concluída). Se necessitar saber em que imagem de instalação pode encontrar um pacote específico, visite https://cdimage-search.debian.org/.

Se a sua máquina não suportar arrancar a partir de um meio óptico, mas se possuir um conjunto de DVDs, pode utilizar uma estratégia alternativa tal como disco rígido, pen usb, arranque pela rede, ou carregar manualmente o kernel a partir do disco para iniciar o instalador do sistema. Os ficheiros que necessita para arrancar através de outros [meios também estão no disco; A or](https://cdimage-search.debian.org/)ganização do arquivo de rede Debian e a pasta de ficheiros no disco são idênticas. Por isso quando abaixo forem indicadas localizações para ficheiros do arquivo necessários para o arranque, procure por esses ficheiros nos mesmos diretórios e sub-diretórios no seu meio de instalação.

Uma vez iniciado o instalador, poderá obter todos os outros ficheiros necessários a partir do disco.

Se não tiver um conjunto do meio de instalação, então terá de descarregar os ficheiros do sistema de instalação e colocá-los no disco rígido ou numa pen usb ou num computador com rede para que possam ser utilizados para arrancar o instalador.

#### **4.2 Download dos Ficheiros a partir dos Mirrors Debian**

Para encontrar o mirror mais próximo (e provavelmente o mais rápido), visite a lista de mirrors Debian.

#### **4.2.1 Onde Encontrar Ficheiros de Instalação**

Podem ser encontrados vários ficheiros de instalação em cada mirror Debian no diretório [debian/dists/](https://www.debian.org/distrib/ftplist)trixie/main/ installer-kfreebsd-i386/current/images/ — o MANIFEST lista cada imagem e o seu propósito.

### **4.3 Preparar Ficheiros para iniciar a partir de pen USB**

[Para preparar a pen USB, nós recomen](http://http.us.debian.org/debian/dists/trixie/main/installer-kfreebsd-i386/current/images)dam[os utilizar um](http://http.us.debian.org/debian/dists/trixie/main/installer-kfreebsd-i386/current/images/MANIFEST) sistema onde GNU/Linux já esteja a correr e onde seja suportado USB. Com os sistemas GNU/Linux atuais a pen USB deverá ser automaticamente reconhecida quando a inserir. Caso contrário deverá verificar se o módulo do kernel usb-storage está carregado. Quando a pen USB for inserida, será mapeada para um dispositivo chamado /dev/sdX, onde "X" é uma letra a-z. Deverá ser capaz de ver para qual o dispositivo onde a pen USB foi mapeada ao executar o comando **lsblk** antes e depois de a inserir. (A saída de **dmesg** (como root) é outro método possível para isso). Para escrever na sua pen, poderá ter de desligar o botão

de proteção de escrita.

**ATENCÃO** 

Os procedimentos descritos nesta seção irão destruir tudo o que já esteja no dispositivo! Assegure-se que utiliza o nome correto do dispositivo da sua pen USB. Se utilizar o dispositivo errado o resultado poderá ser que toda a informação que esteja, por exemplo, no disco rígido seja perdida.

## **4.4 Preparar Ficheiros para Arrancar a Partir de Disco Rígido.**

O instalador pode ser iniciado utilizando os ficheiros de arranque colocados numa partição existente do disco rígido, quer seja lançado a partir de outro sistema operativo ou invocando diretamente o gestor de arranque da BIOS/UEFI. Nos sistemas UEFI modernos, o kernel pode ser carregado diretamente a partir da partição UEFI sem ser necessário um gestor de arranque.

Pode ser conseguida uma instalação completa "pure network" utilizando esta técnica. Isto evita todo o aborrecimento com meios amovível, tal como encontrar e gravar imagens de CD/DVD.

## <span id="page-27-0"></span>**4.5 Preparar Ficheiros para Arrancar Através da Rede por TFTP**

Se a sua máquina estiver ligada a uma rede local poderá conseguir arrancar pela rede a partir de outra máquina, utilizando TFTP. Se tencionar iniciar a instalação do sistema a partir de outra máquina, os ficheiros de arranque terão de ser colocados numa localização específica dessa máquina, e a máquina terá de ser configurada para suportar o arranque da sua máquina especifica.

Terá de configurar um servidor de TFTP, e para muitas máquinas, um servidor de DHCP, ou um servidor de BOOTP.

BOOTP é um protocolo IP que informa um computador do seu endereço IP e em que local da rede obtém uma imagem de arranque. O DHCP (Dynamic Host Configuration Protocol) é mais flexível, compatível com extensões anteriores do BOOTP. Alguns sistemas apenas podem ser configurados via DHCP.

O Trivial File Transfer Protocol (TFTP) é utilizado para servir a imagem de arranque ao cliente. Teoricamente pode ser utilizado, qualquer servidor, em qualquer plataforma, que implemente estes protocolos. Nos exemplos desta seção, iremos disponibilizar comandos para SunOS 4.x, SunOS 5.x (a.k.a. Solaris), e GNU/Linux.

## <span id="page-27-1"></span>**4.5.1 Configurar um servidor DHCP**

O ISC**dhcpd** é um software livre servidor de DHCP. Para Debian GNU/kFreeBSD é recomendado o pacote isc-dhcp-server. Aqui está um exemplo de ficheiro de configuração (veja /etc/dhcp/dhcpd.conf):

```
option domain-name "example.com";
option domain-name-servers ns1.example.com;
option subnet-mask 255.255.255.0;
default-lease-time 600;
max-lease-time 7200;
server-name "servername";
subnet 192.168.1.0 netmask 255.255.255.0 {
 range 192.168.1.200 192.168.1.253;
  option routers 192.168.1.1;
}
host clientname {
  filename "/tftpboot.img";
  server-name "servername";
  next-server servername;
  hardware ethernet 01:23:45:67:89:AB;
  fixed-address 192.168.1.90;
}
```
Neste exemplo, existe um servidor *servername* que executa todo o trabalho de servidor DHCP, de servidor TFTP e de gateway de rede. Irá muito provavelmente necessitar de alterar as opções de domain-name, tal como o nome do servidor e o endereço de hardware do cliente. A opção *filename* deverá ser o nome do ficheiro obtido por TFTP.

Após ter editado o ficheiro de configuração **dhcpd**, reinicie-o com **/etc/init.d/isc-dhcp-server restart**.

#### **4.5.2 Configurar o servidor BOOTP**

Estão disponíveis dois servidores de BOOTP para GNU/Linux. O primeiro é o CMU **bootpd**. O outro é na verdade um servidor de DHCP: o ISC **dhcpd**. Em Debian GNU/kFreeBSD estes estão contidos respetivamente nos pacotes bootp e isc-dhcp-server.

<span id="page-28-0"></span>Para utilizar o CMU **bootpd**, primeiro tem de retirar (ou adicionar) o comentário da linha relevante em /etc/ inetd.conf. Em Debian GNU/kFreeBSD, pode executar **update-inetd --enable bootps**, para o fazer. No caso do seu servidor de BOOTP não correr em Debian, a linha em questão deve parecer-se com:

bootps dgram udp wait root /usr/sbin/bootpd bootpd -i -t 120

Agora, terá de criar um ficheiro /etc/bootptab. Este tem o mesmo tipo de formato familiar e críptico dos ficheiros de printcap, termcap, e disktab do bom velho BSD. Para mais informações veja a página do manual de bootptab. Para o CMU **bootpd**, irá necessitar saber o endereço de hardware MAC) do cliente. Aqui está um exemplo de/etc/bootptab

```
client:\
 hd=/tftpboot:\
 bf=tftpboot.img:\
  ip=192.168.1.90:\
  sm=255.255.255.0:\
  sa=192.168.1.1:ha=0123456789AB:
```
Tem de alterar pelo menos a opção "ha", que especifica o endereço de hardware do cliente. A opção "bf" especifica o ficheiro que o cliente deve obter via TFTP; para mais detalhes veja a Secção 4.5.4.

Por contraste, configurar BOOTP com ISC **dhcpd** é bastante fácil, pois trata os clientes de BOOTP como casos moderadamente especiais de clientes de DHCP. Algumas arquiteturas necessitam duma configuração complexa para arrancarem os clientes por BOOTP. Se for um desses casos, leia a Secção 4.5.1. Caso contrário poderá ser capaz de o conseguir simplesmente acrescentando a diretiva **allow bootp** ao bloco d[e con](#page-29-0)figuração para a subnet que contém o cliente em /etc/dhcp/dhcpd.conf, e reiniciar o **dhcpd** com **/etc/init.d/isc-dhcp-server restart**.

#### **4.5.3 Disponibilizar o Servidor TFTP**

Para ter o servidor de TFTP pronto, primeiro deve assegurar-se que o **tftpd** está ativo.

<span id="page-28-1"></span>No caso do tftpd-hpa o serviço pode ser corrido de duas formas. Pode ser iniciado a pedido pelo daemon inet do sistema, ou pode ser configurado para correr como um daemon independente. O método a utilizar é escolhido quando o pacote é instalado e pode ser alterado reconfigurando o pacote.

#### NОΤА

Historicamente, os servidores TFTP utilizavam o diretório  $/t$ ftpboot para servir imagens. No entanto, os pacotes Debian GNU/kFreeBSD podem utilizar outros diretórios em conformidade com o Filesystem Hierarchy Standard. Por exemplo, tftpd-hpa utiliza, por predefinição, /srv/tftp. Poderá ter de ajustar de acordo os exemplos de configuração nesta seção.

Todas as alternativas do **in.tftpd** disponíveis [em Debian devem registar, por pr](http://refspecs.linuxfoundation.org/fhs.shtml)edefinição, os pedidos TFTP no registo do sistema. Algumas suportam um argumento **-v** para aumentar o detalhe. É recomendado verificar essas mensagens de registo no caso de ocorrerem problemas de arranque já que são um bom ponto de partida para diagnosticar a causa dos erros.

## **4.5.4 Mover Imagens TFTP Para o Lugar**

<span id="page-29-0"></span>Em seguida, coloque a imagem de arranque do TFTP de que necessita, conforme se encontra na Secção 4.2.1, no diretório de imagem de arranque **tftpd**. Terá de fazer um link a partir desse ficheiro para o ficheiro que o **tftpd** irá utilizar para iniciar um cliente em particular. Infelizmente, o nome do ficheiro é determinado pelo cliente TFTP, e não existem standards sólidos.

## **4.6 Instalação Automática**

<span id="page-29-1"></span>Para instalar em vários computadores é possível fazer instalações totalmente automáticas. Os pacotes Debian destinados a isto incluem fai-quickstart, que pode utilizar um servidor de instalação (para informação detalhada dê uma vista de olhos à Página FAI ) e o próprio Instalador Debian

## **4.6.1 Instalação Automática Utilizando o Instalador Debian**

O Instalador Debian su[porta instalaç](http://fai-project.org)ões automáticas através de ficheiros de pré-configuração. Pode ser carregado um ficheiro de pré-configuração a partir da rede ou a partir de um meio amovível, e utilizado para preencher as respostas às perguntas feitas durante o processo de instalação.

<span id="page-29-2"></span>Toda a documentação de preseeding incluindo um exemplo funcional que pode editar encontra-se no Apêndice B.

## **4.7 Verificar a integridade dos ficheiros de instalação**

<span id="page-29-3"></span>Pode verificar a integridade dos ficheiros descarregados com checksums disponibilizados nos ficheiros SHA256SU[MS](#page-69-0) ou SHA512SUMS nos mirrors de Debian. Pode encontrá-los nos mesmos locais das próprias imagens de instalação. Visite as seguintes localizações:

- ficheiros de checksum para imagens de CD,
- ficheiros de checksum para imagens de DVD,
- ficheiros de checksum para outros ficheiros de instalação.

Pa[ra calcular o checksum de um ficheiro de i](https://cdimage.debian.org/debian-cd/current/kfreebsd-i386/iso-cd/)[nst](https://cdimage.debian.org/debian-cd/current/kfreebsd-i386/iso-dvd/)alação descarregado, utilize:

```
sha256sum filename.iso
```
#### e o re[spetivo](http://http.us.debian.org/debian/dists/trixie/main/installer-kfreebsd-i386/current/images/)

```
sha512sum filename.iso
```
e depois compare o checksum mostrado com o correspondente no ficheiro SHA256SUMS ou no SHA512SUMS.

O Debian CD FAQ tem mais informação útil acerca deste tópico (tal como o script check\_debian\_iso, para semi-automotizar o procedimento acima), assim como instruções de como verificar a integridade dos próprios ficheiros de checksum acima.

## <span id="page-30-0"></span>**Capítulo 5**

# **Arrancar o Sistema de Instalação**

### **5.1 Arrancar o Instalador em 32-bit PC**

#### <span id="page-30-1"></span>AΤЕΝС̧А̃О

Se tiver qualquer outro sistema operativo no seu sistema, que deseje manter (configuração 'dual-boot'), deve assegurar-se que esses sistemas operativos foram devidamente desligados antes de arrancar o instalador. Instalar um sistema operativo com outro sistema operativo em hibernação (em suspensão no disco) pode resultar na perda, ou num estado danificado do sistema operativo suspenso que pode causar problemas quando for reiniciado.

#### **5.1.1 Arrancar a partir de pen USB**

<span id="page-30-2"></span>Se o seu computador vai arrancar por USB, este será provavelmente o caminho mais fácil para a instalação. Assumindo que preparou tudo a partir da Secção 3.6.2 e da Secção 4.3, basta ligar a sua pen USB numa porta USB livre e reiniciar o computador. O sistema deverá arrancar, e a menos que tenha utilizado o método flexível para compilar a pen e não a tenha ativado, deverá ser-lhe apresentado um menu gráfico (no hardware que o suportar). Aqui poderá selecionar várias opções do instalador, ou simplesmente carregar em **Enter**.

#### **5.1.2 Arrancar a partir de um disco óptico (CD/DVD)**

Se tiver um conjunto de discos ópticos e se a sua máquina suportar o arranque diretamente a partir deles, fantástico! Simplesmente insira o disco, reinicie, e proceda para o próximo capítulo.

<span id="page-30-3"></span>Note que determinados leitores de discos ópticos podem necessitar de controladores especiais, e por isso serem inacessíveis nas fases iniciais da instalação. Se se verificar que a forma comum de iniciar a partir do disco óptico não funciona para o seu hardware, então visite novamente este capítulo e leia acerca de kernels alternativos e métodos de instalação que possam funcionar para si.

Mesmo que não consiga arrancar a partir do disco óptico, provavelmente poderá instalar os componentes do sistema Debian e quaisquer pacotes que deseje a partir desse disco. Simplesmente arranque utilizando um meio diferente e quando for altura de instalar o sistema operativo, o sistema base, e quaisquer pacotes adicionais, aponte o sistema de instalação para o leitor do disco óptico.

Se tiver problemas com o arranque, veja a Secção 5.4.

## **5.2 Acessibilidade**

<span id="page-30-4"></span>Alguns utilizadores podem necessitar de suporte espe[cific](#page-34-2)o devido a, por exemplo, visão reduzida. funcionalidades de acessibilidade têm de ser ativadas manualmente. Alguns parâmetros de arranque podem ser acrescentados para ativar as funcionalidades de acessibilidade. Note que na maioria das arquiteturas o gestor de arranque interpreta o seu teclado como sendo um teclado QWERTY.

#### **5.2.1 Front-end do Instalador**

O instalador Debian suporta vários frontends para colocar questões, com várias conveniências para acessibilidade: notavelmente, **text** utiliza texto simples enquanto que **newt** utiliza caixas de diálogo baseadas em texto. A escolha pode ser feita na linha de comandos do arranque, veja a documentação para **DEBIAN\_FRONTEND** na Secção 5.3.1.

<span id="page-31-0"></span>Com o frontend **newt** (utilizado principalmente com braille), onde normalmente apenas se escolhem as respostas com as setas e **Enter** para validar a escolha. Carregar em **Tab** ou **Shift** - **Tab** permite alternar entre elementos do diálogo, e notavelmente aceder ao butão **Voltar**, que traz novamente as questões anteriores. Alguns diálogos contêm checkboxes que podem ser alteradas pressionando **Space**.

Com o frontend **text** (utilizado normalmente com voz), normalmente escolhem-se as respostas ao digitar [o seu](#page-31-6) número e de seguida pressiona-se em **Enter** para validar a escolha. Pode-se também não escrever nada e pressionar em **Enter** apenas para simplesmente aceitar o valor predefinido. Escrever **<** e pressionar em **Enter** traz novamente as questões anteriores. Quando a seleção de escolhas tiver de ser feita (e.g. durante a seleção de tarefas), pode escrever **!** para espressar uma seleção vazia.

#### **5.2.2 Tema de Alto Contraste**

Para utilizadores com visão reduzida, o instalador pode utilizar um tema de cores com alto contraste que o torna mais legível. Para o ativar, pode utilizar a entrada "Accessible high contrast" do menu de arranque com o atalho **d**, ou acrescentar o parâmetro de arranque **theme=dark**.

#### <span id="page-31-1"></span>**5.2.3 Zoom**

Para utilizadores com baixa visão, o instalador gráfico tem um suporte básico de zoom: os atalhos Control-+ e Control– aumentam e diminuem o tamanho das letras.

#### <span id="page-31-2"></span>**5.2.4 Instalação avançada, modo de recuperação e instalação automatizada**

<span id="page-31-3"></span>As escolhas Avançado, Recuperação e instalação Automática também estão disponíveis com suporte de acessibilidade. Para aceder a elas, primeiro tem de entrar no submenu "Advanced Options" a partir do menu de arranque, para isso digitar **a**. Se usar um sistema com BIOS (o menu de arranque terá apitado apenas uma vez), isto tem de ser seguido de **Enter** ; Para sistemas UEFI (o menu de arranque terá apitado duas vezes) não é necessário fazer isso. Depois, para ativar a síntese de voz, opcionalmente pode ser pressionado **s** (seguido novamente de **Enter** se utilizar um sistema com BIOS). A partir daqui podem ser utilizados vários atalhos: **x** para instalação avançada, **r** para o modo de recuperação ou **a** para instalação automatizada. Novamente, se utilizar um sistema com BIOS, cada um deles tem de ser seguido de **Enter**.

A escolha de instalação automatizada permite instalar Debian de forma totalmente automática utilizando para isso preseeding, cuja fonte pode ser introduzida após terem sido iniciadas as funcionalidades de acessibilidade. O preseeding está documentado em Apêndice B.

#### **5.2.5 Acessibilidade do sistema instalado**

A documentação de acessibilidade do siste[ma](#page-69-0) instalado está disponível na página do Wiki Debian Accessibility.

## <span id="page-31-4"></span>**5.3 Parâmetros de Arranque**

<span id="page-31-5"></span>Se esta é a primeira vez que está a iniciar o sistema, tente os parâmetros de arranque p[redefinidos \(i.e., não tente al](https://wiki.debian.org/accessibility)terar os parâmetros) e veja se funciona corretamente. Provavelmente sim. Se não, pode reiniciar mais tarde e procurar por parâmetros especiais que informem o sistema acerca do seu hardware.

#### **5.3.1 Parâmetros de instalação Debian**

O sistema de instalação reconhece alguns parâmetros de arranque adicionais <sup>1</sup> que poderão ser úteis.

<span id="page-31-6"></span>Um certo número de parâmetros têm um formato "abreviado" que ajuda a evitar as limitações das opções da linha de comandos do kernel e torna a introdução de parâmetros mais fácil. Se um parâmetro tem uma forma abreviada,

<span id="page-31-7"></span><sup>&</sup>lt;sup>1</sup>Com os kernel atuais (2.6.9 ou posteriores) pode utilizar até 32 opções de linha de comandos e 32 opções de ambiente. Se este números forem excedidos ocorrerá um kernel panic (colapso). Existe também um limite de 255 caracter[es](#page-31-7) para toda a linha de comandos do kernel, acima deste limite será tudo truncado.

esta será listada entre parêntesis atrás da forma (normal) mais longa. Os exemplos neste manual normalmente irão utilizar a forma abreviada.

**debconf/priority (prioridade)** Este parâmetro ajusta a prioridade mínima das mensagens a serem mostradas.

Por predefinição a instalação utiliza **priority=high**. Isto significa que as mensagens de prioridade alta e crítica irão ser mostradas, mas as mensagens de prioridade média e baixa serão evitadas. Se forem encontrados problemas, o instalador ajusta a prioridade conforme necessário.

Se acrescentou **priority=medium** como parâmetro de arranque irá-lhe ser mostrado o menu de instalação e assim ganhar mais controlo sobre a instalação. Quando é utilizado **priority=low** serão mostradas todas as mensagens (Isto é equivalente ao método de arranque *expert*). Com **priority=critical**, o sistema de instalação irá mostrar somente as mensagens críticas e tentará optar pelas opções corretas sem grandes alaridos.

- **DEBIAN\_FRONTEND** Este parâmetro de arranque controla o tipo de interface para o utilizador que é utilizado para o instalador. Os parâmetros possíveis atuais são:
	- **DEBIAN\_FRONTEND=noninteractive**
	- **DEBIAN\_FRONTEND=newt**
	- **DEBIAN\_FRONTEND=gtk**

O frontend predefinido é**DEBIAN\_FRONTEND=newt**. Pode ser preferível utilizar **DEBIAN\_FRONTEND=text** para instalações por consolas série. Alguns tipos especializados de meios de instalação poderão oferecer apenas uma seleção limitada de frontends, mas os frontends **newt** e **text** estão disponíveis na maioria dos meios de instalação. Em arquiteturas que o suportem, o instalador gráfico utiliza o frontend **gtk**.

**BOOT\_DEBUG** Definir este parâmetro de arranque para 2 irá fazer com que o processo de arranque da instalação seja feito com um registo detalhado. Defini-lo para 3 faz com que estejam disponíveis shells de debug em pontos estratégicos do processo de arranque. (Sair das shells para continuar o processo de arranque.)

**BOOT\_DEBUG=0** Isto é a predefinição.

**BOOT\_DEBUG=1** Mais detalhes que o habitual

**BOOT\_DEBUG=2** Muita informação de análise.

- **BOOT\_DEBUG=3** As shells são executadas em vários pontos do processo de arranque para permitir um debugging detalhado. Sair da shell para continuar o arranque.
- **log\_host, log\_port** Faz o instalador enviar mensagens de log para um syslog remoto na máquina e porto especificados assim como para um ficheiro local. Caso não seja especificado, o porto é o predefinido para o porto standard do syslog, 514.
- **lowmem** Pode ser utilizado para forçar o instalador a um nível de pouca memória superior ao que o instalador define baseado na memória disponível. Os valores possíveis são 1 e 2. Veja também a Secção 6.3.1.1.
- **noshell** Previne que o instalador ofereça shells interativas no tty2 e tty3. Útil para instalações à distância em que a segurança física é limitada.
- **debian-installer/framebuffer (fb)** Algumas arquiteturas utilizam o framebuffer do kernel p[ara ofere](#page-40-2)cer uma instalação em várias línguas. Se o framebuffer causar problemas no seu sistema pode desativar esta funcionalidade utilizando o parâmetro **fb=false**. Os sintomas do problema são mensagens de erro de bterm ou bogl, um ecrã em branco, ou uma paragem nos primeiros minutos após o início da instalação.
- **debian-installer/theme (theme)** Um tema determina como vai parecer o interface com o utilizador (cores, ícones, etc.) Os temas disponíveis podem diferir por frontend. Atualmente ambos os frontends newt e gtk têm um tema "dark" (além do aspeto standard) que foi desenhado para os utilizadores com dificuldades de visão. Escolha este tema arrancando com **theme=***dark* (existe também o atalho **d** de teclado para isto no menu de arranque).
- **netcfg/disable\_autoconfig** Por predefinição o debian-installer deteta automaticamente a configuração da rede através da configuração automática IPv6 e DHCP. Se a deteção for bem sucedida, não terá a oportunidade de rever e alterar as definições obtidas. Apenas poderá fazer uma configuração da rede manualmente caso falhe a configuração automática.

Se tiver um router IPv6 ou um servidor de DHCP na sua rede local, mas se quiser evitar utilizá-lo porque e.g. devolve respostas erradas, pode utilizar o parâmetro **netcfg/disable\_autoconfig=true** para prevenir qualquer configuração automática da rede e introduzir manualmente a informação.

- **hw-detect/start\_pcmcia** Ponha como **false** para prevenir que sejam iniciados serviços PCMCIA, se isso causar problemas. Alguns portáteis são bem conhecidos por este mau comportamento.
- **preseed/url (url)** Especificar o url para o download de um ficheiro de pré-configuração a utilizar para automatizar a instalação. Veja a Secção 4.6.
- **preseed/file (file)** Especificar o caminho para carregar um ficheiro de pré-configuração para automatizar a instalação. Veja a Secção 4.6.
- **preseed/interactive** Defina co[mo](#page-29-1) **true** para mostrar as questões mesmo que a estas tenha sido feito preseed. Pode ser útil para testar ou depurar um ficheiro de pré-configuração. Note que isto não terá qualquer efeito em parâmetros que são passados como parâmetros de arranque, mas pode ser utilizado para aqueles com uma sintaxe especi[al. P](#page-29-1)ara detalhes veja a Secção B.5.2.
- **auto-install/enable (auto)** Atrasar questões que são normalmente colocadas antes de ser possível o preseed até depois da rede estar configurada. Para detalhes acerca de como utilizar isto para automatizar instalações veja Secção B.2.3.
- **finish-install/keep-consoles** Durante as instalações a partir da consola série ou de gestão, os consolas virtuais normais (VT1 a VT6) normalmente estão desativadas em /etc/inittab. Defina para **true** para prevenir isto.
- **cdrom-detect/eject** Por predefinição, antes de reiniciar, o debian-installer ejeta automaticamente o meio óptico utilizado durante a instalação. Isto poderá ser desnecessário se o sistema não iniciar automaticamente a partir de esse meio. Em alguns casos poderá até ser indesejável, por exemplo se o leitor óptico não conseguir reinserir novamente o media sozinho e o utilizador não estiver lá para o fazer manualmente. Muitos leitores de carregamento com slots, slim-line, e de caddy não conseguem recarregar o meio automaticamente.

Coloque **false** para desativar a ejeção automática, e fique atento pois pode necessitar de assegurar que o sistema não inicia automaticamente a partir da drive óptica após a instalação inicial.

**base-installer/install-recommends (recommends)** Ao definir esta opção como **false**, o sistema de gestão de pacotes irá ser configurado para não instalar automaticamente os pacotes definidos como "Recommends", quer durante a instalação quer para o sistema instalado. Veja também a Secção 6.3.5.

Note que esta opção permite ter um sistema mais leve, mas também pode resultar na falta de funcionalidades que normalmente espera que estejam disponíveis. Terá de instalar manualmente alguns dos pacotes recomendados para obter todas as funcionalidades se desejar. Por isso esta opção [apenas](#page-51-0) deve ser utilizada apenas por utilizadores muito experientes.

- **debian-installer/allow\_unauthenticated** Por predefinição o instalador necessita que os repositórios sejam autenticados utilizando uma chave gpg conhecida. Coloque como **true** para desabilitar essa autenticação. **Aviso: inseguro, e não recomendado.**
- **rescue/enable** Definir como **true** para entrar em modo de recuperação em vez de efetuar uma instalação normal. Veja a Secção 8.5.

#### **5.3.2 Utilizar parâmetros de arranque para responder a questões**

Com algumas exceç[ões, p](#page-65-0)ode ser definido um valor na linha de comandos de arranque para qualquer questão colocada durante a instalação, apesar de isto ser apenas possível em casos específicos. Podem ser encontradas instruções gerais acerca de como fazer isto na Secção B.2.2. Alguns exemplos específicos estão listados abaixo.

#### <span id="page-33-0"></span>**debian-installer/language (language), debian-installer/country (country), debian-installer/locale (locale)** Existem duas formas de especificar a linguagem, o país e locale a utilizar para a instalação e para o sistema instalado.

A primeira, e mais fácil, é pas[sar ap](#page-71-0)enas o parâmetro locale. A linguagem e o país serão derivados a partir do seu valor. Pode utilizar, por exemplo, **locale=de\_CH.UTF-8** para escolher Alemão como linguagem e Suíça como país (de\_CH.UTF-8 será definido como locale predefinido para o sistema instalado). A limitação é que não podem ser feitas todas as combinações de linguagens, países e locales.

A segunda opção, e a mais flexível, é especificar separadamente language e country. Neste caso o locale pode ser acrescentado, opcionalmente, para especificar um locale especifico e predefinido para o sistema instalado. Exemplo: **language=en country=DE locale=en\_GB.UTF-8**.

- **anna/choose\_modules (modules)** Pode ser utilizado para carregar automaticamente componentes do instalador que não são carregados por predefinição. Exemplos de componentes opcionais que poderão ser úteis são o openssh-client-udeb (para que possa utilizar o **scp** durante a instalação) e o ppp-udeb (veja a Secção D.3).
- **netcfg/disable\_autoconfig** Defina como **true** se desejar desligar a configuração automática através de IPv6 e de DHCP e em vez disso forçar a configuração estática de rede.
- **mirror/p[rotoc](#page-98-0)ol (protocol)** Por omissão o instalador irá utilizar o protocolo http para fazer download aos ficheiros nos mirrors Debian e mudar isso para ftp não é possível durante as instalações com prioridade normal. Ao definir este parâmetro para **ftp**, pode forçar o instalador a utilizar este protocolo. Note que não pode escolher um mirror ftp a partir de uma lista, tem de introduzir manualmente o nome da máquina.
- **tasksel:tasksel/first (tasks)** Pode ser utilizado para escolher tarefas que não estão disponíveis a partir da lista interativa de tarefas, tal como a tarefa kde-desktop. Veja a Secção 6.3.6.2 para informações adicionais.

#### **5.3.3 Passagem de argumentos a módulos do kernel**

<span id="page-34-0"></span>Se os drivers estiverem compilados no kernel, pode passar-lhes parâmetro[s confor](#page-53-2)me é descrito na documentação do kernel. No entanto, se os drivers forem compilados como módulos e porque os módulos de kernel são carregados de forma um pouco diferente durante a instalação do que quando arranca um sistema já instalado, não é possível passar parâmetros aos módulos como normalmente faria. Em vez disso, tem de utilizar uma sintaxe especial reconhecida pelo instalador que se assegura que os parâmetros são guardados nos devidos ficheiros de configuração e isso serão utilizados quando os módulos forem carregados. Os parâmetros também se irão propagar automaticamente na configuração para o sistema instalado.

Note que agora é extremamente raro ser necessário passar parâmetros a módulos. Na maioria dos casos o kernel conseguirá detetar o hardware presente num sistema e definir dessa forma bons valores por predefinição. No entanto, em algumas situações poderá ser necessário definir manualmente os parâmetros.

A sintaxe a utilizar para definir parâmetros para o módulo é:

```
nome_módulo.parameter_name=valor
```
Se necessitar passar vários parâmetros ao mesmo ou a diferentes módulos, basta repetir isto. Por exemplo, para fazer com que uma velha placa de rede 3Com utilize o conetor BNC (coaxial) e o IRQ 10, você deve passar:

3c509.xcvr=3 3c509.irq=10

#### **5.3.4 Colocar módulos do kernel na lista negra**

<span id="page-34-1"></span>Por vezes pode ser necessário colocar um módulo na lista negra para prevenir que este seja carregado automaticamente pelo kernel e pelo udev. Uma razão pode ser que um módulo em particular cause problemas com o seu hardware. O kernel por vezes, também, lista dois controladores diferentes para o mesmo dispositivo. Isto pode fazer com que o dispositivo não funcione corretamente se os controladores estiverem em conflito ou se o controlador errado for carregado primeiro.

Pode colocar um módulo na lista negra utilizando a seguinte sintaxe: *nome\_do\_módulo***.blacklist=yes**. Isto fará com que o módulo seja colocado na lista negra em /etc/modprobe.d/blacklist.local quer para a instalação, quer para o sistema instalado.

Note que um módulo pode ser carregado à mesma pelo próprio sistema de instalação. Pode prevenir que isto aconteça ao correr o instalador em modo Expert e desseleccionar o módulo a partir da lista de módulos mostrada durante as fases de deteção de hardware.

## **5.4 Diagnosticar Problemas no Processo de Instalação**

#### **5.4.1 Fiabilidade de meios ópticos**

<span id="page-34-2"></span>Por vezes, e especialmente com leitores mais antigos, o instalador pode falhar o arranque a partir do disco óptico. O instalador pode também — mesmo após ter arrancado com sucesso a partir de tal disco — falhar o reconhecimento do disco ou durante a instalação retornar erros ao ler a partir deste.

<span id="page-34-3"></span>Existem muitas causas possíveis diferentes para estes problemas. Podemos apenas listar alguns dos problemas usuais e disponibilizar sugestões gerais acerca de como lidar com eles. O resto é consigo.

Existem duas coisas muito simples que deve tentar primeiro.

- Se o disco não arrancar, verifique se foi inserido corretamente e se não está sujo.
- Se o instalador falhar o reconhecimento do disco, tente apenas correr a opção Detetar e montar o meio de instalação uma segunda vez. É conhecido que alguns problemas relacionados com DMA em leitores de CD-ROM muito antigos se resolvem desta forma.

Se isto não funcionar, então tente as sugestões nas subseções abaixo. A maioria, mas não todas, das sugestões discutidas são válidas quer para CD-ROM quer para DVD.

Se não puder pôr a instalação a funcionar a partir do disco óptico, tente um dos outros métodos de instalação que estão disponíveis.

#### <span id="page-35-0"></span>**5.4.1.1 Problemas usuais**

- Alguns leitores de CD-ROM antigos não suportam a leitura a partir de discos que foram gravados a altas velocidades com um gravador de CDs moderno.
- Alguns leitores de CD-ROM muito antigos não trabalham corretamente se o "acesso direto à memória" (DMA) estiver ativo para eles.

#### <span id="page-35-1"></span>**5.4.1.2 Como investigar e talvez resolver problemas**

Se o disco óptico falhar o arranque, tente as sugestões listadas abaixo.

- Verifique se a sua BIOS/UEFI na realidade suporta arrancar a partir de discos ópticos (apenas problemático para sistemas muito antigos) e que o arranque a partir desse meio está ativado na BIOS/UEFI.
- Se fez o download de uma imagem iso, verifique se o md5sum dessa imagem coincide com o que está listado para a imagem no ficheiro MD5SUMS que deverá estar presente no mesmo local de a partir de onde obteve a imagem.

```
$ md5sum debian-testing-i386-netinst.iso
a20391b12f7ff22ef705cee4059c6b92 debian-testing-i386-netinst.iso
```
De seguida, verifique se o md5sum do disco gravado também coincide. O seguinte comando deverá funcionar. Utiliza o tamanho da imagem para ler o número de bytes correto a partir do disco.

```
$ dd if=/dev/cdrom | \
> head -c 'stat --format=%s debian-testing-i386-netinst.iso' | \
> md5sum
a20391b12f7ff22ef705cee4059c6b92 -
262668+0 records in
262668+0 records out
134486016 bytes (134 MB) copied, 97.474 seconds, 1.4 MB/s
```
Se, após o instalador ter arrancado com sucesso, o disco não for detetado, simplesmente tentar novamente poderá resolver o problema. Se tiver mais de um leitor óptico, tente mudar o disco para o outro leitor. Se isso não funcionar ou se o disco for reconhecido mas existirem erros quando ler a partir dele, tente as sugestões listadas abaixo. Para isto serão necessários alguns conhecimentos básicos de kFreeBSD. Para executar quaisquer dos comandos, deve primeiro mudar para a segunda consola virtual (VT2) e ativar lá a shell.

- Mude para o VT4 ou veja o conteúdo de /var/log/syslog (utilize o **nano** como editor) para ver alguma mensagem de erro específica. Depois disso, veja a saída de **dmesg**.
- Verifique na saída de **dmesg** se o seu leitor óptico foi reconhecido. Deverá ver algo como (estas linhas não têm necessariamente de ser consecutivas):

```
ata1.00: ATAPI: MATSHITADVD-RAM UJ-822S, 1.61, max UDMA/33
ata1.00: configured for UDMA/33
scsi 0:0:0:0: CD-ROM MATSHITA DVD-RAM UJ-822S 1.61 PQ: 0 ANSI: 5
sr0: scsi3-mmc drive: 24x/24x writer dvd-ram cd/rw xa/form2 cdda tray
cdrom: Uniform CD-ROM driver Revision: 3.20
```
Se não vir algo como isso, existe a possibilidade do controlador a que o seu leitor está ligado não tenha sido reconhecido ou não seja suportado. Se souber qual o controlador que é necessário para este leitor, deve tentar carregá-lo manualmente utilizando o **modprobe**.
- Verifique se existe um nó de dispositivo para o seu leitor óptico em /dev/. No exemplo acima, isto será /dev/sr0. Deverá também existir um /dev/cdrom.
- Utilize o comando **mount** para verificar se o disco óptico já está montado; caso não esteja, tente montá-lo manualmente:

\$ mount /dev/*hdc* /cdrom

Verifique se existe alguma mensagem de erro após este comando.

• Verifique se o DMA está atualmente ativo:

```
$ cd /proc/ide/hdc
$ grep using_dma settings
using_dma 1 0 1 rw
```
Um "1" na primeira coluna após using\_dma significa que está ativado. Se estiver, tente desabilitá-lo:

```
$ echo -n "using_dma:0" >settings
```
Assegure-se que está no diretório para o dispositivo que corresponde ao seu leitor óptico.

• Se existirem quaisquer problemas durante a instalação, tente verificar a integridade do meio de instalação usando a opção perto do fundo no menu principal do instalador. Esta opção também pode ser utilizada como um teste para verificar se o disco pode ser lido com fiabilidade.

### **5.4.2 Configuração de arranque**

Se tiver problemas e o kernel bloquear durante o processo de arranque, não reconhecer periféricos que tenha, ou os drivers não forem devidamente reconhecidos, a primeira coisa a verificar são os parâmetros de arranque, como discutido na Secção 5.3.

Em alguns casos, alguns problemas podem ser causados por falta de firmware de dispositivo (veja a Secção 2.2 e a Secção 6.4).

### **5.4.3 Interpre[tar](#page-31-0) as Mensagens de Arranque do Kernel**

Durante [a se](#page-57-0)quência de arranque, poderá ver muitas mensagens sob a forma can't find *alguma coisa* [, o](#page-16-0)u *alguma coisa* not present, can't initialize *alguma coisa*, ou atéthis driver release depends on *alguma coisa*. A maioria destas mensagens são inofensivas. Visualiza-as porque o kernel para o sistema de instalação é feito para correr em computadores com muitos dispositivos periféricos diferentes. Obviamente, nenhum computador terá todos os dispositivos periféricos possíveis, então o sistema operativo poderá emitir algumas queixas enquanto procura por periféricos que não possui. Poderá também verificar uma pausa no sistema por algum tempo. Isto acontece quando aguarda pela resposta de um dispositivo, e o mesmo não está presente no seu sistema. Se achar que o tempo que demora a arrancar o sistema é inaceitavelmente longo, poderá depois criar um kernel personalizado .

## **5.4.4 Relatar Problemas de Instalação**

<span id="page-36-0"></span>Se avançar através da fase inicial de arranque mas não conseguir completar a instalação, poderá ser útil a opção Guardar logs de debug no menu. Permite-lhe guardar os registos de erros do sistema e informação de configuração do instalador para um meio de armazenamento, ou fazer o download destes utilizando um navegador da web. Esta informação poderá fornecer pistas acerca do que correu mal e de como o corrigir. Se estiver a submeter um relato de bug, poderá querer adicionar esta informação ao relato de bug.

Outras mensagens pertinentes de instalação podem ser encontradas em /var/log/ durante a instalação, e /var/log/installer/ após o computador ter iniciado para o sistema instalado.

## **5.4.5 Submeter Relatórios de Instalação**

Se ainda tiver problemas, por favor submeta um relatório de instalação (em Inglês, sempre que possível). Nós também encorajamos que sejam enviados relatórios de instalação mesmo que a instalação tenha sucesso, para que possamos obter tanta informação quanto possível sobre o maior número de configurações de hardware.

Note que o seu relatório de instalação será publicado no Debian Bug Tracking System (BTS) e encaminhado para uma mailing list pública. Assegure-se que utiliza um endereço de e-mail que não se importa que seja tornado público.

Se tem um sistema Debian funcional, a forma mais fácil de enviar um relatório de instalação é instalar os pacotes installation-report e reportbug (**apt install installation-report reportbug**), configure o reportbug como é explicado na Secção 8.4.2, e corra o comando **reportbug installation-reports**.

Em alternativa pode utilizar este modelo quando preencher relatórios de instalação, e arquivar o relatório como relato de bug contra o pseudo-pacote installation-reports, enviando-o para submit@bugs.debian.org.

```
Package: installation-reports
Método de arranque: <Como arrancou o instalador? CD/DVD? Pen USB? Rede?>
Versão da imagem: <o melhor é o URL completo da imagem que obteve>
Data: < Data e hora da instalação>
Máquina: <Descrição da máquina (p.e. IBM Thinkpad R32)>
Processador:
Memória:
Partições: <df -Tl irá servir; é preferida a tabela de partições em bruto>
Saída de lspci -knn (ou lspci -nn):
Checklist da Instalação do Sistema Base:
[O] = OK, [E] = Erro (por favor descreva abaixo), [ ] = não foi tentado
Arranque inicial: [ ]
Detetar placa de rede: [ ]
Configurar rede: [ ]
Detetar meio de instalação: [ ]
Carregar módulos do instalador: [ ]
Detetar discos: [ ]
Particionar discos: [ ]
Instalar o sistema base: [ ]
Configurar relógio/fuso horário: [ ]
Configurar utilizador/password: [ ]
Instalar tarefas: [ ]
Instalar gestor de arranque: [ ]
Total da instalação: [ ]
Comentários/Problemas:
<Descrição da instalação, em prosa, e quaisquer pensamentos, comentários
     e ideias que tenha tido durante a instalação inicial.>
```
No relatório de bug, descreva qual é o problema, incluindo as últimas mensagens visíveis do kernel no caso do kernel bloquear. Descreva os passos que tomou que levaram o sistema ao estado do problema.

# <span id="page-38-0"></span>**Capítulo 6**

# **Utilizar o Instalador Debian**

## **6.1 Como Funciona o Instalador**

Para esta arquitetura o instalador utiliza um interface com o utilizador baseado em texto. Não está está atualmente disponível um interface gráfico.

O Instalador Debian consiste num número de componentes com um propósito específico para executar cada tarefa da instalação. Cada componente executa a sua tarefa, perguntando ao utilizador as questões necessárias para fazer a sua tarefa. Às próprias questões são dadas prioridades, e a prioridade das questões a serem colocadas é definida quando é iniciado o instalador.

Quando é feita uma instalação com predefinições, apenas serão colocadas as questões essenciais (de alta prioridade). Isto resulta num processo de instalação altamente automatizado, com pouca interação por parte do utilizador. Os componentes são executados sequencialmente e de uma forma automática; quais os componentes que são executados depende principalmente do método da instalação utilizado e do seu hardware. O instalador utilizará valores predefinidos para as questões que não são colocadas.

Se existir um problema, o utilizador irá visualizar um ecrã de erro, e o menu do instalador poderá aparecer com o intuito de ser selecionada uma ação alternativa. Se não existir qualquer problema, o utilizador nunca irá visualizar o menu do instalador, apenas irá responder a simples questões para cada mudança de componente. Notificações de erros sérios são ajustadas para prioridade "crítica" que faz com que o utilizador seja sempre notificado.

Algumas das predefinições utilizadas pelo instalador poderão ser influenciadas ao passar argumentos de arranque quando o debian-installer estiver a iniciar. Se, por exemplo, desejar forçar a configuração de rede está tica (DHCP e auto-configuração IPv6 serão utilizados por predefinição se estiverem disponíveis), pode adicionar o parâmetro de arranque **netcfg/disable\_autoconfig=true**. Veja na Secção 5.3.1 as opções disponíveis.

Os utilizadores experientes poderão sentir-se mais confortáveis com uma interface conduzida pelo menu, onde cada passo é controlado pelo utilizador em vez do instalador executar automaticamente e sequencialmente cada passo. Para utilizar o instalador conduzido pelo menu, de forma manual, adicione o argumento de arranque **priority=medium**.

Se o seu hardware necessitar que lhe passe opções aos módulos do kernel à medida [que s](#page-31-1)ão instalados, irá necessitar de iniciar o instalador no modo "expert". Isto pode ser feito quer utilizando o comando **expert** para iniciar o instalador ou adicionando o argumento de arranque **priority=low**. O modo expert dá-lhe total controlo sobre o debian-installer.

No ambiente baseado em texto não é suportada a utilização do rato. Aqui estão as teclas que pode utilizar para navegar nos vários diálogos. A tecla **Tab** ou a tecla seta para a **direita** movem para a "frente", e a tecla Shift-Tab ou a seta para a **esquerda** movem-se para "trás" através dos botões e seleções mostrados. As setas para **cima** e para **baixo** selecionam diferentes itens dentro de uma lista com scroll, e permitem também movimentar a própria lista. Além disso, em listas longas pode ainda digitar um caractere para que a lista se movimente diretamente para a seção de itens que comecem com a letra digitada e ainda usar as teclas **Pg-Up** e **Pg-Down** para movimentar a lista entre seções. A tecla **barra de espaços** seleciona um item como por exemplo uma checkbox. Utilize a tecla **Enter** para ativar as escolhas.

Algumas caixas de diálogo podem oferecer informação adicional de ajuda. Se a ajuda estiver disponível isto será indicado na linha inferior do ecrã ao mostrar que a ajuda pode ser acedida ao pressionar a tecla **F1**.

As mensagens de erro e logs são reencaminhados para a quarta consola. Pode aceder a esta consola premindo as teclas Alt esquerdo-F4 (pressionando a tecla **Alt** da esquerda enquanto prime a tecla de função **F4**); volte ao processo principal do instalador com Alt esquerdo-F1.

Estas mensagens também podem ser encontradas em /var/log/syslog. Após a instalação, este log é copiado para /var/log/installer/syslog no seu sistema. Outras mensagens de instalação podem ser encontradas, durante o processo de instalação em /var/log/, e /var/log/installer/ após o seu computador iniciar no seu sistema instalado.

# **6.2 Introdução de Componentes**

Aqui está uma lista de componentes do instalador com uma breve descrição do propósito de cada componente. Se necessitar saber detalhes sobre como usar um componente em particular veja a Secção 6.3.

**main-menu** Mostra ao utilizador durante o processo de instalação a lista de componentes, e inicia um componente quando selecionado. Questões do Main-menu são ajustadas para prioridade média, se a sua prioridade estiver ajustada para alta ou crítica (por omissão é alta), não irá visualizar o menu. Por outro lado, se existir um erro que requer a sua intervenção, a prioridade da questão pode temporariamente bai[xar](#page-40-0) para permitir que resolva o problema, e nesse caso o menu pode aparecer.

Você pode chegar ao menu principal escolhendo repetidamente o botão Go Back para retroceder todo o caminho desde o componente que atualmente se encontrar a correr.

- **localechooser** Permite ao utilizador selecionar as opções de localização para a instalação e para o sistema instalado: linguagem, país e definições locais. O instalador irá mostrar mensagens na linguagem escolhida a menos que a tradução para essa linguagem não esteja completa, nesse caso algumas mensagens podem ser mostradas em Inglês.
- **console-setup** Mostra uma lista de teclados (layouts), a partir da qual o utilizador escolhe o que coincide com o seu modelo.

**hw-detect** Deteta automaticamente a maioria do hardware do sistema, incluindo placas de rede, discos, e PCMCIA.

**cdrom-detect** Procura e monta um meio de instalação de Debian.

**netcfg** Configura as ligações de rede do computador de modo a que possa comunicar através da internet.

- **iso-scan** Procura por imagens ISO (ficheiros . iso) no disco rígido.
- **choose-mirror** Mostra uma lista de mirrors de ficheiros Debian. O utilizador pode escolher a fonte dos seus pacotes de instalação.
- **cdrom-checker** Verifica a integridade do meio de instalação. Deste modo, o utilizador pode assegurar-se que a imagem de instalação não está corrompida.
- **lowmem** Lowmem tenta detetar sistemas com pouca memória e faz vários truques para remover partes não necessárias do debian-installer da memória (com o custo de algumas funcionalidades).
- **anna** Anna's Not Nearly APT. Instala pacotes que foram obtidos a partir do mirror escolhido ou do meio de instalação.

**user-setup** Define a palavra-passe de root, e adiciona um utilizador que não é root.

**clock-setup** Atualiza o relógio do sistema e determina se o relógio está definido para UTC ou não.

**tzsetup** Escolhe o fuso horário, baseado na localização escolhida anteriormente.

- **partman** Permite ao utilizador particionar discos ligados ao sistema, criar sistemas de ficheiros nas partições selecionadas, e ligá-las aos pontos de montagem. Estão incluídas alguma funcionalidades interessantes tais como um modo totalmente automático ou suporte para LVM. Esta é a ferramenta de particionamento preferida em Debian.
- **partman-lvm** Auxilia o utilizador com a configuração de *LVM* (Logical Volume Manager).
- **partman-md** Permite ao utilizador configurar *RAID* por Software (Redundant Array of Inexpensive Disks). Este RAID por Software geralmente é superior aos controladores RAID de IDE baratos (pseudo hardware) que se encontram em motherboards recentes.
- **base-installer** Instala o conjunto de pacotes mais básicos que permitem ao computador operar sob Debian GNU/k-FreeBSD quando for reiniciado.

**apt-setup** Configura o apt, na generalidade automaticamente, baseado no suporte de onde o instalador corre.

**pkgsel** Utiliza o tasksel para escolher e instalar software adicional.

- **os-prober** Deteta sistemas operativos atualmente instalados no computador e passa esta informação ao bootloaderinstaller, que pode oferecer-lhe a capacidade de adicionar os sistemas operativos detetados ao menu de arranque do gestor de arranque. Desta forma o utilizador durante o arranque pode facilmente escolher qual o sistema operativo que quer arrancar.
- **bootloader-installer** Cada um dos vários instaladores de gestores de arranque instala um programa que inicia o arranque a partir do disco rígido, que é necessário para o computador iniciar com kFreeBSD sem utilizar uma pen USB ou CD-ROM. Muitos gestores de arranque permitem ao utilizador, cada vez que o computador inicia, escolher um sistema operativo alternativo.
- **shell** Permite ao utilizador executar uma shell a partir do menu, ou na segunda consola.
- **save-logs** Disponibiliza uma forma para o utilizador gravar informação numa pen usb, na rede, em disco rígido ou outro tipo de suporte quando for encontrado algum problema, de modo a posteriormente reportar de forma precisa os problemas de software do instalador aos Debian Developers.

# **6.3 Utilizar Componentes Individuais**

<span id="page-40-0"></span>Neste seção iremos descrever em detalhe cada componente do instalador. Os componentes foram agrupados em etapas que devem ser reconhecidas pelos utilizadores. Estão presentes pela ordem que aparecem durante a instalação. Note que nem todos os módulos irão ser utilizados para todas as instalações; os módulos que são utilizados dependem do método de instalação que você escolhe e do seu hardware.

# **6.3.1 Preparar o Instalador Debian e a Configuração de Hardware**

Vamos assumir que o Instalador Debian arrancou e que você está perante o seu ecrã inicial. Nesta altura, as capacidades do debian-installer ainda são bastante limitadas. Não sabe muito acerca do seu hardware, linguagem preferida, ou que tarefa deve executar. Não se preocupe. O debian-installer é bastante inteligente, pode automaticamente identificar o seu hardware, localizar o resto dos seus componentes e atualizar-se a ele próprio para uma instalação de sistema capaz. Contudo, tem de ajudar o debian-installer com alguma informação que ele não consegue determinar automaticamente (como selecionar o sua linguagem preferido, configuração do teclado ou qual o mirror de rede desejado).

rá notar que o debian-installer executa a *deteção de hardware* várias vezes durante esta etapa. A primeira vez dirige-se especificamente ao hardware necessário para carregar componentes do instalador (e.g. o seu CD-ROM ou placa de rede). Como não estão disponíveis todos os drivers durante esta primeira execução, a deteção de hardware necessita de ser repetida posteriormente no processo.

Durante a deteção de hardware, o debian-installer verifica se para algum dos controladores para os seus dispositivos de hardware no seu sistema necessita que seja carregado firmware. Se for necessário algum firmware mas estiver indisponível, será mostrada uma caixa de diálogo que permitirá que seja carregado a partir de um meio amovível. Para mais detalhes veja a Secção 6.4.

### **6.3.1.1 Verificar a memória disponível / modo de baixa memória**

Uma das primeiras coisas que o debian-[ins](#page-57-0)taller faz, é verificar a memória disponível. Se a memória disponível for limitada, este componente fará algumas alterações no processo de instalação que lhe irão permitir instalar o Debian GNU/kFreeBSD no seu sistema.

A primeira medida tomada, pelo instalador, para reduzir o consumo de memória é desabilitar as traduções, o que significa que a instalação pode apenas ser feita em Inglês. Claro, que após a instalação estar terminada pode na mesma fazer a localização (definições regionais) do sistema.

Se isso não for o suficiente, o instalador irá reduzir ainda mais o consumo de memória carregando apenas os componentes essenciais para completar uma instalação básica. Isto reduz as funcionalidades do sistema de instalação. Ser-lhe-á dada a oportunidade de carregar manualmente componentes adicionais, mas deve ter em atenção que cada componente que escolher irá utilizar memória adicional e assim poderá fazer falhar a instalação.

If the installer runs in low memory mode, it is recommended to create a relatively large swap partition (1–2GB). The swap partition will be used as virtual memory and thus increases the amount of memory available to the system. The installer will activate the swap partition as early as possible in the installation process. Note that heavy use of swap will reduce performance of your system and may lead to high disk activity.

Apesar destas medidas, é ainda possível que o sistema bloqueie, que ocorram erros inesperados e que processos sejam mortos pelo kernel devido ao sistema esgotar a memória (o que irá resultar em mensagens "Out of memory" no VT4 e no syslog).

Por exemplo, foi relatado que criar um sistema de ficheiros ext3 grande falha em modo de baixa memória quando não há espaço de swap suficiente. Se uma swap maior não ajudar, em vez disso tente criar o sistema de ficheiros como ext2 (que é um componente essencial do instalador). É possível mudar uma partição em ext2 para ext3 após a instalação.

É possível forçar o instalador para utilizar um nível superior de baixa memória do que é baseado na memória disponível utilizando o parâmetro de arranque "lowmem" conforme é descrito em Secção 5.3.1.

#### **6.3.1.2 Escolher as Opções de Localização**

Na maioria dos casos as primeiras questões que lhe serão colocadas dizem respeito à seleçã[o das o](#page-31-1)pções de localização a serem utilizadas tanto na instalação como para o sistema instalado. As opções de localização consistem na linguagem, localização e locales.

A linguagem que escolher será utilizado para o resto do processo de instalação, na medida em que exista tradução nos diferentes diálogos disponíveis. Se não estiver disponível nenhuma tradução válida para a linguagem selecionada, o instalador utilizará por omissão o Inglês.

A zona geográfica escolhida (na maioria dos casos um país) será utilizada mais tarde no processo de instalação para escolher o fuso horário correto e um 'mirror' Debian apropriado para esse país. A linguagem e o país em conjunto irão ajudar a determinar o locale predefinido para o seu sistema e escolher a disposição correta do teclado.

Ser-lhe-á pedido no início para selecionar a sua linguagem preferida. A lista de linguagens encontra-se em Inglês (no lado esquerdo) e na sua própria língua (no lado direito); os nomes do lado direito mostram também o respetivo script para a sua linguagem. A lista está disposta pelos nomes em Inglês. No topo da lista existe uma opção extra que lhe permite selecionar as definições locais "C" em vez da linguagem. Ao escolher a definição local "C" a sua instalação prosseguirá em Inglês, o sistema não terá suporte de definição local, já que não será instalado o pacote locales.

De seguida ser-lhe-á pedido para escolher uma zona geográfica. Se escolheu uma linguagem que é reconhecida como uma linguagem oficial para mais do que um país<sup>1</sup>, ser-lhe-á mostrada uma lista com apenas esses países. Para escolher um país que não esteja nessa lista, escolha outro (a última opção). Ser-lhe-á então apresentada uma lista de continentes; ao escolher um continente irá levar a uma lista dos países relevantes nesse continente.

If the language has only one country associated with it, a list of countries will be displayed for the continent or region the country belongs to, with that country select[e](#page-41-0)d as the default. Use the Go Back option to select countries on a different continent.

NОΤА

É importante escolher o país onde vive ou onde está localizado já que determina o fuso horário que será configurado para o sistema instalado.

Se escolheu uma combinação de linguagem e país para o qual não existe nenhum locale definido e existirem vários locales para a linguagem, então o instalador deixa-lo-à escolher qual desses locales prefere como locale predefinido para o sistema instalado². Em todos os outros casos será escolhido um locale predefinido baseado na linguagem e país escolhidos.

Qualquer locale predefinido escolhido conforme descrito no parágrafo anterior irá utilizar *UTF-8* como codificação de caracteres.

Se está a instalar c[om](#page-41-1) prioridade baixa, irá ter a opção de escolher locales adicionais, incluindo os chamados "legacy" locales ³, para serem gerados para o sistema instalado; se o fizer, ser-lhe-á perguntado quais dos locales selecionados deve ser o predefinido para o sistema instalado.

<sup>&</sup>lt;sup>1</sup>Em termos técnicos: onde existem vários locales para essa linguagem com códigos de país distintos.

²Na prioridade média ou baixa pode sempre escolher o locale preferido a partir dos que estão disponíveis para a linguagem escolhida (se existir mais do que u[m](#page-41-2)).

<span id="page-41-2"></span><span id="page-41-1"></span><span id="page-41-0"></span><sup>&</sup>lt;sup>3</sup>'Legacy locales' são locales que não utilizam UTF-8, mas um dos standards de codificação de caracteres mais antigos tal como o ISO 8859-1 (utilizado para linguagens da Europa Ocidental) ou EUC-JP (utilizado pelo Japonês).

### **6.3.1.3 Escolher um teclado**

Os teclados são normalmente construídos de acordo com os caracteres utilizados na sua linguagem. Escolha um layout de acordo com o teclado que está a utilizar, ou se o seu teclado não estiver representado escolha um próximo. Quando a instalação do sistema terminar, você poderá escolher um layout de teclado a partir de uma gama maior de escolhas (como root execute **dpkg-reconfigure keyboard-configuration** após ter completado a instalação).

Mova a seleção para a escolha do teclado que deseja e carregue em **Enter**. Utilize as teclas com setas para mover a seleção — estão no mesmo lugar em todas as configurações de teclado para linguagens nacionais, por isso são independentes da configuração do teclado.

### **6.3.1.4 Procurar a Imagem ISO do Instalador de Debian**

Quando se instala através do método *hd-media*, existirá um momento em que você tem de encontrar e montar uma imagem iso do Instalador Debian de modo a obter o resto dos ficheiros de instalação. O componente **iso-scan** faz exatamente isto.

Inicialmente, o **iso-scan** monta automaticamente todos os dispositivos de blocos (p. ex. partições e volumes lógicos) que tenham neles algum sistema de ficheiros conhecido e procura sequencialmente por nomes de ficheiros que terminem em .iso (ou .ISO para esse efeito). Tenha em atenção que a primeira tentativa procura apenas ficheiros no diretório raiz e no primeiro nível dos sub-diretórios (i.e. encontra /*qualquercoisa*.iso, /data/*qualquercoisa*.iso, mas não /data/tmp/*qualquercoisa*.iso). Após ter sido encontrada uma imagem iso, o **iso-scan** verifica o seu conteúdo para verificar se a imagem é ou não uma imagem iso válida de Debian. No primeiro caso termina, no último caso o **iso-scan** procura por outra imagem.

No caso da tentativa anterior de encontrar uma imagem iso do instalador falhar, o **iso-scan** irá perguntar-lhe se você deseja executar uma procura mais exaustiva. Esta tentativa não se limita a procurar nos diretórios de mais alto nível, atravessando mesmo todo o sistema de ficheiros.

Se o **iso-scan** não descobrir a sua imagem iso do instalador, reinicie para o seu sistema operativo inicial e verifique se a imagem tem o nome correto (que termina em .iso), se está colocada num sistema de ficheiros reconhecido pelo debian-installer, e se não está corrompida (verifique o checksum). Utilizadores experientes de Unix podem fazer isto na segunda consola, sem reiniciar.

Note que a partição (ou disco) que aloja a imagem ISO não pode ser reutilizada durante o processo de instalação, já que estará em uso pelo instalador. Para contornar isto, e desde que tenha memória suficiente no sistema, o instalador pode copiar a imagem ISO para a RAM antes de a montar. Isto é controlado pela questão debconf de prioridade baixa iso-scan/copy\_iso\_to\_ram (apenas é colocada se o requisito de memória for alcançado).

### **6.3.1.5 Configurar a Rede**

Ao chegar a esta etapa, se o sistema detetar que possui mais do que um dispositivo de rede, ser-lhe-á pedido que indique qual o dispositivo para servir de interface de rede *primário*, isto é, o que será utilizado para a instalação. As outras interfaces de rede não serão configuradas nesta altura. Poderá configurar interfaces adicionais depois de completar a instalação, veja a página man interfaces(5).

### **6.3.1.5.1 Configuração automática de rede**

Por predefinição, o debian-installer tenta configurar a rede do seu computador tanto automaticamente quanto possível. Se a configuração automática falhar, poderá ser causado por vários fatores, desde um cabo de rede desligado, até à falta de infraestrutura para a configuração automática. Para mais explicações no caso de haver erros, confira as mensagens de erro na quarta consola. Em qualquer caso, ser-lhe-á perguntado se quer tentar novamente, ou se quer efetuar uma configuração manual. Por vezes os serviços utilizados na configuração automática podem ser lentos nas suas respostas, por isso se pensa que está tudo em ordem simplesmente tente novamente a configuração automática. Se a configuração automática falhar repetidamente, pode em vez disso escolher a configuração manual de rede.

### **6.3.1.5.2 Configuração manual de rede**

A configuração manual da rede coloca-lhe várias questões acerca da sua rede, de salientar o endereço IP, a Máscara de rede, a Gateway, os Endereços de servidores de nomes, e um Nome de máquina. Além disso, se possuir um interface de rede sem fios, ser-lhe-á pedido que indique o seu Wireless ESSID ("nome de rede sem fios") e uma chave WEP ou frase-passe WPA/WPA2. Preencha as respostas a partir da Secção 3.3.

### NОΤА

Existem alguns detalhes técnicos que você pode, ou não, achar úteis: o programa assume que o endereço IP de rede é a operação lógica AND dos bits do endereço IP e da sua máscara de rede do seu sistema. O endereço de broadcast é a operação lógica OR (dos bits) do IP do seu sistema com a negação (dos bits) da máscara de rede. Irá também adivinhar a sua gateway. Se não souber responder a estas perguntas, utilize os valores predefinidos — se necessário, poderá modificá-los assim que o sistema tiver sido instalado, editando o ficheiro /etc/network/interfaces.

### **6.3.1.5.3 IPv4 e IPv6**

Desde Debian GNU/kFreeBSD 7.0 ("Wheezy"), o debian-installer suporta IPv6 assim como o "clássico" IPv4. São suportadas todas as combinações de IPv4 e IPv6 (apenas IPv4, apenas IPv6 e configurações combinadas).

A configuração automática para IPv4 é feita através de DHCP (Dynamic Host Configuration Protocol). A configuração automática para IPv6 suporta a configuração automática sem estado utilizando NDP (Neighbor Discovery Protocol, incluindo atribuição de servidor de DNS recursivo (RDNSS)), a configuração automática com estado através de IPv6 e a configuração automática combinada sem/com estado (configuração de endereço através de NDP, parâmetros adicionais através de DHCPv6).

## **6.3.2 Definir Utilizadores E Palavras-Passe**

Mesmo antes de configurar o relógio, instalador irá permitir-lhe definir a conta "root" e/ou uma conta para o primeiro utilizador. Podem ser criadas outras contas de utilizador após a instalação estar concluída.

### **6.3.2.1 Definir a Palavra Passe de Root**

A conta de root é também chamada de *super-user*; é um acesso ao sistema que ultrapassa qualquer proteção de segurança no seu sistema. A conta de root deve ser utilizada apenas para efetuar administração do sistema, e apenas por um período que deve ser o mais curto possível.

Qualquer password que criar deve conter pelo menos 6 caracteres, e deve conter tanto caracteres maiúsculos como minúsculos, bem como caracteres de pontuação. Tenha especial atenção quando definir a sua password de root, uma vez que é uma conta com muitos poderes. Evite o uso de palavras que constem em dicionários ou que contenham alguma informação pessoal que facilmente possa ser adivinhada.

Se alguma vez alguém lhe disser que precisa da sua password de root, esteja extremamente alerta. Normalmente não deve dar a sua password de root, a não ser que esteja a administrar uma máquina com mais do que um administrador de sistemas.

No caso de não especificar aqui uma palavra-passe para o utilizador "root", esta conta será desabilitada mas será instalado posteriormente o pacote **sudo** para permitir que sejam levadas a cabo tarefas administrativas no novo sistema. Por omissão, será permitido ao primeiro utilizado criado no sistema utilizar o comando **sudo** para se tornar root.

### **6.3.2.2 Criar um Utilizador Normal**

Nesta fase o sistema perguntar-lhe-á se pretende criar uma conta para um utilizador normal. Esta conta deverá ser a sua conta principal de acesso. *Não* Deve usar a conta de root para o uso diário ou para seu o acesso pessoal.

Porque não? Bem, uma das razões para evitar usar os privilégios de root é porque é muito fácil fazer estragos irreparáveis como root. Outra razão é porque poderá ser levado a correr um programa *Cavalo de Tróia* — que é um programa que tira vantagens de poderes de um super-utilizador para comprometer a segurança do seu sistema sem dar por isso. Qualquer bom livro de administração de sistemas Unix cobrirá este tópico com mais detalhe — considere a leitura de um se este assunto for novo para si.

Ser-lhe-á perguntado inicialmente o nome completo do utilizador. Seguidamente ser-lhe-á perguntado por um nome para a conta de utilizador; geralmente o seu primeiro nome ou algo similar será suficiente e será esse o valor por defeito. Finalmente, ser-lhe-á perguntado a palavra-passe para esta conta.

Se em qualquer ponto depois da instalação pretender criar outra conta, utilize o comando **adduser**.

# **6.3.3 Configurar o Relógio e o Fuso Horário**

Primeiro o instalador irá tentar ligar-se a um servidor de horas na Internet (utilizando o protocolo *NTP*) de modo a acertar corretamente o relógio. Se isto não for possível, o instalador irá assumir que a data e a hora obtidos do relógio do sistema, quando o sistema de instalação foi iniciado, estão corretos. Não é possível definir acertar, manualmente, a hora durante o processo de instalação.

Dependendo da localização escolhida anteriormente no processo de instalação, poder-lhe-á ser mostrada uma lista de fusos horários relevantes para essa localização. Se a sua localização tiver apenas um fuso horário e estiver a fazer uma instalação normal, não lhe será perguntado nada e o sistema assumirá esse fuso horário.

No modo avançado ou quando instalar em prioridade média, terá a opção adicional de escolher "Coordinated Universal Time" (UTC) como fuso horário.

Se por alguma razão quiser definir um fuso horário para o sistema instalado que *não* coincida com a localização escolhida, existem duas opções.

1. A opção mais simples é escolher um fuso horário diferente depois da instalação estar terminada e ter arrancado no novo sistema. O comando para fazer isto é:

```
# dpkg-reconfigure tzdata
```
2. Em alternativa, o fuso horário pode ser definido mesmo no inicio da instalação ao passar o parâmetro **time/zone=***value* no arranque do sistema de instalação. O valor claro que deve ser um fuso horário válido, por exemplo **Europe/London** ou **UTC**.

Para instalações automatizadas o fuso horário pode ser definido para qualquer valor desejado utilizando 'preseeding'.

## **6.3.4 Particionar e Escolher os Pontos de Montagem**

Nesta altura, após ter sido feita uma última vez a deteção do hardware, o debian-installer deverá estar na sua máxima força, personalizado para as necessidades do utilizador e pronto para realizar algum verdadeiro trabalho. Como o título desta seção indica, a tarefa principal dos próximos componentes resume-se em particionar os seus discos, criar os sistemas de ficheiros, atribuir pontos de montagem e opcionalmente configurar opções relacionadas tais como RAID, LVM e dispositivos encriptados.

Se não estiver à vontade com o particionamento, ou se quiser apenas obter mais detalhes, veja o Apêndice C.

Primeiro ser-lhe-á dada a oportunidade de criar as partições de um modo automático no disco inteiro, ou no espaço livre do disco. Esta opção é também chamada particionamento "guiado". Se não quiser particionar automaticamente, escolha Manual a partir do menu.

### **6.3.4.1 Opções de particionamento suportadas**

O particionador utilizado no debian-installer é bastante versátil. Permite criar muitos esquemas de particionamento diferentes, utilizando várias tabelas de particionamento, sistemas de ficheiros e dispositivos de blocos avançados.

As opções que estão disponíveis dependem principalmente da arquitetura, mas também de outros fatores. Por exemplo, em sistemas com memória interna limitada podem não estar disponíveis algumas opções. As predefinições também podem variar. O tipo de tabela de partições utilizado por predefinição pode ser diferente por exemplo para discos de alta capacidade e para discos de menor capacidade. Algumas opções podem ser mudadas ao instalar em prioridade média ou baixa; em prioridades altas serão escolhidas predefinições razoáveis.

São suportados os seguintes sistemas de ficheiros.

- *ext2*,
- *FAT16*, *FAT32*

O particionador aceita unidades em potência-de-dez (1 MB =  $1000 \text{ kB} = 1000000 \text{ B}$ ), assim como em potenciade-dois (1 MiB = 1024 kiB = 1048576 B). São suportados prefixos de unidade até EB/EiB (exabyte/exbibyte).

#### **6.3.4.2 Particionamento Guiado**

Se escolher o particionamento guiado para um disco inteiro, primeiro ser-lhe-á primeiro pedido para escolher o disco que quer utilizar. Se tiver vários discos verifique se todos os discos estão listados e assegure-se que escolhe o correto. A ordem porque estão listados pode diferir do que você está acostumado. O tamanho dos discos pode ajudar a identificá-los.

<span id="page-45-0"></span>Quaisquer dados no disco que escolheu eventualmente serão perdidos, mas ser-lhe-á sempre pedido para confirmar quaisquer alterações antes de serem escritas no disco.

De seguida, poderá escolher a partir de esquemas listados na tabela abaixo. Todos os esquemas têm os seus prós e contras, alguns dos quais são discutidos no Apêndice C. Se estiver inseguro opte pelo primeiro. Tenha em mente que o particionamento guiado necessita de um espaço mínimo livre para funcionar. Se não disponibilizar pelo menos 1GB de espaço (depende do esquema escolhido) o particionamento guiado irá falhar.

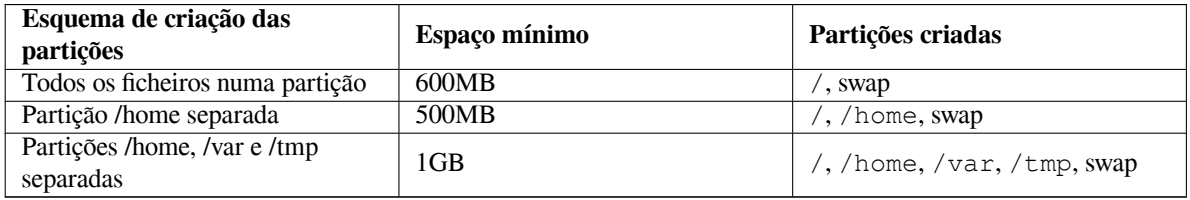

Depois de escolher um esquema, o próximo ecrã irá mostrar-lhe a nova tabela de partições, incluindo informação sobre como, e de que forma serão as partições formatadas e onde serão montadas.

A lista de partições poderá parecer-se com isto:

```
SCSI1 (0, 0, 0) (sda) - 6.4 GB WDC AC36400L#1 primary 16.4 MB B f ext2 /boot
    #2 primary 551.0 MB swap swap
    #3 primary 5.8 GB ntfs
       pri/log 8.2 MB FREE SPACE
SCSI2 (1,0,0) (sdb) - 80.0 GB ST380021A
    #1 primary 15.9 MB ext3
    #2 primary 996.0 MB fat16
    #3 primary 3.9 GB xfs /home
    #5 logical 6.0 GB f ext4 /
    #6 logical 1.0 GB f ext3 /var
    #7 logical 498.8 MB ext3
```
Este exemplo mostra dois discos rígidos divididos em várias partições; o primeiro disco possuí algum espaço livre. Cada linha de partição consiste no número de partição, o seu tipo, tamanho, flags opcionais, sistema de ficheiros e ponto de montagem (se existir). Nota: esta configuração particular não pode ser criada utilizando o particionamento guiado mas mostra uma variação possível que pode ser alcançada utilizando o particionamento manual.

Isto conclui o particionamento assistido. Se estiver satisfeito com a tabela de partições gerada, pode escolher Terminar particionamento e escrever as alterações no disco a partir do menu, para implementar a nova tabela de partições (conforme é descrito no final desta seção). Se não estiver satisfeito, pode optar pela opção Desfazer as alterações às partições e correr novamente o assistente de particionamento, ou modificar as alterações propostas como descritas abaixo para o particionamento manual.

#### **6.3.4.3 Particionamento Manual**

Será visualizado um ecrã similar ao que acabou de ser exibido se tiver escolhido o particionamento manual mas a sua tabela partição existente será exibida sem os pontos de montagem. Como configurar manualmente a tabela de partições e o uso de partições pelo seu novo sistema Debian será tema do resto desta seção.

Se escolher um disco completamente vazio que não possui nem partições nem espaço livre, ser-lhe-á pedido que crie uma nova tabela de partições (isto é necessário para que possa criar novas partições). Depois disto deverá aparecer uma nova linha de nome "ESPAÇO LIVRE" na tabela abaixo do disco selecionado.

Se selecionar algum espaço livre, terá a oportunidade de criar uma nova partição. Terá que responder a uma série de questões rápidas acerca do seu tamanho, tipo (primária ou lógica), e local (início ou fim do espaço livre). Depois desta etapa, ser-lhe-á apresentado um resumo detalhado acerca da sua nova partição. A opção principal é Utilizar como:, que determina se a partição irá ter um sistema de ficheiros, ou se será utilizada para swap, ou se não será utilizada de todo. Outras configurações incluem o ponto de montagem, opções de montagem, flag de

arranque; as configurações que são mostradas dependem de como a partição irá ser utilizada. Se não gostar dos valores predefinidos, esteja à vontade para os alterar a seu gosto. E.g. selecionar a opção Utilizar como:, pode escolher um sistema de ficheiros diferente para esta partição, incluindo opções para utilizar a partição para swap, ou não a utilizar de todo. Quando estiver satisfeito com a sua nova partição, selecione Preparação da Partição Terminada e regressará novamente ao ecrã principal do **partman**.

Se decidir que tem que alterar algo na sua partição, simplesmente selecione a partição, o que o levará para o menu de configuração da partição. Este é o mesmo ecrã que é utilizado para a criação de uma nova partição, por isso poderá alterar as mesmas configurações. Uma coisa que poderá não ser muito óbvia, à primeira vista, é o fato de poder redimensionar a partição selecionando o item que mostra o tamanho da partição. Os sistemas de ficheiros em que é conhecido funcionar são pelo menos fat16, fat32, ext2, ext3 e swap. Este menu permite-lhe ainda apagar uma partição.

Certifique-se que criou pelo menos duas partições: uma para o sistema de ficheiros *root* (que deverá ser montada como /) e outra para *swap*. Se se esquecer de montar o sistema de ficheiros root, o **partman** não lhe permitirá continuar até que corrija esta situação.

Assim que estiver satisfeito com o particionamento selecione Terminar o particionamento e escrever as alterações no disco a partir do menu de particionamento. Ser-lhe-á apresentado um sumário das modificações efetuadas ao disco e pedida a confirmação para que os sistemas de ficheiros sejam criados conforme foram pedidos.

### **6.3.4.4 Configurar Dispositivos Multidisk (Software RAID)**

Se tiver mais que um disco rígido<sup>4</sup> no seu computador, poderá utilizar o comando **partman-md** para configurar as drives para aumentar a performance e/ou maior fiabilidade dos seus dados. O resultado é chamado *Multidisk Device* (ou seguido da sua variante mais famosa *software RAID*).

Os MD são basicamente um conjunto de partições localizadas em discos diferentes e combinadas em conjunto de modo a formar um dispositiv[o](#page-46-0) *lógico*. Este dispositivo pode ser utilizado como uma partição vulgar (p.ex. no **partman** poderá formatá-la, atribuir um ponto de montagem, etc.).

Os benefícios que isto trás dependem do tipo de dispositivo MD que está a criar. Os atualmente suportados são:

**RAID0** Visando principalmente a performance. RAID0 separa toda a informação que chega em *stripes* e distribuí a mesma de um modo idêntico para cada disco do array. Isto pode aumentar a velocidade das operações de leitura/escrita, mas quando um dos discos falhar, perderá*tudo* (parte da informação está ainda no(s) disco(s) saudáveis, a outra parte *estava* no disco que falhou.

A utilização típica de RAID0 é uma partição para edição de vídeo.

**RAID1** É indicado para configurações onde a fiabilidade é a primeira preocupação. Consiste em várias (normalmente duas) partições de tamanho igual, onde cada partição contém exatamente os mesmos dados. Essencialmente isto significa três coisas. Primeiro, se um dos discos falhar, ainda tem os dados espelhados nos restantes discos. Segundo, pode usar apenas uma fração da capacidade disponível (mais precisamente, é a dimensão da partição mais pequena do RAID). Terceiro, as leituras dos ficheiros são balanceadas entre os discos o que poderá melhorar a performance num servidor, tal como num servidor de ficheiros que tende a ser carregado com mais leituras do que escritas de ficheiros.

Opcionalmente poderá ter um disco de reserva no array que tomará o lugar do disco que falhou em caso de uma falha.

**RAID5** É um bom compromisso entre velocidade, fiabilidade e redundância de dados. RAID5 divide toda a informação que chega em 'stripes' e distribui-a de um modo idêntico para todos os discos excepto num deles (idêntico a RAID0). Mas ao contrário do RAID0, o RAID5 também processa a informação de *paridade*, que é escrita no disco que resta. O disco de paridade não é estático (isso seria chamado RAID4), mas muda periodicamente de modo a que a informação de paridade seja igualmente distribuída em todos os discos. Quando um dos discos falha, a parte de informação em falta pode ser processada a partir dos dados que restaram e da sua paridade. RAID5 consiste em pelo menos três partições ativas. Opcionalmente pode ter um disco de reserva no array que tomará o lugar do disco em caso de falha.

Como pode ver o RAID5 possui um grau de fiabilidade idêntico ao RAID1 mas alcançando menor redundância. Por outro lado pode ser um pouco mais lento em operações de escrita do que o RAID0 devido ao processamento da informação de paridade.

<span id="page-46-0"></span>⁴Para dizer a verdade, poderá construir um dispositivo MD mesmo a partir de partições que estejam num único disco rígido, mas isso não trará quaisquer benefícios.

**RAID6** É idêntico ao RAID5 mas utiliza dois dispositivos de paridade em vez de um.

Um array RAID6 pode sobreviver á falha de dois discos.

**RAID10** RAID10 combina 'stripping' (como em RAID0) e 'mirroring' (tal como em RAID1). Cria *n* cópias dos dados que chegam e distribui-os através das partições de modo a que nenhuma das cópias dos mesmos dados fique no mesmo dispositivo. O valor pré-definido de *n* é 2, mas no modo avançado pode ser definido para outro valor qualquer. O número de partições a utilizar tem de ser no mínimo *n*. RAID10 tem layouts diferentes para distribuir as cópias. O predefinido são cópias próximas. As cópias próximas têm todas as cópias na mesma localização nos discos. As cópias de offset copiam o 'stripe', não as cópias individuais.

RAID10 pode ser utilizado para alcançar fiabilidade e redundância sem a desvantagem de ter de calcular paridade.

Para resumir:

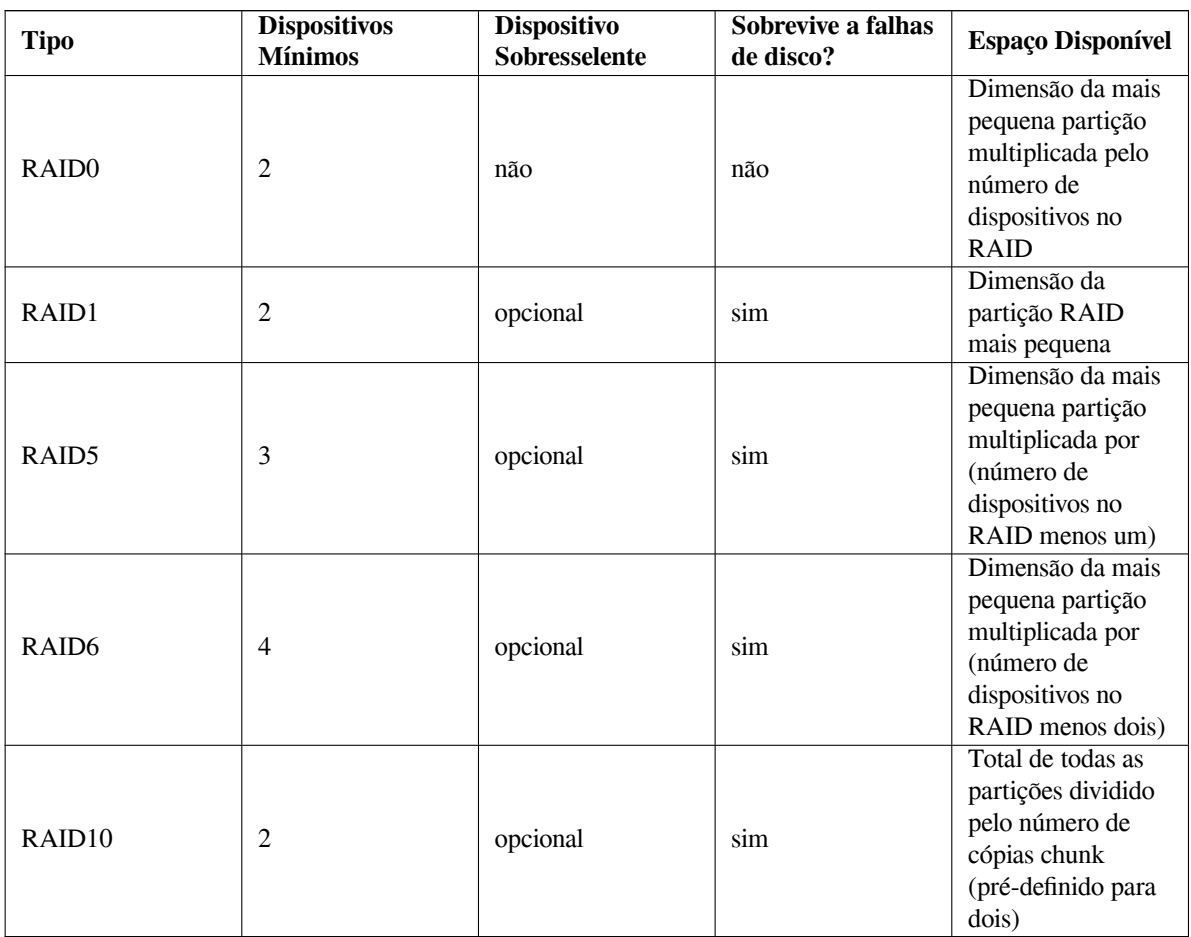

Se quiser saber mais sobre o RAID por software, dê uma vista de olhos ao Software RAID HOWTO. Para criar um dispositivo MD necessita de ter as partições desejadas marcadas para uso em RAID. (Isto é feito com o **partman** no menu Particionar discos onde deverá escolher Utilizar como: *→* 4cwVolume físico para RAID.)

NОΤА

Assegure-se de que o sistema pode arrancar com o esquema de particionamento que está a planear. Quando utilizar RAID para o sistema de ficheiros raiz (/) geralmente é necessário criar um sistema de ficheiros separado para /boot. A maioria dos gestores de arranque suportam RAID1 'mirrored' (e não 'striped'), por isso poderá ser uma opção utilizar, por exemplo, RAID5 para / e RAID1 para /boot.

Em seguida, deverá escolher Configurar RAID por software a partir do menu principal do **partman**. (O menu apenas irá aparecer depois de marcar pelo menos uma partição para utilizar como volume físico para RAID) No primeiro ecrã do **partman-md** escolha simplesmente Criar dispositivo MD. Deverá ser-lhe apresentada uma lista com os vários tipos de dispositivos MD suportados a partir dos quais pode escolher um (p.ex. RAID1). O que se seguirá depende do tipo de MD que selecionar.

- O RAID0 é simples você será confrontado com uma lista de partições RAID disponíveis e a sua tarefa será apenas selecionar as partições que formaram o MD.
- O RAID1 é um pouco mais complicado. Primeiro, ser-lhe-á pedido que introduza o número de dispositivos ativos e o número de dispositivos sobresselentes que irão formar o MD. De seguida, terá de escolher a partir da lista de partições RAID disponíveis quais as que serão ativas e quais as que serão sobresselentes. O número de partições escolhidas terá que ser igual ao número fornecido anteriormente. Não se preocupe. Se fizer algum erro e escolher um número diferente de partições, o debian-installer não o deixará continuar até que corrija o problema.
- O RAID5 tem um procedimento de configuração similar ao do RAID1 com a excepção de que necessita de utilizar pelo menos *três* partições ativas.
- O RAID6 tem um procedimento de configuração similar ao do RAID1 com a excepção de que necessita de utilizar pelo menos *quatro* partições ativas.
- RAID10 tem um procedimento de instalação idêntico a RAID1 excepto no modo avançado. No modo avançado, o debian-installer, irá perguntar-lhe pelo layout. O layout tem duas partes. A primeira parte é o tipo de layout. Én (para cópias próximas), ou f (para cópias 'distantes'), ou o (para cópias offset). A segunda parte é o número de cópias a fazer dos dados. Tem de haver tantos dispositivos ativos de modo a que todas as cópias possam ser distribuídas em discos diferentes.

É perfeitamente possível ter vários tipos de MD ao mesmo tempo. Por exemplo, se tiver três discos rígidos de 200 GB dedicados ao MD, cada uma contendo duas partições de 100 GB, pode combinar as primeiras partições nos três discos em RAID0 (partição rápida de 300 GB para edição de vídeo) e usar as outras três partições (2 ativas e 1 de reserva) para RAID1 (uma partição muito fiável de 100 GB para /home).

Depois de configurar os dispositivos MD de acordo com as suas preferências, pode executar Terminar **partmanmd** para voltar ao **partman** com vista à criação dos sistemas de ficheiros nos novos dispositivos MD e atribui-los aos pontos de montagem habituais.

#### **6.3.4.5 A configurar o Logical Volume Manager (LVM)**

Se estiver a trabalhar com computadores num nível de administrador de sistema ou como utilizador "avançado", já terá visto de certeza a situação em que alguma partição do disco (normalmente a mais importante) é pequena em espaço, enquanto que outras partições estão demasiado desaproveitadas e você tem que gerir a situação movendo informação de um lado para o outro, fazer links simbólicos, etc.

Para evitar a situação descrita pode utilizar o Logical Volume Manager (LVM). Dito doutra forma, com o LVM pode combinar as suas partições (*physical volumes* na linguagem do LVM) para formar um disco virtual (o chamado *volume group*), que pode ser dividido em partições virtuais (*logical volumes*). O que há a reter é que volumes lógicos (e com certeza volume groups contidos) podem ser fisicamente espalhados por vários discos.

Agora que se apercebeu que necessita de mais espaço para a sua antiga partição/home de 160 GB, pode simplesmente acrescentar um novo disco de 300GB ao computador, adicioná-lo ao volume group e então redimensionar o volume lógico que suporta o seu sistema de ficheiros /home e aí está — os seus utilizadores terão novamente espaço na renovada partição de 460GB. Este exemplo naturalmente está um pouco simplificado. Se ainda não tiver lido deverá consultar o LVM HOWTO.

A configuração de LVM no debian-installer é bastante simples e completamente suportada dentro do **partman**. Primeiro, tem de marcar as partições para serem utilizadas como volumes físicos para LVM. Isto é feito no menu Configuração de partições onde deve escolher Utilizar como: *→* volume físico para LVM.

# AΤЕΝС̧А̃О

Esteja atento: a nova configuração LVM irá destruir todos os dados em todas as partições marcadas com um código de tipo LVM. Por isso, se já tiver um LVM em alguns dos seus discos, e além disso também quiser instalar Debian nessa máquina, o LVM antigo (já existente) será apagado! O mesmo vale para partições, que (por alguma razão) estejam marcadas erradamente com um código de tipo LVM, mas contenham algo diferente (como um volume encriptado). Poderá ter que remover esses discos do sistema, antes de fazer uma nova configuração de LVM!

Quando regressar ao ecrã principal do **partman**, irá ver uma nova opção Configurar o Gestor de Volumes Lógicos. Quando a selecionar, primeiro ser-lhe-á perguntado para confirmar as alterações pendentes à tabela de partições (se existirem) e depois disso irá aparecer o menu de configuração de LVM. Acima do menu será mostrado um sumário da configuração do LVM. O próprio menu é sensível ao contexto e apenas mostra ações válidas. As ações possíveis são:

- Mostrar detalhes de configuração: mostra a estrutura do dispositivo LVM, nome e tamanhos dos volumes lógicos e mais
- Criar grupo de volumes
- Criar volume lógico
- Apagar grupo de volumes
- Apagar volume lógico
- Estender grupo de volumes
- Reduzir grupo de volumes
- Terminar: voltar o ecrã principal do **partman**

Utilize as opções nesse menu para criar primeiro um grupo de volumes e depois criar os seus volumes lógicos dentro.

Depois de voltar ao ecrã principal do **partman**, qualquer volume lógico criado será mostrado do mesmo modo que as partições normais (e deverá tratá-las como tal).

## **6.3.4.6 Configurar Volumes Encriptados**

O debian-installer permite-lhe configurar partições encriptadas. Cada ficheiro que escreva para cada uma dessas partições é imediatamente gravado no dispositivo sob a forma encriptada. O acesso aos dados encriptados é garantido apenas após introduzir a *frase-passe* utilizada quando a partição foi originalmente criada. Esta funcionalidade é útil para proteger dados sensíveis no caso do seu portátil ou disco rígido serem furtados. O ladrão pode ter acesso físico ao disco rígido, mas sem saber a frase-passe correta, os dados no disco irão aparecer como caracteres aleatórios.

As duas partições mais importantes para encriptar são a home, onde residem os seus dados privados, e a partição de swap, onde dados sensíveis podem ter sido guardados temporariamente durante a operação. Claro que, ninguém o impede de encriptar quaisquer outras partições que possam ser de interesse. Por exemplo /var onde os servidores de bases de dados, os servidores de mail ou os servidores de impressão guardam os seus dados, ou /tmp que é utilizado por vários programas para guardar temporariamente ficheiros potencialmente de interesse. Algumas pessoas podem até querer encriptar todo o seu sistema. Geralmente a única excepção é a partição /boot que tem de permanecer não-encriptada, porque atualmente não existe maneira de carregar o kernel a partir de uma partição encriptada. (O GRUB agora já á capaz de o fazer, mas o debian-installer atualmente ainda não suporta suporte nativo para a /boot. A configuração é por isso coberta num documento separado.)

## NОΤА

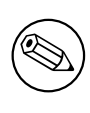

Por favor tenha em conta que o desempenho de partições encriptadas será inferior ao das partições não-encriptadas porque os dados necessitam de ser desencriptados ou encriptados para cada escrita ou leitura. O impacto no desempenho depende da velocidade do seu CPU, da cifra escolhida e tamanho da chave.

Para utilizar encriptação, tem de criar uma nova partição ao escolher no menu principal do particionamento algum espaço livre. Outra opção é escolher uma partição existente (e.g. uma partição normal, um volume lógico LVM ou um volume RAID). No menu Configurações da partição, na opção Utilizar como: tem de escolher volume físico para encriptação . O menu irá então mudar para incluir várias opções de criptografia para a partição.

O método de encriptação suportado pelo debian-installer é o *dm-crypt* (incluído em kernel Linux recentes, capaz de alojar volumes físicos de LVM).

Vamos olhar para as opções disponíveis quando escolher encriptação via **Device-mapper (dm-crypt)**. Como sempre: em caso de dúvida, utilize os valores predefinidos, porque estes foram cuidadosamente escolhidos com a segurança em mente.

- **Encriptação: aes** Esta opção deixa-o escolher o algoritmo de encriptação (*cifra*) que será utilizado para encriptar os dados na partição. O debian-installer atualmente suporta as seguintes cifras de blocos: *aes*, *blowfish*, *serpent*, e *twofish*. Está fora do âmbito deste documento discutir as qualidades destes diferentes algoritmos, no entanto, pode ajudar a sua decisão saber que em 2000, o *AES* foi escolhido pelo American National Institute of Standards and Technology como o algoritmo de encriptação standard para proteger informação sensível no século XXI.
- **Comprimento da chave: 256** Pode especificar aqui o comprimento da chave de encriptação. Com um comprimento maior da chave, o poder da encriptação é normalmente melhorado. Por outro lado, aumentar o comprimento da chave tem um impacto negativo no desempenho. Os comprimentos disponíveis das chaves variam consoante a cifra.
- **Algoritmo IV: xts-plain64** O algoritmo *Vetor de Inicialização* ou *IV* é utilizado em criptografia para assegurar que aplicando a mesma cifra para os mesmos dados em *texto em claro* com a mesma chave produz sempre um *texto cifrado* único. A ideia é prevenir que o atacante deduza informação a partir de padrões repetidos nos dados encriptados.

A partir das alternativas disponibilizadas **xts-plain64** é atualmente o menos vulnerável a ataques conhecidos. Utilize as outras alternativas apenas quando precisar de assegurar compatibilidade com algum sistema instalado anteriormente que não seja capaz de utilizar algoritmos mais recentes.

**Chave de encriptação: frase-passe** Pode escolher aqui o tipo de chave de encriptação para esta partição.

- **frase-passe** A chave de encriptação será processada<sup>5</sup> tendo como base uma frase-passe que poderá introduzir mais à frente no processo.
- **Chave aleatória** Será gerada uma nova chave de encriptação a partir de dados aleatórios cada vez que tentar chamar a partição encriptada. Por outras palavras: cada vez que desligar, o conteúdo da partição será perdido já que a chave é apagada da memória. [\(C](#page-50-0)laro que, pode tentar adivinhar a chave com um ataque de força bruta, mas a menos que exista uma fraqueza conhecida no algoritmo de cifragem, isto não é alcançável durante a nossa vida.)

As chaves aleatórias são úteis para partições de swap porque assim você não tem de se preocupar em lembrar-se da frase-passe ou apagar informação sensível da partição de swap antes de desligar o seu computador. No entanto, também significa que você*não* poderá utilizar a funcionalidade "suspend-todisk" oferecida pelos recentes kernels Linux já que é impossível (durante o arranque seguinte) recuperar os dados suspendidos escritos para a partição de swap.

**Apagar dados: sim** Determina se o conteúdo desta partição deve ser sobrescrito com dados aleatórios antes de configurar a encriptação. Isto é recomendado porque caso contrário pode ser possível a um atacante discernir que partes da partição são ou não utilizadas. Além disso, isto irá tornar mais difícil recuperar quaisquer dados que tenham ficado de instalações anteriores<sup>6</sup>.

⁵Utilizar uma frase-chave como chave atualmente significa que a partição será criada utilizando LUKS.

<span id="page-50-0"></span>⁶Acredita-se que os tipos das agências de três-letras podem restaurar os dados mesmo após várias escritas em meios magneto-ópticos.

Depois de ter selecionado os parâmetros desejados para as suas partições encriptadas, volte ao menu principal do particionamento. Deve existir agora um item chamado Configurar volumes encriptados. Após o ter escolhido, serlhe-á pedido para confirmar o apagar os dados nas partições marcadas para serem apagadas e possivelmente também outras ações tais como escrever uma nova tabela de partições. Para partições grandes isto pode demorar algum tempo.

De seguida ser-lhe-á pedido para introduzir uma frase-passe para as partições configuradas para utilizar uma. Boas frases-passe devem ter mais de 8 caracteres, devem ser uma mistura de letras, números e outros caracteres e não devem conter palavras usuais de dicionário ou informação facilmente associável a si (tal como datas de nascimento, passatempos, nomes de animais de estimação, nomes de familiares, etc.).

### AΤЕΝС̧А̃О

Antes de introduzir quaisquer frases-passe, deve ter a certeza que o seu teclado está configurado corretamente e gera os caracteres esperados. Se não tiver a certeza, pode mudar para a segunda consola virtual e escrever algum texto na linha de comandos. Isto assegura que não terá surpresas posteriormente, e.g. ao tentar introduzir uma frase-passe utilizando uma disposição de teclado qwerty quando utilizou uma disposição azerty durante a instalação. Esta situação pode ter várias causas. Talvez você tenha mudado para outra disposição de teclado durante a instalação, ou a disposição de teclado selecionada pode ainda não ter sido configurada quando introduziu a frase-chave para o sistema de ficheiros raiz.

Se escolheu utilizar outros métodos que não uma frase-passe para criar chaves de encriptação, estas serão agora geradas. Como o kernel pode não ter reunido uma quantidade suficiente de entropia nesta etapa inicial da instalação, o processo pode demorar bastante tempo. Pode ajudar a acelerar o processo gerando entropia: e.g. carregando aleatoriamente em teclas, ou mudar para a shell na segunda consola virtual e gerar algum tráfego de rede e de disco (descarregar alguns ficheiros, mandar ficheiros grandes para /dev/null, etc.). Isto será repetido para cada partição a ser encriptada.

Após regressar ao menu principal do particionamento, irá ver todos os volumes encriptados como partições adicionais que podem ser configuradas da mesma forma que as partições normais. O seguinte exemplo mostra um volume encriptado via dm-crypt.

Volume encriptado (*sda2\_crypt*) - 115.1 GB Linux device-mapper #1 115.1 GB F ext3

Agora é altura de atribuir pontos de montagem aos volumes e opcionalmente alterar os tipos de sistemas de ficheiros se os valores por omissão não lhe servirem.

Tome atenção aos identificadores entre parêntesis (neste caso *sda2\_crypt*) e os pontos de montagem que atribuiu a cada volume encriptado. Mais tarde, quando arrancar o seu novo sistema irá necessitar desta informação. A diferença entre o processo normal de arranque e o processo de arranque com encriptação envolvida será posteriormente coberto na Secção 7.2.

Uma vez satisfeito com o esquema de particionamento, continue com a instalação.

# **6.3.5 Instalar o Sistema Base**

Apesar de[sta f](#page-60-0)ase ser a menos problemática, consome uma parte significativa pois descarrega, verifica e extrai todo o sistema base. Se tiver um computador ou uma ligação de rede lenta, isto poderá demorar algum tempo.

Durante a instalação do sistema base, as mensagens de extração e da configuração de pacotes são redirecionadas para **tty4**. Pode aceder a este terminal premindo Alt Esquerdo-F4; pode voltar ao processo principal do instalador com Alt esquerdo-F1.

As mensagens de extração/configuração geradas durante esta fase são guardadas em /var/log/syslog. Pode vê-las lá se a instalação foi feita através de uma consola série.

Como parte da instalação, um kernel kFreeBSD irá ser instalado. Como primeira prioridade, o instalador ir-lhe-á escolher um que melhor coincide com o seu hardware. Em modos de prioridade mais baixa, poderá escolher a partir de uma lista de kernels disponíveis.

Quando são instalados pacotes utilizando o sistema de gestão de pacotes, irá por predefinição, instalar também pacotes que são recomendados por esses pacotes. Os pacotes recomendados não são estritamente necessários ao funcionalidade principal do software escolhido, mas melhoram esse software e, segundo a visão dos maintainers dos pacotes, devem normalmente ser instalados em conjunto com esse software.

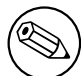

Devido a razões técnicas os pacotes instalados durante a instalação do sistema base são instalados sem os "Recommends". A regra descrita acima apenas tem efeito após este ponto do processo de instalação.

### **6.3.6 Instalar Software Adicional**

Nesta altura tem um sistema utilizável mas limitado. A maioria dos utilizadores irá querer acrescentar software adicional ao sistema para o adequar às suas necessidades, e o instalador permite-lhe fazer isso. Esta etapa pode demorar ainda mais do que instalar o sistema base se tiver um computador ou uma ligação de rede lentos.

### **6.3.6.1 Configurar o apt**

Uma das ferramentas utilizadas para instalar pacotes num sistema Debian GNU/kFreeBSD, é o programa **apt**, do pacote apt⁷. Também estão em uso outros frontends para a gestão de pacotes tal como o **aptitude** e o **synaptic**. Esses frontends são recomendados para os novos utilizadores, já que integram algumas funcionalidades adicionais (pesquisa de pacotes e verificação de estado) num interface simpático com o utilizador.

O **apt** tem de ser configurado de modo a que saiba de onde obter os pacotes. Os resultados desta configuração são escritos [n](#page-52-0)o ficheiro /etc/apt/sources.list. Pode examinar e editar este ficheiro ao seu gosto após a instalação ter terminado.

Se estiver a instalar com a prioridade predefinida, o instalador irá tomar conta da configuração automaticamente e em grande escala, de acordo com o método de instalação que estiver a utilizar e possivelmente utilizando as escolhas feitas anteriormente na instalação. Na maioria dos casos o instalador irá acrescentar automaticamente um 'mirror' de segurança e, se estiver a instalar a distribuição estável, também um 'mirror' para o serviço de atualizações "stableupdates".

Se estiver a instalar com uma prioridade inferior (e.g. no modo avançado), poderá tomar mais decisões. Pode escolher utilizar, ou não, os serviços de atualizações de segurança e/ou stable-updates, e pode escolher acrescentar pacotes das seções "contrib", "non-free" e " non-free-firmware" do arquivo.

#### **6.3.6.1.1 Installing from more than one DVD image**

If you are installing from a DVD image that is part of a larger set, the installer will ask if you want to scan additional installation media. If you have such additional media available, you probably want to do this so the installer can use the packages included on them.

Se não possuir quaisquer meios adicionais, não há problema: não é obrigatório utilizá-los. Se também não utilizar um mirror de rede (conforme é explicado na próxima seção), pode significar que não possam ser instalados todos os pacotes que pertencem à tarefa que escolher na próxima etapa.

#### NОΤА

Packages are included on DVD images in the order of their popularity. This means that for most uses only the first image of a set is needed and that only very few people actually use any of the packages included on the last images of a set.

It also means that buying or downloading and burning a full DVD set is just a waste of money as you'll never use most of them. In most cases you are better off getting only the first 1 to 2 DVDs and installing any additional packages you may need from the Internet by using a mirror.

Se pesquisar vários meios de instalação, o instalador irá-lhe pedir para trocá-los quando necessitar de pacotes de outro que não esteja no leitor. Note que apenas devem ser pesquisados discos que pertençam ao mesmo conjunto. A

<span id="page-52-0"></span>⁷Note que o programa que realmente instala os pacotes tem o nome de **dpkg**. No entanto, este programa é mais um ferramenta de mais baixo nível. O **apt** é uma ferramenta de nível mais alto que irá invocar o **dpkg** conforme for apropriado. Este sabe como obter pacotes do seu meio de instalação, da rede ou de outro lado. Também é capaz de instalar automaticamente outros pacotes necessários para que o pacote que pretende instalar funcione corretamente.

ordem pela qual são pesquisados não é importante, mas pesquisá-los por ordem ascendente irá reduzir a hipótese de erros.

### **6.3.6.1.2 Utilizar um mirror de rede**

Uma questão que será colocada na maioria das instalações é se deseja ou não utilizar um mirror de rede como fonte de pacotes. Na maioria dos casos a resposta predefinida deve estar bem, mas existem algumas excepções.

If you are *not* installing from a DVD image, you really should use a network mirror as otherwise you will end up with only a very minimal system. However, if you have a limited Internet connection it is best *not* to select the desktop task in the next step of the installation.

Se estiver a instalar a partir de DVD, quaisquer pacotes necessários durante a instalação devem estar presentes na primeira imagem de DVD. A utilização de um mirror de rede é opcional.

One advantage of adding a network mirror is that updates, that have occurred since the DVD images were created and have been included in a point release, will become available for installation, thus extending the life of your DVD set without compromising the security or stability of the installed system.

Em resumo: escolher um mirror de rede é normalmente uma boa ideia, excepto se não tiver uma boa ligação à Internet. Se a versão atual de um pacote estiver disponível a partir do meio de instalação, o instalador irá sempre utilizar essa. A quantidade de dados que serão descarregados se escolher um mirror de rede depende de

- 1. das tarefas que escolher na próxima etapa da instalação,
- 2. que pacotes são necessários para essas tarefas,
- 3. de quais desses pacotes estão presentes no meio de instalação que pesquisou, e
- 4. se estiverem disponíveis versões atualizadas dos pacotes incluídos no meio de instalação a partir de um mirror (quer seja um mirror normal de pacotes, ou um mirror de atualizações security ou de stable-updates).

Note que o último ponto significa que, mesmo que escolha não utilizar um mirror de rede, alguns pacotes podem mesmo assim ser descarregados da Internet se estiverem disponíveis atualizações nos serviços security ou stableupdates e se esses serviços tiverem sido configurados.

### **6.3.6.1.3 Escolher um mirror de rede**

A menos que tenha escolhido não utilizar um mirror de rede, ser-lhe-á apresentada uma lista de mirrors de rede baseada na seleção do país feita anteriormente no processo de instalação. Escolher a opção oferecida é normalmente uma boa escolha.

A predefinição oferecida é deb.debian.org, a qual não é um mirror mas redireciona para um mirror que deverá ser atualizado e rápido. Estes mirrors suportam TLS (protocolo https) e IPv6. Este serviço é mantido pela equipa Debian de Administração de Sistemas (DSA).

Também pode ser especificado um mirror ao escolher "introduzir manualmente a informação". Poderá então especificar o nome da máquina do mirror e, opcionalmente, um número de porto. Tem de ser um URL base, i.e. quando especificar um endereço IPv6, terá que acrescentar parêntesis retos à sua volta, por exemplo "[2001:db8::1]".

Se o seu computador estiver numa rede apenas com IPv6 (o que provavelmente não será o caso para a maioria dos utilizadores), utilizar o mirror predefinido para a sua rede poderá não funcionar. Todos os mirrors na lista são alcançá veis através de IPv4, mas apenas alguns podem ser utilizados através de IPv6. A conetividade dos mirrors individuais pode mudar ao longo do tempo, esta informação não está disponível ao instalador. Se não existir conetividade IPv6 para o mirror predefinido para o seu país, pode escolher outro dos mirrors oferecidos na lista ou pode escolher a opção "introduzir a informação manualmente". Pode então especificar como nome do mirror "ftp.ipv6.debian.org", que é um atalho para um mirror acessível através de IPv6, embora possivelmente não seja o mais rápido.

### **6.3.6.2 Escolher e Instalar Software**

Durante o processo de instalação, é-lhe dada a oportunidade de escolher software adicional para instalar. Em vez de escolher pacotes individuais de software a partir de pacotes disponíveis, esta etapa do processo de instalação foca-se em selecionar e instalar coleções de software predefinidas para preparar o seu computador rapidamente para executar várias tarefas.

Estas tarefas representam um número de trabalhos diferentes ou coisas que possa desejar fazer com o seu computador, tais como "Ambiente Desktop", "Servidor Web", ou "Servidor SSH"<sup>8</sup>. A Secção D.1 lista as necessidades de espaço para as tarefas disponíveis.

Note que algumas tarefas podem ser pré-selecionadas de acordo com as caraterísticas do computador que está a instalar. Se não concordar com essas escolhas pode desselecioná-las. Neste ponto pode mesmo optar por não instalar nenhuma tarefa.

# DІСА

No interface standard de utilizador do instalador, pode utilizar a barra de espaços para mudar a seleção de uma tarefa.

#### NОΤА

眨

A tarefa "Ambiente de Trabalho" irá instalar um ambiente de trabalho gráfico.

Por predefinição, o debian-installer instala o ambiente de trabalho. Durante a instalação é possível escolher um ambiente de trabalho diferente. Também é possível instalar vários ambientes de trabalho, no entanto algumas combinações de ambientes de trabalho poderão não ser co-instaláveis.

Note that this will only work if the packages needed for the desired desktop environment are actually available. Installing any of the available desktop environments this way should work fine if you are using a DVD image or any other installation method with a network mirror.

As várias tarefas de servidor irão instalar software conforme o seguinte. Servidor Web: apache2; Servidor SSH: openssh.

The "Standard system utilities" task will install any package that has a priority "standard". This includes a lot of common utilities that are normally available on any Linux or Unix system. You should leave this task selected unless you know what you are doing and want a really minimal system.

Se durante a escolha da linguagem foi escolhido um locale predefinido que não "C", então o **tasksel** irá verificar se estão definidas quaisquer tarefas de localização para esse locale e irá automaticamente tentar instalar pacotes de localização relevantes. Isto inclui por exemplo pacotes com listas de palavras ou tipos de letra especiais para a sua linguagem. Se foi escolhido um ambiente de trabalho gráfico, também irá instalar os pacotes de localização apropriados (se disponíveis).

Assim que tiver escolhido as suas tarefas, escolha Continue. Neste momento, o **apt** irá instalar os pacotes que fazem parte das tarefas que escolheu. Se um determinado programa necessitar de mais informação do utilizador irá pedi-la durante este processo.

You should be aware that especially the Desktop task is very large. Especially when installing from a netinst CD image in combination with a mirror for packages not on the netinst, the installer may want to retrieve a lot of packages over the network. If you have a relatively slow Internet connection, this can take a long time. There is no option to cancel the installation of packages once it has started.

Even when packages are included on the installation image, the installer may still retrieve them from the mirror if the version available on the mirror is more recent than the one included on the image. If you are installing the stable distribution, this can happen after a point release (an update of the original stable release); if you are installing the testing distribution this will happen if you are using an older image.

### **6.3.7 Tornar o Sistema Iniciável**

Se estiver a instalar numa estação de trabalho sem discos, obviamente que o arranque a partir do disco local deixa de ter significado, de modo que este passo é ignorado.

⁸Deve saber que para apresentar esta lista, o instalador apenas invoca o programa **tasksel**. O qual pode ser corrido em qualquer altura após a instalação para instalar (ou remover) mais pacotes, ou pode utilizar uma ferramenta mais elaborada tal como o **aptitude**. Se estiver à procura de um pacote específico, após a instalação estar completa, simplesmente corra **aptitude install** *pacote*, onde *pacote* é o nome do pacote que procura.

### **6.3.7.1 Deteção de outros sistemas operativos**

Antes da instalação do gestor de arranque, o instalador irá tentar detetar outros sistemas operativos instalados na máquina. Se encontrar um sistema operativo que seja suportado, será informado no decurso da fase de instalação do gestor de arranque, e o computador será configurado para arrancar este outro sistema operativo além de Debian.

Note que o arranque de vários sistemas operativos numa única máquina é considerado ainda uma arte obscura. O suporte para a deteção e configuração automática dos gestores de arranque para arranque de outros sistemas operativos variam por arquitetura e por vezes até por sub-arquitetura. Se não funcionar deverá consultar a documentação do seu gestor de arranque para mais informações.

### **6.3.7.2 Instalar o Gestor de Arranque Grub no disco**

O gestor de arranque para kfreebsd-i386 tem o nome de "grub". O grub é um gestor de arranque flexível e robusto e é uma boa escolha predefinida para novos utilizadores assim como para utilizadores experientes.

Por predefinição, o grub será instalado na partição UEFI/Boot Record do disco primário, onde assumirá todo o controle do processo de arranque. Se preferir, pode instalá-lo noutro local. Veja o manual do grub para informação completa.

Se não quiser instalar o grub, utilize o botão Go Back para voltar ao menu principal e a partir daí selecione o gestor de arranque que deseja utilizar.

### **6.3.7.3 Continuar Sem Gestor de Arranque**

Esta opção pode ser usada para completar a instalação mesmo que o gestor de arranque não seja instalado, quer por a arch/subarch não fornecer nenhum, ou por não ser desejado nenhum (p.e. usar o gestor de arranque existente).

Se planeia configurar manualmente o gestor de arranque, deverá verificar o nome do kernel que está instalado em /target/boot. Deverá verificar também a presença no diretório de um *initrd*; se estiver um presente, provavelmente terá que instruir o gestor de arranque para que o utilize. Outro tipo de informação que irá necessitar é o disco e a partição que selecionou para o seu sistema de ficheiros /, e se escolheu instalar a /boot numa partição separada.

### **6.3.8 Terminar a Instalação**

Esta é a última etapa no processo de instalação de Debian durante o qual o instalador irá executar algumas tarefas finais. Consiste basicamente em arrumar tudo após o debian-installer.

#### **6.3.8.1 Configurar o Relógio do Sistema**

O instalador poderá perguntar se o relógio do computador está definido para UTC. Normalmente, e se possível, esta questão é evitada e o instalador tenta decidir se relógio está definido para UTC baseado em fatores como se outros sistemas operativos estão instalados.

No modo expert poderá sempre escolher se o relógio está ou não definido para UTC. Sistemas que (também) corram Windows normalmente estão definidos para a hora local. Se desejar utilizar dual-boot, escolha hora local em vez de UTC.

Nesta altura o debian-installer também irá tentar guardar a hora atual no relógio de hardware do seu sistema. Isto será feito em UTC ou em hora local, dependendo da seleção que foi acabada de fazer.

### **6.3.8.2 Reiniciar o Sistema**

Ser-lhe-á pedido que remova o meio de arranque (CD, pen USB, etc) que utilizou para arrancar o instalador. Depois disso o sistema irá reiniciar já no seu novo sistema Debian.

### **6.3.9 Resolução de problemas**

Os componentes listados nesta seção estão normalmente envolvidos no processo de instalação, mas encontram-se em pano de fundo para ajudar o utilizador no caso de algo correr mal.

### **6.3.9.1 Gravar os logs de instalação**

Se a instalação tiver sucesso, os ficheiros de log criados durante o processo de instalação serão automaticamente gravados em /var/log/installer/ no seu novo sistema Debian.

Ao escolher Guardar logs de debug a partir do menu principal irá-lhe permitir gravar os ficheiros de log numa pen USB, rede, disco rígido, ou noutro suporte. Isto pode ser útil se encontrar problemas fatais durante a instalação e queira estudar os logs noutro sistema ou incluí-los num relatório de instalação.

#### **6.3.9.2 Utilizar a Shell e Ver os Logs**

Existem vários métodos que pode utilizar para obter uma shell enquanto decorre uma instalação. Na maioria dos sistemas, e se não estiver a instalar através de uma consola série, o método mais fácil é mudar para a segunda *consola virtual* carregando em Alt Esquerdo-F2<sup>9</sup> (num teclado Mac, Option-F2). Utilize Alt Esquerdo-F1 para voltar ao instalador.

<span id="page-56-1"></span>Se não conseguir mudar de consola, existe também um item no menu principal Executar uma Shell que pode ser utilizado para iniciar uma shell. Pode voltar ao menu principal a partir de maioria dos diálogos utilize o botão Go Back uma ou mais vezes. Escreva **exit** [p](#page-56-0)ara fechar a shell e voltar ao instalador.

Nesta fase arrancou a partir do disco RAM, e existem apenas uma série limitada de utilitários Unix para a sua utilização. Você poderá ver que programas estão disponíveis com o comando **ls /bin /sbin /usr/bin /usr/sbin** e executando **help**. A shell é um clone da Bourne shell chamado **ash** e tem algumas funcionalidades agradáveis como auto-completar e histórico.

Para editar ou ver ficheiros, utilize o editor de texto **nano**. Ficheiros de log para o sistema de instalação podem ser encontrados no diretório /var/log.

### NОΤА

Embora possa fazer basicamente tudo numa shell o que os comandos disponíveis lhe permitem, a opção de utilizar uma shell só existe realmente para o caso de alguma coisa correr mal e para depuração.

Fazer coisas manualmente, a partir da shell, pode interferir com o processo de instalação e resultar em erros ou numa instalação incompleta. Em particular, deve sempre deixar o instalador ativar a sua partição de swap e não o faça você mesmo a partir da shell.

### **6.3.10 Instalação através de network-console**

Um dos componentes mais interessantes é o *network-console*. Permite-lhe fazer uma grande parte da instalação através da rede, via SSH. A utilização da rede implica que tem de executar as primeiras etapas da instalação a partir da consola, pelo menos até ao ponto de configurar a rede. (Embora possa automatizar essa parte com a Secção 4.6.)

Este componente não é, por predefinição, carregado para o menu principal da instalação, por isso tem de o pedir explicitamente. Se estiver a instalar a partir de um meio óptico, tem de arrancar com prioridade média ou caso contrário invocar o menu principal da instalação e escolher Carregar componentes instalador e a partir da lista de componentes adicionais escolher network-console: Continuar a instalação remotamente com SSH. O suces[so d](#page-29-0)o carregamento é indicado com uma nova opção no menu chamada Continuar a instalação remotamente com SSH.

Após escolher esta nova opção, ser-lhe-á pedida uma nova palavra-passe e a sua confirmação para ser utilizada para ligar ao sistema de instalação. E é tudo. Agora deverá ver um ecrã que lhe diz para fazer o login remotamente como o utilizador *installer* com a palavra-passe que você acabou de indicar. Outro detalhe importante a notar é que neste ecrã é mostrada a impressão digital deste sistema. Tem de transferir de forma segura a impressão digital para a pessoa que irá continuar a instalação remotamente.

Caso decida continuar com a instalação localmente, pode sempre pressionar **Enter**, que o irá trazer de volta ao menu principal, onde poderá escolher outro componente.

Agora vamos mudar para o outro lado do cabo. Como pré-requisito, tem de configurar o seu terminal para utilizar a codificação UTF-8, porque é essa que o sistema de instalação utiliza. Se não o fizer, a instalação remota ainda será possível, mas poderão aparecer no ecrã símbolos estranhos tais como cantos de caixas de diálogo destruídos ou caracteres não-ascii ilegíveis. Estabelecer uma ligação com o sistema de instalação é tão simples como escrever:

#### \$ **ssh -l installer** *install\_host*

Onde *install\_host* é o nome ou o endereço IP do computador a ser instalado. Antes do login ser-lhe-à mostrada a impressão digital (fingerprint) do sistema remoto e terá de confirmar se é o correto.

<span id="page-56-0"></span>⁹Isto é: carregue na tecla **Alt** à esquerda da **barra de espaços** e ao mesmo tempo na tecla de função **F2**.

### NОΤА

O servidor **ssh** no instalador utiliza uma configuração predefinida que não envia pacotes 'keep-alive'. Em principio, uma ligação ao sistema a ser instalado deve ficar aberta indefinidamente. No entanto, em algumas situações — dependendo da configuração da sua rede local — a ligação pode ser perdida após um período de inatividade. Um caso usual onde isto pode acontecer é quando ocorre alguma forma de 'Network Address Translation' (NAT) algures entre o cliente e o sistema a ser instalado. Conforme o ponto da instalação em que a ligação foi perdida, poderá, ou não, conseguir retomar a instalação após ligar novamente.

Poderá conseguir evitar que a ligação caia ao acrescentar a opção **-o ServerAliveInterval=***valor* quando iniciar a ligação **ssh**, ou acrescentando esta opção ao seu ficheiro de configuração do **ssh**. Note que no entanto em alguns casos acrescentar esta opção pode também fazer com que a ligação caia (por exemplo se os pacotes 'keep alive' forem enviados durante uma breve falha de rede, da qual o **ssh** teria recuperado), por isso deve ser utilizado apenas quando for necessário.

### NОΤА

Se instalar vários computadores e estes tiverem o mesmo endereço IP ou nome de máquina, o **ssh** irá recusar-se a ligar a essas máquinas. A razão é que terão 'impressões digitais' diferentes, que é normalmente um sinal de um ataque de spoofing. Se tiver a certeza que não é o caso, terá que apagar a linha relevante em ~/.ssh/known\_hosts*ᵃ* e tentar novamente.

*ᵃ*O seguinte comando irá remover uma entrada existente para uma máquina: **ssh-keygen -R <***nome da máquina***|***endereço IP***>**

Após o login ser-lhe-á apresentado um ecrã inicial onde terá duas possibilidades chamadas Iniciar menu e Iniciar shell. A anterior leva-o para o menu principal do instalador, onde pode prosseguir normalmente com a instalação. A última inicia uma shell de onde a partir da qual você pode examinar e possivelmente reparar o sistema remoto. Você deve iniciar apenas uma sessão SSH para o menu de instalação, mas pode iniciar várias sessões para shells.

### AΤЕΝС̧А̃О

Após ter iniciado a instalação remotamente por SSH, não deve voltar atrás para a sessão da instalação que corre na consola local. Se o fizer você pode corromper a base de dados que mantém a configuração do novo sistema. Isto pode resultar numa instalação falhada ou em problemas com o sistema instalado.

# **6.4 Carregar Firmware em Falta**

Conforme é descrito na Secção 2.2, alguns dispositivos necessitam que seja carregado firmware. Na maioria dos casos o dispositivo não irá funcionar se o firmware não estiver disponível; Por vezes as funcionalidades básicas não serão limitadas se o firmware estiver em falta e for apenas necessário para habilitar funcionalidades adicionais.

<span id="page-57-0"></span>A partir de Debian GNU/kFreeBSD 12.0, e seguindo a Resolução Geral de 2022 acerca de firmware não-livre, as imagens de instalação oficiais (t[al co](#page-16-0)mo a netinst) podem incluir pacotes de firmware não-livre. Mas mesmo com esses pacotes de firmware disponíveis, podem faltar alguns ficheiros de firmware. Ou poderá utilizar os ficheiros netboot, que não incluem pacotes de firmware.

Se o controlador de um dispositivo necessitar de firm[ware que não esteja disponível, o](https://www.debian.org/vote/2022/vote_003) debian-installer irá mostrar uma caixa de diálogo a oferecer-se para carregar o firmware em falta. Se esta opção for selecionada, o debian-installer irá procurar nos dispositivos disponíveis por ficheiros soltos de firmware ou pacotes contendo firmware. Se for encontrado, o firmware será copiado para a localização correta (/lib/firmware) e o controlador será novamente carregado.

NОΤА

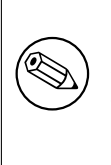

Os dispositivos que são pesquisados e quais os sistemas de ficheiros que são suportados dependem da arquitetura, do método de instalação e da etapa da instalação. Especialmente durante as etapas iniciais da instalação, o carregamento de firmware é mais provável que tenha sucesso a partir de uma pen USB formatada com FAT.

Note que é possível saltar o carregamento de firmware se souber que o dispositivo também irá funcionar sem ele, ou se o dispositivo não for necessário durante a instalação.

## **6.4.1 Preparar um meio**

O método mais comum para carregar o firmware é a partir de um meio removível, tal como por exemplo uma pen USB. Para preparar uma pen USB (ou outro suporte, como uma partição de um disco rígido), os ficheiros ou pacotes de firmware têm de ser colocados ou no diretório raiz ou num diretório com o nome /firmware do sistema de ficheiros do meio de armazenamento. O sistema de ficheiros recomendado para utilizar é o FAT, já que é o mais provável de ser suportado durante as etapas iniciais da instalação.

Estão disponíveis ficheiros tarball e zip contendo os atuais pacotes para o firmware mais comum e os metadados associados para assegurar uma deteção adequada a partir do instalador (diretório dep11) estão disponíveis a partir de:

### • https://cdimage.debian.org/cdimage/firmware/trixie/

Descarregue apenas o ficheiro tarball ou zip para o lançamento correto e descompacte-o para o sistema de ficheiros no meio de armazenamento.

Também é possível copiar ficheiros individuais de firmware para o suporte. Ficheiros soltos de firmware podem ser ob[tidos por exemplo a partir de sistemas já instalados ou a partir de um fabricant](https://cdimage.debian.org/cdimage/firmware/trixie/)e de hardware.

## **6.4.2 Firmware e o Sistema Instalado**

Qualquer firmware carregado durante a instalação será copiado automaticamente para o sistema instalado. Na maioria dos casos isto irá assegurar que o dispositivo que necessita do firmware também irá funcionar corretamente após o sistema ser reiniciado para para o sistema instalado. No entanto se o sistema instalado correr uma versão diferente do kernel da do instalador existe uma ligeira possibilidade que o firmware não possa ser carregado devido à diferença de versão.

Se o firmware foi carregado a partir de um pacote de firmware, o debian-installer irá também instalar este pacote no sistema instalado e irá acrescentar automaticamente a seção non-free-firmware do arquivo de pacotes ao sources.list do APT. Isto tem a vantagem do firmware ser atualizado automaticamente se estiver disponível uma nova versão.

Se for saltado o carregamento de firmware durante a instalação, o dispositivo relevante irá provavelmente não funcionar no sistema instalado até o (pacote de) firmware ser instalado manualmente.

### NОΤА

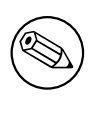

Se o firmware foi carregado a partir de ficheiros de firmware soltos, o firmware copiado para o sistema instalado não irá ser automaticamente atualizado a menos que o pacote correspondente de firmware (se estiver disponível) seja instalado após a instalação estar completada.

# **6.4.3 Completar o Sistema Instalado**

Dependendo de como foi feita a instalação, pode ser que algum do firmware necessário não tenha sido detetado durante a instalação, ou que o firmware relevante não estivesse disponível, ou que tenha escolhido não instalar algum do firmware nessa altura. Em alguns casos, uma instalação com sucesso pode mesmo assim acabar com um ecrã em branco ou com a imagem imperceptível quando reiniciar para o sistema instalado. Quando isso acontecer, pode tentar ultrapassar assim:

- Passar a opção nomodeset na linha de comandos do kernel. Isto pode ajudar arrancar num modo de "fallback graphics".
- Utilizar a combinação de teclas Ctrl-Alt-F2 para mudar para o VT2, o qual poderá oferecer login numa linha de comandos funcional.

# **6.5 Personalização**

Utilizando a shell (veja Secção 6.3.9.2, o processo de instalação pode ser cuidadosamente personalizado, para comportar casos de utilização exceptional:

# **6.5.1 Instalar um sistema init alternativo**

Debian utiliza systemd como o [sistema](#page-56-1) init predefinido. No entanto, são suportados outros sistemas init (tais como sysvinit e OpenRC), e o momento mais fácil para escolher um sistema init alternativo é durante o processo de instalação. Para instruções detalhadas acerca do como o fazer, por favor veja a página Init no wiki Debian.

# <span id="page-60-1"></span>**Capítulo 7**

# **A Iniciar O Seu Novo Sistema Debian**

## **7.1 O Momento da Verdade**

A primeira inicialização do seu sistema no seu todo é o que os engenheiros eléctricos chamam de "teste de fumo".

Se fez uma instalação standard, a primeira coisa que deve ver quando arrancar o sistema é o menu do gestor de arranque grub. As primeiras escolhas no menu serão para arrancar o seu novo sistema Debian. Se tiver outros sistemas operativos no seu computador (como o Windows) que tenham sido detetados pelo sistema de instalação, estes serão listados abaixo no menu.

Se o sistema não arrancar corretamente, não entre em pânico. Se a instalação teve sucesso, são boas as hipóteses em que apenas exista um problema relativamente menor que evite o seu sistema arranque com Debian. Na maioria dos casos tais problemas são corrigidos sem ter de repetir a instalação. Uma opção disponível para corrigir problemas de arranque é utilizar o modo de recuperação do instalador (veja a Secção 8.5).

Se é novo em Debian e kFreeBSD, pode necessitar de alguma ajuda de utilizadores mais experientes. Para arquiteturas menos usuais como 32-bit PC, a sua melhor opção é perguntar na mailing list debian-bsd. Pode também arquivar um relatório de instalação conforme é descrito na Secção 5.4.5. Por favor assegure-se que descreve o problema de forma clara e inclua quaisquer mensagens que sejam mostradas [que](#page-65-0) possam ajudar outros a diagnosticar o problema.

Se tiver outros sistemas operativos no seu computador que não sejam [detetados ou que não s](https://www.debian.org/MailingLists/subscribe)ejam detetados corretamente, por favor arquive um relatório de instalação.

### **7.2 Montar volumes encriptados**

Se criou volumes encriptados durante a instalação e associou-lhes pontos de montagem, ser-lhe-á pedido para introduzir, durante o arranque, a frase-chave para cada um desses volumes.

<span id="page-60-0"></span>Para partições encriptadas utilizando o dm-crypt, durante o arranque, ser-lhe-á mostrada a seguinte questão:

```
A iniciar discos encriptados iniciais... cryptpart_crypt(a iniciar)
Introduza a frase-chave do LUKS:
```
Na primeira linha da questão, *part* é o nome da partição em causa, e.g. sda2 ou md0. Deve estar provavelmente a pensar *para qual volume* está a introduzir a frase-chave. Relaciona-se com o seu /home? Ou com /var? Claro que, se tiver apenas um volume encriptado, isto é fácil e pode apenas introduzir a frase-chave que utilizou quando configurou este volume. Se durante a instalação configurou mais do que um volume encriptado, as notas que escreveu na última etapa em Secção 6.3.4.6 vêm a calhar. Se não tomou nota antes do mapeamento entre o part*\_crypt* e os pontos de montagem, ainda o pode encontrar em /etc/crypttab e /etc/fstab do seu novo sistema.

A pergunta pode parecer diferente quando um sistema de ficheiros raiz encriptado está montado. Isto depende de que gerador de initramfs utilizado para arrancar o sistema. O exemplo abaixo é para um initramfs gerado utilizando initramfs-tools:

```
Inicio: A montar sistema de ficheiros raiz... ...
Inicio: A correr /scripts/local-top ...
Introduza a frase-passe do LUKS:
```
Não serão mostrados nenhuns caracteres (nem asteriscos) enquanto introduz a frase-chave. Se introduzir a frasechave errada, tem mais duas tentativas para a corrigir. Após a terceira tentativa o processo de arranque irá saltar esse volume e continuar a montar o próximo sistema de ficheiros. Para mais informações por favor veja a Secção 7.2.1.

Após introduzir todas as frases-passe o arranque deve continuar como normalmente.

### **7.2.1 Diagnóstico de problemas**

Se alguns dos volumes encriptados não poderem ser montados porque foi introduzida uma frase-chave errada, após o arranque terá de os montar manualmente. Existem vários casos.

- O primeiro caso refere-se à partição raiz. Quando não está corretamente montada, o processo de arranque irá parar e terá de reiniciar o computador para tentar novamente.
- O caso mais fácil é para volumes com dados encriptados tal como /home ou /srv. Pode simplesmente montá-los manualmente após o arranque.

No entanto para dm-crypt isto é um pouco mais complicado. Primeiro tem que registar os volumes com o device mapper correndo:

```
# /etc/init.d/cryptdisks start
```
Isto irá pesquisar todos os volumes mencionados em /etc/crypttab e após introduzir as frases-chave corretas irá criar os dispositivos apropriados sob o diretório /dev. (os volumes já registados serão passados à frente, por isso pode repetir este comando várias vezes sem se preocupar.) Após o registo com sucesso pode simplesmente montar os volumes da forma habitual:

# **mount** */mount\_point*

• Se qualquer volume que contenha ficheiros não-críticos de sistema não puder ser montado (/usr ou /var), o sistema deve mesmo assim arrancar e você deve conseguir montar manualmente os volumes tal como no caso anterior. No entanto, também irá necessitar de (re)iniciar quaisquer serviços que correm normalmente no seu runlevel predefinido porque é muito provável que estes não tenham iniciado. A forma mais simples é reiniciar o computador.

# **7.3 Log In**

Assim que o seu sistema arrancar, ser-lhe-á apresentada a linha de comandos de login. Entre no sistema utilizando o seu nome de utilizador pessoal e a sua palavra-passe que escolheu durante o processo de instalação. Agora o seu sistema está pronto a ser utilizado.

Se é um novo utilizador, poderá querer explorar a documentação que já se encontra instalada no seu sistema à medida que o começar a utilizar. Existem atualmente diversos sistemas de documentação, e estão a ser feitos esforços no sentido de integrar os diferentes tipo de documentação. Aqui estão alguns pontos de partida.

A documentação que acompanha os programas que tem instalado pode ser encontrada em /usr/share/doc/, sob um subdiretório com o nome do programa (ou, mais precisamente, o pacote Debian que contém o programa). No entanto, documentação mais completa é muitas vezes empacotada em separado em pacotes especiais de documentação que na maioria não são instaladas por predefinição. Por exemplo, a documentação acerca da ferramenta de gestão de pacotes **apt** pode ser encontrada nos pacotes apt-doc ou apt-howto.

Adicionalmente, existem alguns diretórios especiais dentro da hierarquia /usr/share/doc/. Os HOWTOs Linux estão instalados no formato (comprimido) *.gz*, em /usr/share/doc/HOWTO/en-txt/. Após instalar o dhelp, irá encontrar um índice de documentação navegável em /usr/share/doc/HTML/index.html.

Uma forma fácil de ver estes documentos utilizando um navegador de texto é introduzir os seguintes comandos:

```
$ cd /usr/share/doc/
```
\$ w3m .

O ponto após o comando **w3m** diz-lhe para mostrar o conteúdo do diretório atual.

Se tem instalado um ambiente de trabalho gráfico, também pode utilizar o seu navegador web. Inicie o navegador web a partir do menu de aplicações e escreva **/usr/share/doc/** na barra de endereço.

Poderá também escrever **info** *command* ou **man** *command* para ver a documentação na maioria dos comandos disponíveis na linha de comandos. Escrever **help** irá apresentar uma ajuda nos comandos de shell. E escrever um comando seguido de **--help** irá normalmente apresentar um resumo da forma de utilização desse comando. Se o resultado de um comando passar o topo do ecrã, escreva **| more** depois do comando para fazer com que os resultados parem depois de passar o topo do ecrã. Para ver uma lista de todos os comandos necessários que começam com uma determinada letra, digite a letra seguida de dois tabs.

# **Capítulo 8**

# **Próximos Passos e Onde Ir a Partir Daqui**

### **8.1 Desligar o sistema**

Para desligar um sistema Debian GNU/kFreeBSD em execução, não deve reiniciar com o botão de reset na parte da frente ou detrás do seu computador, ou simplesmente desligar o computador. Debian GNU/kFreeBSD deve ser desligado de uma forma controlada, caso contrário podem perder-se ficheiros e/ou pode-se danificar o disco. Se correr um ambiente gráfico, normalmente está disponível uma opção para fazer "log out" a partir do menu de aplicações que lhe permite desligar (ou reiniciar) o sistema.

Em alternativa pode pressionar a combinação de teclas Ctrl-Alt-Del . Se a combinação de teclas não funcionar, a última opção é entrar como root e escrever os comandos necessários. Utilize **reboot** para reiniciar o sistema. Utilize **halt** para parar o sistema sem o desligar <sup>1</sup> Para desligar a máquina, use **poweroff** ou **shutdown -h now**. O sistema init de systemd proporciona comandos adicionais que podem fazer as mesmas funções; por exemplo **systemctl reboot** ou **systemctl poweroff**.

## **8.2 Oriente-se em Debi[an](#page-62-0)**

O Debian é ligeiramente diferente das outras distribuições. Mesmo se está familiarizado com outras distribuições de Linux, há algumas coisas que deverá saber sobre Debian para o ajudar a manter o seu sistema limpo e eficiente. Este capítulo contém material para o orientar; não é intenção ser um tutorial sobre como utilizar Debian, mas apenas um breve piscar de olhos do sistema, para os muito apressados.

### **8.2.1 Sistema de Pacotes Debian**

O conceito mais importante para realçar é o sistema de pacotes Debian. Na sua essência, grande parte do seu sistema deve ser considerado sob o controlo do sistema de pacotes. Incluem-se:

- /usr (excluindo /usr/local)
- /var (poderá fazer /var/local e ficar lá seguro)
- /bin
- /sbin
- $\bullet$  /lib

Por exemplo, se substituir /usr/bin/perl, isso irá funcionar, mas se fizer um upgrade ao seu pacote perl, o ficheiro que lá puser irá ser substituído. Utilizadores mais avançados poderão contornar isto, ao colocar pacotes como hold no **aptitude**.

Um dos melhores métodos de instalação é o apt. Pode utilizar a versão de linha de comandos do **apt** assim como ferramentas como aptitude ou synaptic (que são apenas frontends gráficos para o **apt**). Note que o apt também o deixa juntar as seções main, contrib. non-free e non-free-firmware de forma a que possa ter, ao mesmo tempo, pacotes restritos (estritamente falando, não pertencentes a Debian) assim como pacotes de Debian GNU/kFreeBSD.

<span id="page-62-0"></span><sup>&</sup>lt;sup>1</sup>Num sistema init SysV halt tinha o mesmo efeito que poweroff, mas com systemd como sistema init (o predefinido desde o Jessie) os seus efeitos são diferentes.

## **8.2.2 Software Adicional Disponível para Debian**

Existem repositórios de software oficial e não-oficial que não estão ativos, por predefinição, na instalação de Debian. Estes contém software que pode achar importante ou que pode esperar ter. A informação destes repositórios adicionais pode ser encontrada na página do Wiki Debian chamada Software Disponível para o Lançamento Estável de Debian.

# **8.2.3 Aplicação de Gestão de Versões**

Versões alternativas das aplicações são geridas por altern[ativas de atualização. Se está a manter múltiplas versões das](https://wiki.debian.org/DebianSoftware) suas aplicações, leia a página do manual update-alternatives.

# **8.2.4 Gestão dos Cron Jobs**

Quaisquer tarefas debaixo do âmbito do administrador do sistema, devem estar colocadas em /etc, uma vez que são ficheiros de configuração. Se tem um cron job para root, para correr diariamente, semanalmente, ou mensalmente, coloque-os em /etc/cron. {daily, weekly, monthly}. Estes serão invocados a partir de /etc/ crontab, e correrão por ordem alfabética o que os serializa.

Por outro lado, se tiver um cron job que (a) necessita de ser corrido como um utilizador especial ou, (b) necessita ser corrido num tempo ou frequência especiais, pode usar tanto /etc/crontab, ou, melhor ainda, /etc/cron. d/whatever. Estes ficheiros também têm um campo extra que lhe permite estipular a conta do utilizador que sob a qual corre o cron job.

Em qualquer um dos casos, basta editar os ficheiros e o cron irá notá-lo automaticamente. Não há necessidade de correr um comando especial. Para mais informação veja cron(8), crontab(5), e /usr/share/doc/cron/ README.Debian.

# **8.3 Leitura e Informação Adicional**

O website Debian contém uma grande quantidade de documentação acerca de Debian. Veja em particular o Debian FAQ e a Referência Debian. Está disponível um índice com mais documentação Debian a partir do Debian Documentation Project. A comunidade Debian é auto-suportada; para subscrever uma ou mais mailing lists Debian, veja a página Mail List Subscription. E por último, mas não menos importante, os arquivos das Mailing Lists Debian co[ntêm informaça](http://www.debian.org/)̃o rica acerca de Debian.

[S](http://www.debian.org/doc/FAQ/)e ne[cessitar de informaç](http://www.debian.org/doc/user-manuals#quick-reference)ão sobre um programa em particular, deve tentar primeiro o programa **man** *[programa](http://www.debian.org/doc/ddp)*, ou **info** *[progra](http://www.debian.org/doc/ddp)ma*.

Há u[ma grande quantidade d](http://www.debian.org/MailingLists/subscribe)e informação útil em /usr/share/doc. Em particular, [/usr/share/doc/](http://lists.debian.org/) HOWTO e /usr/share/doc/FAQ contêm grande quantidade de informação interessante. Para enviar bugs, veja o ficheiro /usr/share/doc/debian/bug\*. Para ler sobre assuntos específicos de Debian relativos a determinados programas, veja o ficheiro /usr/share/doc/(package name)/README.Debian.

# **8.4 Configurar o Seu Sistema Para Utilizar E-Mail**

Hoje em dia, o email é uma parte importante da vida de muitas pessoas. Como existem muitas opções para o configurar, e estar corretamente configurado é importante para alguns utilitários em Debian, nós tentaremos cobrir o básico nesta seção.

Existem três funções principais que compõem um sistema de e-mail. Primeiro existe o *Mail User Agent* (MUA) que é o programa que o utilizador utiliza para escrever e para ler mails. Depois existe o *Mail Transfer Agent* (MTA) que toma conta da transferência de mensagens de um computador para outro. E por último existe o *Mail Delivery Agent* (MDA) que toma conta da entrega do mail que chega á caixa de correio do utilizador.

Estas três funções podem ser executadas por programas distintos, mas eles também podem ser combinados em um ou dois programas. Também é possível ter diferentes programas para lidar com estas funções para diferentes tipos de mail.

Em sistemas Linux e Unix o **mutt** é historicamente uma MUA muito popular. Tal como a maioria dos programas tradicionais de Linux é em modo de texto. Émuitas vezes utilizado em combinação com o **exim** ou com o **sendmail** como MTA e com o **procmail** como MDA.

Com a crescente popularidade dos sistemas desktop gráficos, a utilização de programas de e-mail gráficos, tais como o **evolution** do GNOME, o **kmail** do KDE ou o **thunderbird** tornaram-se mais populares. Estes programas combinam as funções de um MUA, MTA e MDA, mas podem — e muitas vezes são — também utilizados em combinação com as ferramentas tradicionais de Linux.

### **8.4.1 Configuração Predefinida de E-Mail**

Mesmo que esteja a planear utilizar um programa de mail gráfico, poderá ser útil, ter um MTA/MDA tradicional instalado e corretamente configurado no seu sistema Debian GNU/kFreeBSD. A razão é que vários utilitários que correm no sistema² podem enviar avisos importantes por e-mail para informar o administrador do sistema de (potenciais) problemas ou alterações.

Por isto pode instalar exim4 e mutt com **apt install exim4 mutt**. O exim4 é uma combinação de MTA/MDA que é relativamente pequena mas muito flexível. Por predefinição será configurado para lidar apenas com e-mail local ao próprio [s](#page-64-1)istema e e-mails endereçados ao administrador de sistema (conta root) serão entregues á conta de utilizador normal criada durante a instalação $3$ .

Quando os e-mails são entregues são acrescentados a um ficheiro /var/mail/*nome\_da\_conta*. Os e-mails podem ser lidos utilizando o **mutt**.

### **8.4.2 Enviar E-Mails Pa[ra](#page-64-2) Fora do Sistema**

Tal como foi mencionado anteriormente, o sistema Debian instalado é configurado para lidar apenas com e-mail local ao sistema, e não para enviar e-mail para outros nem para receber mail de outros.

<span id="page-64-0"></span>Se quiser que o exim4 lide com e-mail externo, veja a sub-seção seguinte para as opções de configuração básica disponíveis. Certifique-se que testa se o mail pode ser corretamente enviado e recebido.recebido.

Se tencionar utilizar um programa de mail gráfico e utilizar um servidor de mail do seu Provedor de Serviço de Internet (ISP) ou da sua empresa, não há necessidade de configurar o exim4 para lidar com e-mail externo. Configure apenas o seu programa de mail gráfico para utilizar os servidores corretos para enviar e para receber e-mail (como, está fora do âmbito deste manual).

No entanto, nesse caso pode ter de configurar utilitários individuais para enviar e-mails corretamente. Um desses utilitários é o **reportbug**, um programa que facilita a submissão de relatos de bugs acerca de pacotes Debian. Por predefinição este espera ser capaz de utilizar o exim4 para submeter relatos de bugs.

Para configurar corretamente o **reportbug** para utilizar um servidor de mail externo, por favor corra o comando **reportbug --configure** e responda "não" à questão se está disponível um MTA. Então ser-lhe-á questionado por um servidor de SMTP para ser utilizado para submeter relatórios de bugs.

### **8.4.3 Configurando o Mail Transport Agent Exim4**

Se quiser que o seu sistema também lide com e-mail externo, irá necessitar de reconfigurar o pacote  $e \times i \cdot m4$ :

# dpkg-reconfigure exim4-config

Após introduzir esse comando (como root), ser-lhe-á perguntado se deseja dividir a configuração em p[e](#page-64-3)quenos ficheiros. Se não tiver a certeza, escolha a opção predefinida.

De seguida ser-lhe-ão apresentados vários cenários comuns. Escolha o que mais se aproxima das suas necessidades.

- **site de internet** O seu sistema está ligado a uma rede e o seu correio é enviado e recebido diretamente usando o SMTP. Nos ecrãs seguintes ser-lhe-ão colocadas algumas questões básicas, como o nome para o correio da sua máquina, ou uma lista de domínios para os quais deseja aceitar e encaminhar o correio.
- **correio enviado por smarthost** Neste cenário o seu mail de saída é encaminhado para outra máquina, chamada de "smarthost", que se encarrega de enviar a mensagem para o seu destino. O smarthost normalmente também guarda o mail que chega endereçado ao seu computador, para que não necessite de estar sempre online. Isso também significa que tem de fazer o download do seu mail a partir do smarthost com programas como o fetchmail.

Em muitos casos o smarthost será o servidor de mail do seu ISP, o que torna esta opção muito indicada para utilizadores com dial-up. Pode também ser o servidor de mail de uma empresa, ou mesmo outro sistema na sua rede.

**mail enviado pelo smarthost; sem mail local** Esta opção é basicamente a mesma que a anterior excepto que o sistema não será configurado para lidar com mail para um domínio de e-mail local. Mail do próprio sistema (e.g. para o administrador de sistema) será na mesma tratado.

²São exemplos: **cron**, **quota**, **logcheck**, **aide**, …

<sup>&</sup>lt;sup>3</sup>O encaminhamento do mail de root para a conta de utilizador normal é configurado em /etc/aliases. Se não tiver sido criada nenhuma conta de utilizador normal, o mail irá, claro, ser entregue para a própria conta root.

<span id="page-64-3"></span><span id="page-64-2"></span><span id="page-64-1"></span> $^{4}$ Pode, claro, também remover o exim4 e substitui-lo por um MTA/MDA alternativo.

**distribuição local apenas** Esta é a opção, predefinida, com a qual o seu sistema é configurado.

**sem configuração neste momento** Escolha esta opção se está absolutamente convencido de que sabe o que está a fazer. Esta opção irá deixar-lhe com o sistema de correio desconfigurado — até que o configure, não será capaz de enviar ou receber qualquer mail e pode perder algumas mensagens importantes dos utilitários do seu sistema.

Se nenhum destes cenários se adequa ás suas necessidades, ou se necessitar de uma configuração mais detalhada, após a instalação estar concluída terá de editar os ficheiros de configuração sob o diretório /etc/exim4. Pode ser encontrada mais informação acerca do  $\exp(4\pi s)$  /usr/share/doc/ $\exp(4\pi s)$  o ficheiro README. Debian.gz tem mais detalhes acerca de como configurar o exim4 e explica onde encontrar documentação adicional.

Note que enviar mail diretamente para a Internet quando não tem um nome de domínio oficial, pode resultar no seu mail ser rejeitado devido a medidas de anti-spam nos servidores que o recebem. É preferível utilizar o servidor de mail do seu ISP. Se mesmo assim quiser enviar mail diretamente, pode querer utilizar um endereço de e-mail diferente do que é gerado pela predefinição. Se utilizar o exim4 como o seu MTA, isto é possível acrescentando uma entrada em /etc/email-addresses.

# <span id="page-65-0"></span>**8.5 Recuperar um Sistema Estragado**

Por vezes, as coisas correm mal, e o sistema que instalou cuidadosamente já não arranca. Talvez a configuração do gestor de arranque se tenha estragado enquanto experimentava uma alteração, ou talvez o novo kernel que instalou não arranque, ou talvez raios cósmicos tenham atingido o seu disco rígido e tenham trocado um bit em /sbin/init. Seja qual for a causa, necessita de um sistema para trabalhar de forma a corrigir, e o modo de recuperação pode ser útil para isto.

Para aceder ao modo de recuperação, escolha **rescue** no menu de arranque, ou escreva **rescue** na linha de comandos boot:, ou arranque com o parâmetro de arranque **rescue/enable=true**. Ser-lhe-ão mostrados os primeiros ecrãs do instalador, com uma nota no canto do ecrã a indicar que está em modo de recuperação, e não em modo de instalação completa. Não se preocupe, o seu sistema não está prestes a ser sobreescrito! O modo de recuperação apenas tira partido das capacidades de deteção de hardware disponíveis no instalador para se certificar que os seus discos, dispositivos de rede, e por aí fora estão disponíveis para si enquanto reparar o seu sistema.

Em vez da ferramenta de particionamento, deve ser-lhe apresentada uma lista das partições no seu sistema, e serlhe-á pedido que selecione uma delas. Normalmente, deverá escolher a partição que contém o sistema de ficheiros raiz que necessita de reparar. Pode escolher partições em dispositivos RAID e LVM assim como as criadas diretamente nos discos.

Se possível, o instalador irá agora apresentar-lhe uma linha de comandos da shell no sistema de ficheiros que selecionou, o qual pode utilizar para executar quaisquer reparações necessárias. Por exemplo, se necessitar de reinstalar o gestor de arranque GRUB no master boot record do primeiro disco, pode introduzir o comando **grub-install '(hd0)'** para o fazer.

Se o instalador não conseguir correr uma shell utilizável no sistema de ficheiros raiz que escolheu, talvez seja porque o sistema de ficheiros está corrompido, então irá lançar um aviso e oferecer-se para em vez disso dar-lhe uma shell no ambiente do instalador. Poderá não ter tantos utilitários disponíveis neste ambiente, mas na maioria das vezes serão suficientes para reparar o seu sistema. O sistema de ficheiros raiz que selecionou será montado no diretório /target.

Em qualquer dos casos, após você sair da shell, o sistema irá reiniciar.

Finalmente, note que reparar sistemas estragados pode ser difícil, e este manual não tenta desenvolver todas as coisas que possam ter corrido mal e como as corrigir. Se você tiver problemas, consulte um especialista.

# **Apêndice A**

# **Howto de Instalação**

Este documento descreve como instalar Debian GNU/kFreeBSD trixie para 32-bit PC ("kfreebsd-i386") com o novo debian-installer. É uma rápida passagem pelo processo de instalação que deve conter toda a informação que precisa para a maioria das instalações. Quando mais informação puder ser útil, nós iremos mostrar a ligação para explicações mais detalhadas noutras partes deste documento.

# **A.1 Preliminares**

Se encontrar bugs durante a sua instalação, por favor consulte a Secção 5.4.5 para instruções acerca de como os relatar. Se tiver questões que não são respondidas por este documento, por favor envie-as diretamente para a lista de mail debian-boot (debian-boot@lists.debian.org) ou pergunte no IRC (#debian-boot na rede OFTC).

# **A.2 Iniciar o instalador**

Para links rápidos para as imagens de instalação, visite a página do debian-installer. A equipa debian-cd disponibiliza, na página de CDs/DVDs Debian, compilações de imagens de instalação que utilizam o debian-installer. Para mais informação sobre onde obter as imagens de instalação, veja a Secção 4.1.

Alguns métodos de instalação necessitam de outras imagens diferentes das dos meios ópticos. A página do debian-installer tem links para outras imagens. A Secção 4.2.1 [explica como encon](https://www.debian.org/devel/debian-installer/)trar imagens nos mirrors Debian.

As subseç[ões abaixo irão dar os detalhe](https://www.debian.org/CD/)s sobre qual das imagens deverá util[izar](#page-26-0) para cada possível meio de instalação.

### **A.2.1 Disco Óptico**

A imagem de CD netinst é uma imagem popular que pode ser utilizada para instalar trixie com o debian-installer. Este método de instalação destina-se a arrancar a partir da imagem e instalar pacotes adicionais através da rede; daí o nome "netinst". A imagem tem os componentes de software necessários para correr o instalador e pacotes base para disponibilizar um sistema trixie mínimo. Se preferir, pode obter uma imagem de DVD que não necessitará de rede para a instalação. Irá necessitar apenas da primeira imagem do conjunto.

Descarregue o tipo que preferir e grave-o para um disco óptico. Para arrancar a partir do disco, poderá ter de alterar a configuração da sua BIOS/UEFI, conforme é explicado na Secção 3.6.1.

### **A.2.2 Pen de memória USB**

Étambém possível instalar a partir de um dispositivo amovível USB. Por ex[emplo](#page-24-0), uma pen USB pode fazer um meio de instalação de Debian bastante útil que poderá transportar para todo lado.

A maneira mais fácil de preparar a sua pen USB é fazer o download de hd-media/boot.img.gz, e utilizar o gunzip para extrair a imagem de 1 GB a partir desse ficheiro. Escreva essa imagem diretamente para a sua pen USB, que tem de ter pelo menos 1 GB de capacidade. Naturalmente isto irá destruir tudo o que já estiver na pen. De seguida monte a pen, que terá agora um sistema de ficheiros FAT. De seguida, faça o download da imagem de CD Debian netinst, e copie esse ficheiro para a pen; qualquer nome de ficheiro é válido desde que termine em .iso.

Existem outras formas mais flexíveis para preparar a pen USB para utilizar o instalador debian, e é possível que funcione com uma pen de memória de menor capacidade. Para detalhes, veja o nosso wiki.

Enquanto que arrancar a partir de armazenamento USB é bastante comum em sistemas UEFI, isto é diferente no mundo da antiga BIOS. Algumas BIOS podem arrancar diretamente do armazenamento USB, e outras não. Poderá ter que configurar a sua BIOS/UEFI para ativar "USB legacy support" ou "Legacy support". O menu de escolha do dispositivo de arranque deverá mostrar "removable drive" ou "USB-HDD" para que arranque a partir de um dispositivo USB. Para dicas úteis e detalhes, veja a Secção 5.1.1.

# **A.2.3 Iniciar a partir da rede**

Também é possível iniciar o debian-inst[aller](#page-30-0) totalmente a partir da rede. Os vários métodos para netboot dependem da arquitetura e da configuração de netboot. Os ficheiros em netboot/ podem ser utilizados para netboot debian-installer.

# **A.3 Instalação**

Assim que o instalador iniciar, irá será saudado com um ecrã inicial. Carregue na tecla **Enter** para arrancar, ou leia as instruções para os outros métodos de arranque e parâmetros (veja a Secção 5.3).

Ao fim de algum tempo ir-lhe-á ser pedido para selecionar a sua linguagem. Utilize as teclas de cursor para escolher a linguagem e pressione a tecla **Enter** para continuar. Em seguida irá ser pedido para selecionar o país, com opções que incluem onde a sua linguagem é falada. Se não o encontrar nessa pequena lista, está disponível uma lista com todos os países do mundo.

Ser-lhe-á pedido para confirmar a disposição do teclado. Escolha o pre[defi](#page-31-0)nido, a menos que conheça outro melhor.

Agora sente-se enquanto o instalador debian deteta algum do seu hardware, e carrega o resto da imagem de instalação.

De seguida o instalador irá tentar detetar o hardware de rede e configurar a ligação por DHCP. Se não estiver numa rede ou não tiver DHCP, ser-lhe-á dada a oportunidade para configurar manualmente a rede.

A configuração da rede é seguida da criação das contas de utilizador. A predefinição é pedir para indicar uma palavra-passe para a conta "root" (administrador) e a informação necessária para criar uma conta de utilizador normal. Se não especificar uma palavra-passe para o utilizador "root" esta conta será desabilitada mas o pacote **sudo** será instalado posteriormente para permitir que sejam executadas as tarefas administrativas no novo sistema. É predefinido à primeira conta de utilizador criada no sistema ser-lhe permitido utilizar o comando **sudo** para se tornar root.

A próxima etapa é acertar o relógio e o fuso horário. O instalador irá tentar contactar na Internet um servidor de horas para se assegurar que o relógio é corretamente acertado. O fuso horário é baseado no país escolhido anteriormente e o instalador apenas lhe irá pedir para escolher um se o seu país tiver vários fusos horários.

Agora é o momento de particionar os seus discos. Primeiro ser-lhe-á dada a oportunidade de particionar automaticamente o disco inteiro, ou o espaço livre disponível num dispositivo (veja a Secção 6.3.4.2). Isto é recomendado para novos utilizadores ou para alguém com pressa. Se não quiser um particionamento automático, escolha a opção Manual do menu.

Se tiver uma partição existente de Windows que queira preservar, seja muito cuidadoso com o particionamento automático. Se escolher o particionamento manual, poderá utilizar o instalador para re[dimensi](#page-45-0)onar as partições FAT ou NTFS existentes para criar espaço para a instalação de Debian: simplesmente selecione a partição e especifique o seu novo tamanho.

No ecrã seguinte irá ver a sua tabela de partições, como irão ser formatadas, e onde irão ser montadas. Selecione uma partição para a modificar ou apagar. Se fez o particionamento automático deverá poder escolher Terminar particionamento e escrever alterações no disco do menu que utilizou para as criar. Lembre-se de atribuir pelo menos uma partição para espaço de swap e montar uma partição em /. Por favor veja o Apêndice C; o apêndice Apêndice C tem mais informações gerais acerca do particionamento.

Agora o debian-installer formata as partições e começa a instalar o sistema base, que poderá levar algum tempo. Será seguido da instalação do kernel.

O sistema base que foi previamente instalado é uma instalação funcional, mas mínima. [Pa](#page-88-0)ra tornar o sistema m[ais](#page-88-0) funcional a próxima etapa é permitir-lhe instalar pacotes adicionais escolhendo tarefas. Antes dos pacotes poderem ser instalados, o apt necessita ser configurado já que define a partir de onde serão obtidos os pacotes. Por predefinição será escolhida a tarefa "Utilitários standard do sistema" e normalmente deve ser instalada. Escolha a tarefa "Ambiente Desktop" se quiser ter um ambiente gráfico após a instalação. Para informação adicional acerca desta etapa veja a Secção 6.3.6.2.

A última etapa é instalar um gestor de arranque. Se o instalador detetar outros sistemas operativos no seu computador, irá adicioná-los ao menu de arranque e notificá-lo. Por predefinição será instalado o GRUB na partição UEFI/master boot record do disco primário, o que por norma é uma boa escolha. Ser-lhe-á dada a oportunidade para alterar essa opção e instalar noutro sítio.

debian-installer irá agora informar que a instalação terminou. Retire o CD ou outro meio de arranque e carregue na tecla **Enter** para reiniciar a sua máquina. Deverá arrancar no novo sistema instalado e permitir-lhe o acesso, que é explicado no Capítulo 7.

Se precisar de mais informação sobre o processo de instalação, visite o Capítulo 6.

# **A.4 Envie-nos um rel[at](#page-60-1)ório de instalação**

Se completou com sucesso uma instalação com o debian-installer. por fav[or](#page-38-0) utilize algum tempo para nos disponibilizar um relatório. O modo mais simples de o fazer é instalar o pacote reportbug (**apt install reportbug**), configurar o reportbug como é explicado na Secção 8.4.2, e correr **reportbug installation-reports**.

Se não completou a instalação, provavelmente encontrou um bug no instalador de debian. Para melhorar o instalador é necessário que tenhamos conhecimento destes, por favor use algum tempo para reportar. Poderá utilizar o relatório de instalação para nos reportar problemas; se a instalação falhar completamente, veja a Secção 5.4.4.

# **A.5 E finalmente…**

Esperamos que a sua instalação de Debian seja agradável e que considere o Debian útil. Poderá querer ler [o Capí](#page-36-0)tulo 8.

# **Apêndice B**

# **Automatizar a instalação utilizando preseeding**

Este apêndice explica como fazer preseed ás respostas das questões no debian-installer para automatizar a sua instalação.

Os fragmentos da configuração utilizados neste apêndice também estão disponíveis como ficheiro de exemplo de pré-configuração a partir de ../example-preseed.txt.

# **B.1 Introdução**

O preseed disponibiliza um[a forma de dar as respostas às ques](../example-preseed.txt)tões colocadas durante o processo de instalação, sem ter de as escrever manualmente enquanto estiver a decorrer a instalação. Isto torna possível automatizar totalmente a maioria dos tipos de instalação e mesmo oferecer algumas funcionalidades que não estão disponíveis durante as instalações normais.

O peseeding não é necessário. Se está a utilizar um ficheiro de preseed vazio, o instalador irá comportar-se da mesma formado que numa instalação manual normal. A cada questão a que fizer preseed irá (sim, percebeu bem) modificar a instalação de alguma forma a partir da base.

### **B.1.1 Métodos de preseed**

Existem três métodos que podem ser utilizados para fazer preseed: *initrd*, *ficheiro* e *rede*. O preseed através de initrd irá funcionar com qualquer método de instalação e suporta preseed de mais coisas, mas é o que requer maior preparação. O preseeding por ficheiro e rede podem ser utilizados com diferentes métodos de instalação.

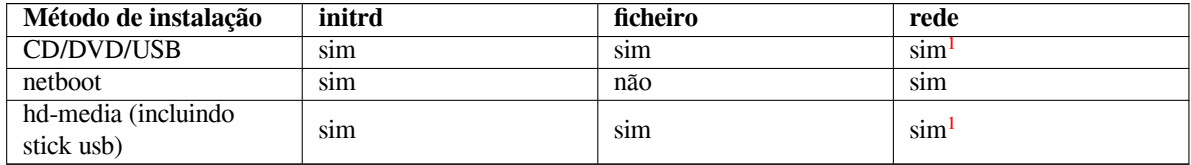

A seguinte tabela mostra quais os métodos de preseed que podem ser utilizados com que métodos de instalação.

Uma diferença importante entre os métodos de preseed é o momento em que o ficheiro de pré-configuração é carregado e processado. Para o preseed por initrd isto acontece logo no início da instala[ça](#page-69-0)̃o, mesmo antes de ser colocada a primeira questão. Preseeding a partir da linha de comandos do kernel acontece logo após. É por isso possível ultrapassar a configuração definida no initrd ao editar a linha de comandos do kernel (quer na configuração do gestor de arranque ou manualmente no arranque para os gestores de arranque que o permitam). Para o preseed por ficheiro isto acontece após ter sido carregada a imagem de instalação. Para o preseed por rede acontece apenas após ter sido configurada a rede.

<span id="page-69-0"></span><sup>&</sup>lt;sup>1</sup>mas apenas se tiver acesso à rede, e definir preseed/url de forma apropriada.

### IΜРОRΤАΝΤЕ

Obviamente, a quaisquer questões que tenham sido processadas antes do ficheiro de pré-configuração ter sido carregado, não pode ser feito o preseed (isto inclui questões que são apenas mostradas em prioridades média e baixa, tal como a primeira ronda de deteção de hardware). Uma forma não muito conveniente de evitar essas questões é fazer o preseed a partir dos parâmetros de arranque, tal como é descrito na Secção B.2.2.

De modo a evitar facilmente questões que normalmente iriam aparecer antes de ocorrer o preseed, pode iniciar o instalador em modo "auto". Isto atrasa as questões que normalmente seriam colocadas muito cedo para lhes ser feito o preseed (i.e. linguagem, paí[s e se](#page-71-0)leção de teclado) até ter rede, permitindo assim que lhes seja feito o preseed. Também corre a instalação na prioridade crítica, a qual previne a colocação de muitas questões pouco importantes. Para detalhes veja a Secção B.2.3.

## **B.1.2 Lim[itaçõ](#page-71-1)es**

Embora possa ser feito preseed à maioria das questões utilizadas pelo debian-installer utilizando este método existem algumas notáveis excepções. Tem de (re)particionar um disco completo ou utilizar o espaço vazio disponível num disco; não é possível utilizar partições já existentes.

# **B.2 Utilizar o preseed**

Primeiro tem de criar um ficheiro de pré-configuração e colocá-lo no local a partir de onde o pretende utilizar. A criação do ficheiro de pré-configuração é descrita mais á frente neste apêndice. Colocá-lo no local correto é razoavelmente simples para o preseed por rede ou se desejar, ler o ficheiro a partir de uma pen usb. Se desejar incluir o ficheiro numa imagem ISO de instalação, terá de reconstruir a imagem. Como ter o ficheiro de pré-configuração incluído no initrd está fora do âmbito deste documento; por favor consulte a documentação dos developers para o debian-installer.

Um exemplo de ficheiro de pré-configuração que pode utilizar como base para o seu próprio ficheiro de pré configuração está disponível a partir de ../example-preseed.txt. Este ficheiro é baseado nos fragmentos de configuração incluídos neste apêndice.

## **B.2.1 Carregar o ficheiro de pré-configuração**

Se estiver a utilizar o preseed por initr[d tem apenas de certificar-se que](../example-preseed.txt) um ficheiro chamado preseed.cfg foi incluído no diretório raiz do initrd. O instalador irá automaticamente verificar se este ficheiro está presente e carregá lo.

For the other preseeding methods you need to tell the installer what file to use when you boot it. This is normally done by passing the kernel a boot parameter, either manually at boot time or by editing the bootloader configuration file

Se especificar um ficheiro de pré-configuração na configuração do gestor de arranque, você pode alterar a configuração de modo a não precisar de carregar em enter para arrancar o instalador.

Para ter a certeza que o instalador obtém o ficheiro de pré-configuração correto, opcionalmente pode especificar um checksum para esse ficheiro. Atualmente este tem de ser um 'md5sum', e se for especificado deve coincidir com o ficheiro de pré-configuração ou o instalador irá recusar-se a utilizá-lo.

```
Parâmetros de arranque a especificar:
- se estiver a arrancar pela rede:
  preseed/url=http://host/caminho/para/preseed.cfg
 preseed/url/checksum=5da499872becccfeda2c4872f9171c3d
- ou
  preseed/url=tftp://host/caminho/para/preseed.cfg
  preseed/url/checksum=5da499872becccfeda2c4872f9171c3d
- se estiver a arrancar uma imagem de instalação reconstruída:
```

```
preseed/file=/cdrom/preseed.cfg
preseed/file/checksum=5da499872becccfeda2c4872f9171c3d
```

```
- se estiver a instalar por um meio USB (coloque o
 ficheiro de pré-configuração no diretório raiz da pen USB):
 preseed/file=/hd-media/preseed.cfg
 preseed/file/checksum=5da499872becccfeda2c4872f9171c3d
```
Note que quando são passados como parâmetros de arranque preseed/url pode ser abreviado para apenas url, preseed/file para file preseed/file/checksum para preseed-md5.

### **B.2.2 Utilizar parâmetros de arranque para fazer preseed a questões**

Se um ficheiro de pré-configuração não puder ser utilizado para fazer preseed a algumas etapas, a instalação pode mesmo assim ser totalmente automatizada, pois pode passar valores de preseed na linha de comandos quando arrancar o instalador.

<span id="page-71-0"></span>Os parâmetros de arranque também podem ser utilizados se não quiser mesmo utilizar o preseed, mas apenas quiser fornecer uma resposta a uma questão específica. Alguns exemplos onde isto pode ser útil estão documentados noutro local deste manual.

Para definir um valor para ser utilizado dentro do debian-installer, passe apenas *caminho/para/variável***=***valor* para quaisquer das variáveis de preseed listadas nos exemplos neste apêndice. Se um valor é para ser utilizado para configurar pacotes para o sistema alvo, terá de acrescentar antes o *dono*² da variável como em *dono***:***caminho/para/variável***=***valor*. Se não especificar o dono, o valor da variável não será copiado para a base de dados debconf no sistema alvo e assim ficará por utilizar durante a configuração do pacote relevante.

Normalmente, fazer preseed, desta forma, a uma questão significa que a questão não será colocada. Para definir um valor por omissão específico para uma questão, mas mesmo as[si](#page-71-2)m a questão ser colocada, utilize "?=" como operados em vez de "=". Veja também a Secção B.5.2.

Note que algumas variáveis que são frequentemente definidas na linha de comandos de arranque têm uma abreviatura. Se estiver disponível uma abreviatura, será utilizada nos exemplos deste apêndice em vez da variável completa. Por exemplo, a variável preseed/url tem a abreviatura url. Outro exemplo é a abreviatura tasks, que se traduz como tasksel:tasksel/first.

Um "---" nas opções de arranque tem um sig[nificad](#page-86-0)o especial. Os parâmetros do kernel que aparecem depois do último "---" podem ser copiados para a configuração do gestor de arranque no sistema instalado (se for suportado pelo instalador para o gestor de arranque). O instalador irá filtrar automaticamente quaisquer opções (tais como opções de pré-configuração) que reconheça.

Para a maioria das instalações algumas das escolhas por omissão no ficheiro de configuração do bootlader, como por exemplo vga=normal, podem ser removidas de forma segura e irá permitir adicionar mais opções para o preseeding.

#### NОΤА

Pode não ser sempre possível especificar valores com espaços para os parâmetros de arranque, mesmo que os delimite com aspas.

### **B.2.3 Modo Auto**

Existem várias funcionalidades do Instalador de Debian que se combinam para permitirem linhas de comandos simples na linha de comandos de arranque para resultarem em complexas instalações personalizadas automáticas.

<span id="page-71-1"></span>Isto é ativado ao escolher no arranque a opção Automated install, também chamada de auto em algumas arquiteturas ou métodos de arranque. Nesta seção, auto não é um parâmetro, significa escolher essa opção de arranque, e acrescentar os seguintes parâmetros de arranque na linha de comandos de arranque.

Para ilustrar isto, aqui estão alguns exemplos que podem ser utilizados na linha de comandos de arranque:

```
auto url=autoserver
```
<span id="page-71-2"></span>²O dono da variável debconf (ou template) é normalmente o nome do pacote que contém o correspondente template debconf. Para variáveis utilizadas no próprio instalador o dono é "d-i". Os templates e variáveis podem ter mais de um dono que ajuda a determinar se podem ser removidos da base de dados debconf se o pacote tiver sido purgado.
Isto baseia-se na existência de um servidor de DHCP que levará a máquina ao ponto em que o autoserver possa ser resolvido pelo DNS, talvez após acrescentar o domínio local se isso foi disponibilizado pelo DHCP. Se isto foi feito num sitio onde o domínio é example.com, e isto resultar numa configuração de DHCP razoavelmente sã, isto iria resultar no ficheiro de preseed ser obtido em http://autoserver.example.com/d-i/trixie/./preseed.cfg.

A última parte desse url (d-i/trixie/./preseed.cfg) é retirada de auto-install/defaultroot. Por predefinição inclui o diretório trixie para permitir que futuras versões especifiquem o seu próprio nome de có digo para deixar as pessoas migrar para o seguinte de uma forma controlada. A parte do /./ é utilizada para indicar uma raiz relativa à qual possam ser ancorados caminhos subsequentes (para utilizar em preseed/include e preseed/run). Isto permite que os ficheiros sejam especificados quer como URLs completos, caminhos que começam por / que estão assim ancorados, ou mesmo como caminhos relativos à localização onde foi encontrado o último ficheiro preseed. Isto pode ser utilizado para construir scripts mais portáveis onde uma hierarquia completa de scripts pode ser movida sem estragar nada, por exemplo copiar os ficheiros para uma pen USB quando estes começaram num servidor web. Neste exemplo, se o ficheiro de preseed define preseed/run para /scripts/late\_command.sh então o ficheiro será obtido a partir de http://autoserver.example.com/d-i/trixie/./scripts/late\_command.sh.

Se não existir uma infra-estrutura local de DHCP ou de DNS, ou se não desejar utilizar o caminho por omissão para o preseed.cfg, ainda assim pode utilizar um url explícito, e se não utilizar o elemento /./ será ancorado ao inicio do caminho (i.e. o terceiro / no URL). Está aqui um exemplo que necessita de suporte mínimo da estrutura de rede local:

auto url=*http://192.168.1.2/path/to/mypreseed.file*

A forma como funciona isto é:

- se faltar o protocolo ao URL, é assumido http,
- se a seção do hostname não tiver pontos finais, é acrescentado o domínio derivado de DHCP, e
- se não existir nenhum / depois do hostname, então é acrescentado o caminho predefinido.

Além de especificar o url, também pode especificar configurações que não afetam diretamente o comportamento do próprio debian-installer, mas podem ser passadas através de scripts especificados utilizando preseed/run no ficheiro preseed carregado. Atualmente, o único exemplo disto é auto-install/classes, que tem uma abreviatura classes. Isto pode ser utilizado da seguinte forma:

auto url=*example.com* classes=*class\_A;class\_B*

As classes podem por exemplo denotar o tipo de sistema a ser instalado, ou a localização a ser utilizada.

Claro que é possível estender este conceito, e se o fizer, é razoável utilizar o namespace auto-install para isto. Por isso poderá ter algo do tipo auto-install/style que é então utilizado nos seus scripts. Se achar que necessita de fazer isto, por favor mencione-o na mailing list debian-boot@lists.debian.org para que nós possamos evitar conflitos de namespace, e talvez acrescentar um alias ao parâmetro para si.

A escolha de arranque auto ainda não está definida em todas as arquiteturas. O mesmo efeito pode ser alcançado ao simplesmente acrescentar os dois parâmetros auto=true priority=critical à linha de comandos do kernel. O parâmetro do kernel auto é [uma abreviatura para](mailto:debian-boot@lists.debian.org) auto-install/enable e defini-lo como true atrasa as questões do locale e do teclado até que exista a possibilidade de fazer preseed a estas, enquanto que priority é uma abreviatura para debconf/priority e defini-la como critical previne que sejam colocadas quaisquer questões com prioridade inferior.

Opções adicionais que podem ter interesse enquanto tenta automatizar uma instalação enquanto utilizar DHCP são: interface=auto netcfg/dhcp\_timeout=60 que faz com que a máquina escolha a primeira placa de rede viável e seja mais paciente com a espera da resposta ao seu pedido DHCP.

#### DІСА

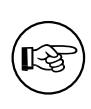

Em exemplo extensivo acerca de como utilizar esta plataforma de trabalho, incluindo scripts e classes de exemplo, pode ser encontrado no website do developer. Os exemplos disponíveis também mostram muitos outros efeitos agradáveis que podem ser alcançados através do uso criativo da pré-configuração.

### **B.2.4 Abreviaturas úteis com o preseed**

Os seguintes aliases podem ser úteis ao utilizar (modo auto) preseeding. Note que estes são apenas abreviaturas para os nomes das questões, e você tem também de especificar sempre um valor: por exemplo, auto=true ou interface=eth0.

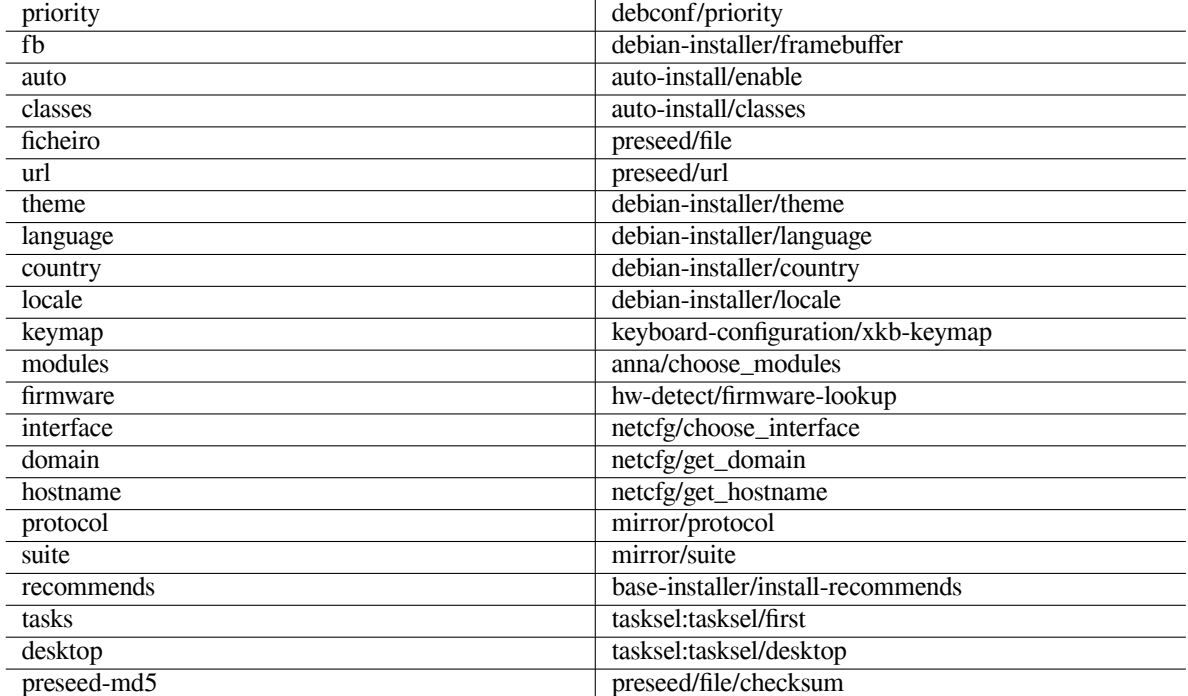

#### **B.2.5 Exemplos de preseeding pela linha de comandos de arranque**

Aqui estão alguns exemplos de como parecer a linha de comandos (terá de adaptar isto à sua necessidade).

```
Para definir Português como linguagem e Portugal como país:
/install.amd/vmlinuz vga=788 initrd=/install.amd/gtk/initrd.gz language=pt ←-
   country=PT --- quiet
# Para definir Inglês como linguagem e Português como país e utilizar uma ←-
   disposição de teclado de Português:
/install.amd/vmlinuz vga=788 initrd=/install.amd/gtk/initrd.gz language=en ←-
   country=PT locale=en_US.UTF-8 keymap=pt --- quiet
# Para instalar o ambiente de trabalho MATE:
/install.amd/vmlinuz vga=788 initrd=/install.amd/gtk/initrd.gz desktop=mate- ←-
   desktop --- quiet
# Para instalar a tarefa web-server:
/install.amd/vmlinuz initrd=/install.amd/initrd.gz tasksel:tasksel/first=web- ←-
   server -
```
#### **B.2.6 Utilizar um servidor de DHCP para especificar ficheiros de pré-configuração**

Também é possível utilizar DHCP para especificar um ficheiro de pré-configuração a fazer download a partir da rede. DHCP permite especificar um nome de ficheiro. Normalmente este é um ficheiro para fazer netboot, mas se for um URL então o meio de instalação que suporte preseed através da rede irá fazer o download do ficheiro a partir do URL e utilizá-lo como ficheiro de pré-configuração. Aqui está um exemplo de como configurar o dhcpd.conf para a versão 3 do servidor ISC DHCP (o pacote Debian isc-dhcp-server).

```
if substring (option vendor-class-identifier, 0, 3) = "d-i" {
   filename "http://host/preseed.cfg";
}
```
Note que o exemplo acima limita este ficheiro a clientes DHCP que se identifiquem a eles próprios como "d-i", por isso não irá afetar clientes DHCP normais, mas apenas o instalador. Pode também colocar o texto num bloco para apenas um host, para evitar que seja feito preseed a todas as instalações na sua rede.

Uma boa forma de utilizar o preseed de DHCP é fazer o preseed apenas de valores específicos para a sua rede, tais como o mirror Debian a utilizar. Desta forma as instalações na sua rede irão sempre obter uma boa escolha de mirror, mas o resto da instalação pode ser feita interativamente. Utilizar o preseed de DHCP para automatizar totalmente as instalações de Debian deve ser feito com cuidado.

# **B.3 Criar um ficheiro de pré-configuração**

O ficheiro de pré-configuração está no formato usado pelo comando **debconf-set-selections**. O formato geral de uma linha no ficheiro de pré-configuração é:

<owner> <nome questão> <tipo questão> <valor>

O ficheiro deve começar com #\_preseed\_V1

Existem algumas poucas regras a ter em atenção quando se escreve um ficheiro de pré-configuração.

- Colocar apenas um único espaço ou tab entre o tipo e o valor: quaisquer espaços em branco adicionais serão interpretados como pertencendo ao valor.
- Uma linha pode ser dividida em várias linhas acrescentando uma 'backslash' ("\") como caractere de continuação de linha. Um bom lugar para dividir uma linha é após o nome da questão; um mau lugar é entre o tipo e o valor. Linhas divididas irão ser unidas numa única linha com todos os espaços em branco antes ou depois condensados num único espaço.
- Para as variáveis debconf (templates) utilizadas no próprio instalador, o dono deve ser definido como "d-i"; para fazer 'preseed' a variáveis utilizadas no sistema instalado, deve ser utilizado o nome do pacote que contém o correspondente template debconf. Apenas variáveis que tenham o dono definido para algo que não "d-i" é que serão propagadas para a base de dados do debconf do sistema instalado.
- À maioria das questões tem de ser feito preseed utilizando os valores válidos em Inglês e não os valores traduzidos. No entanto, existem algumas questões (por exemplo em partman em que têm de ser utilizados os valores traduzidos.
- Algumas questões pegam no código como valor em vez do texto em Inglês que é mostrado durante a instalação.
- Começar com #\_preseed\_V1
- Um comentário consiste numa linha que *começa* com um caractere cardinal ("#") e estende-se em todo o comprimento dessa linha.

A forma mais fácil de criar um ficheiro de pré-configuração é utilizar um ficheiro de exemplo com link à Secção B.4 como base e trabalhar a partir daqui.

Um método alternativo é fazer uma instalação manual e depois, após reiniciar, utilizar o comando **debconf-getselections** a partir do pacote debconf-utils para despejar a base de dados do debconf e a base de dados de cdebconf do instalador para um ficheiro único:

```
$ echo "#_preseed_V1" > file
$ debconf-get-selections --installer >> file
$ debconf-get-selections >> file
```
No entanto, um ficheiro gerado desta forma irá ter alguns itens aos quais não deve ser feito preseed, o ficheiro de exemplo é um melhor ponto de partida para a maioria dos utilizadores.

#### NОΤА

Este método baseia-se no facto que, no fim da instalação, a base de dados do cdebconf do instalador é guardada no sistema instalado em /var/log/installer/ cdebconf. No entanto, como a base de dados pode conter informação sensível, por omissão os ficheiros são apenas legíveis pelo root.

O diretório /var/log/installer e todos os ficheiros que estejam lá serão apagados do seu sistema se fizer purge ao pacote installation-report.

Para verificar possíveis valores para as questões, pode utilizar o **nano** para examinar os ficheiros em /var/ lib/cdebconf enquanto está uma instalação em progresso. Ver templates.dat para os templates em bruto e questions.dat para os valores atuais e para os valores atribuídos às variáveis.

Para verificar se o formato do seu ficheiro de pré-configuração é válido antes de iniciar uma instalação, pode usar o comando **debconf-set-selections -c** *preseed.cfg*.

# **B.4 Conteúdo do ficheiro de pré-configuração (para trixie)**

Os fragmentos da configuração utilizados neste apêndice também estão disponíveis como ficheiro de exemplo de pré-configuração a partir de ../example-preseed.txt.

<span id="page-75-0"></span>Note que este exemplo é baseado numa instalação para a arquitetura Intel x86. Se estiver a instalar para uma arquitetura diferente, alguns dos exemplos (como a seleção do teclado e a instalação do gestor de arranque) podem não ser relevantes e irá ser necessário substituí-los por valores apropriados de debconf para a sua arquitetura.

Detalhes acerca de com[o os diferentes componentes do Ins](../example-preseed.txt)talador Debian funcionam podem ser encontrados na Secção 6.3.

### **B.4.1 Localização**

Durant[e a i](#page-40-0)nstalação normal primeiro são feitas as questões acerca da localização, por isso só pode ser feito preseed a esses valores pelos métodos initrd ou através de parâmetros de arranque do kernel. O modo Auto (Secção B.2.3) inclui a definição auto-install/enable=true (normalmente através do alias de preseed auto). Isto atrasa a colocação de questões de localização, para que possa ser feito preseed através de qualquer outro método.

O locale pode ser utilizado para especificar a linguagem e o país e poderá ser qualquer combinação de linguagens uportadas pelo debian-installer e de países reconhecidos. Se a combinação não formar um locale v[álido o](#page-71-0) instalador irá automaticamente escolher um locale que seja válido para a linguagem escolhida. Para especificar o locale como um parâmetro de arranque, utilize **locale=***en\_US.UTF-8*.

Embora este método seja muito fácil de utilizar, não permite 'preseeding' de todas as combinações possíveis de linguagem, país e locale<sup>3</sup>. Por isso em alternativa pode ser feito 'preseed' individualmente aos valores. A linguagem e ao país também podem ser especificados como parâmetros de arranque.

```
# Fazer preseed apenas ao locale define linguagem, país e locale.
d-i debian-installer/locale string en_US.UTF-8
# Para maior flexibilidade também pode ser feito preseed individualmente.
#d-i debian-installer/language string en
#d-i debian-installer/country string NL
#d-i debian-installer/locale string en_GB.UTF-8
# Opcionalmente especificar locales adicionais a serem gerados.
#d-i localechooser/supported-locales multiselect en_US.UTF-8, nl_NL.UTF-8
```
A configuração do teclado consiste na escolha de um keymap e (para keymaps não-latinos) uma tecla para comutar entre keymaps não-latinos e o keymap US. Durante a instalação apenas estão disponíveis as variantes dos keymaps básicos. As variantes avançadas estão disponíveis apenas no sistema instalado, através de **dpkg-reconfigure keyboard-configuration**.

```
# Escolha de teclado.
d-i keyboard-configuration/xkb-keymap select pt
# d-i keyboard-configuration/toggle select No toggling
```
Para saltar a configuração do teclado, faça preseed a keymap com **skip-config**. Isto irá resultar em que o keymap do kernel continue ativo.

#### **B.4.2 Configuração de rede**

Claro que fazer preseed à configuração de rede não funciona se estiver a carregar o seu ficheiro de pré-configuração a partir da rede. Mas é óptimo se estiver a iniciar a partir de um disco ou de uma pen USB. Se estiver a carregar ficheiros de pré-configuração a partir da rede, pode passar parâmetros de configuração de rede utilizando parâmetros de arranque do kernel.

<span id="page-75-1"></span><sup>&</sup>lt;sup>3</sup>Fazer preseed do locale para **en NL** iria, por exemplo, resultar em en\_US.UTF-8 como locale predefinido para o sistema instalado. Se, por exemplo, em vez disso for preferido en\_GB.UTF-8, terá de ser feito preseed aos valores individualmente.

Se necessitar escolher um determinado interface quando arrancar através da rede antes de carregar um ficheiro de pré-configuração pela rede, utilize um parâmetro de arranque como o **interface=***eth1*.

Embora normalmente não seja possível fazer preseed à configuração de rede quando se utiliza preseed através da rede (utilizando "preseed/url"), poderá utilizar o seguinte truque para contornar isso, por exemplo se desejar atribuir um endereço estático para um interface de rede. O truque é forçar a configuração da rede a ser corrida novamente após o ficheiro de pré-configuração ter sido carregado ao criar um script "preseed/run" que contenha os seguintes comandos:

```
kill-all-dhcp; netcfg
```
As seguintes variáveis debconf são relevantes para a configuração da rede.

```
# Desabilitar por completo a configuração de rede. Isto é útil para
# instalações por cdrom em dispositivos que não estão ligados à rede onde
# as questões de rede, avisos e timeouts são inúteis.
#d-i netcfg/enable boolean false
# Se possível o netcfg irá escolher um interface que tenha ligação.
# Isto irá evitar que seja mostrada uma lista se existir mais que um
# interface.
d-i netcfg/choose_interface select auto
# Em vez disso para escolher um determinado interface:
#d-i netcfg/choose_interface select eth1
# Para definir um tempo de timeout diferente para a deteção da ligação
# (a predefinição são 3 segundos). Os valores são interpretados como
# segundos.
#d-i netcfg/link_wait_timeout string 10
# Se tiver um servidor de dhcp lento e o instalador esgotar o tempo à
# espera, isto poderá ser útil.
#d-i netcfg/dhcp_timeout string 60
#d-i netcfg/dhcpv6_timeout string 60
# A configuração automática de rede é predefinida.
# Se preferir configurar manualmente a rede, descomente esta linha e a
# configuração de rede estática abaixo:
#d-i netcfg/disable_autoconfig boolean true
# Se quiser que o ficheiro de pré-configuração funcione em sistemas com e
# sem servidor de dhcp, descomente estas linhas e a configuração da rede
# estática abaixo.
#d-i netcfg/dhcp_failed note
#d-i netcfg/dhcp_options select Configure network manually
# Configuração de rede estática.
# Exemplo IPv4
#d-i netcfg/get_ipaddress string 192.168.1.42
#d-i netcfg/get_netmask string 255.255.255.0
#d-i netcfg/get_gateway string 192.168.1.1
#d-i netcfg/get_nameservers string 192.168.1.1
#d-i netcfg/confirm_static boolean true
# Exemplo IPv6
#d-i netcfg/get_ipaddress string fc00::2
#d-i netcfg/get_netmask string ffff:ffff:ffff:ffff::
#d-i netcfg/get_gateway string fc00::1
#d-i netcfg/get_nameservers string fc00::1
#d-i netcfg/confirm_static boolean true
# Qualquer nome de máquina e de domínio atribuido pelo dhcp tem precedência
# sobre os valores definidos aqui. No entanto, definir os valores irá
# prevenir que as questões não sejam mostradas, mesmo que esses valores
```

```
# venham do dhcp.
d-i netcfg/get_hostname string unassigned-hostname
d-i netcfg/get_domain string unassigned-domain
# Se quiser forçar um nome de máquina, ignorando se o servidor de DHCP o
# retorna ou qual seja a entrada inversa de DNS para o IP, retire o
# comentário e ajuste a linha seguinte.
#d-i netcfg/hostname string somehost
# Fazer desaparecer a aborrecida caixa de diálogo da chave do WEP.
d-i netcfg/wireless_wep string
# O nome de host dhcp esquisito que alguns ISPs usam como password.
#d-i netcfg/dhcp_hostname string radish
# Se desejar desabilitar completamente a deteção de firmware (i.e. não utilizar ←-
   ficheiros de firmware ou pacotes que possam estar disponíveis nas imagens de ←-
   instalação):
#d-i hw-detect/firmware-lookup string never
# Se for necessário firmware não-livre para a rede ou para outro hardware,
# pode configurar o instalador para tentar carregá-lo sempre, sem
# perguntar. Ou mudar para false evitar a questão.
#d-i hw-detect/load_firmware boolean true
```
Por favor note que o **netcfg** irá determinar automaticamente a máscara de rede se não for feito 'preseed' a netcfg/get\_netmask. Neste caso, para instalações automáticas a variável tem de ser marcada como seen. De forma similar, o **netcfg** irá escolher um endereço apropriado se netcfg/get\_gateway não estiver definido. Como caso especial, pode definir netcfg/get\_gateway para "none" para especificar que não deve ser utilizada uma gateway.

#### **B.4.3 Consola de rede**

```
# Utilize as seguintes definições se desejar utilizar o componente
# network-console para instalações remotas através de SSH. Isto só faz
# sentido se pretender fazer manualmente o resto da instalação.
#d-i anna/choose_modules string network-console
#d-i network-console/authorized_keys_url string http://10.0.0.1/openssh-key
#d-i network-console/password password r00tme
#d-i network-console/password-again password r00tme
```
Pode ser encontrada mais informação relacionada com network-console em Secção 6.3.10.

#### **B.4.4 Parâmetros do mirror**

Dependendo do método de instalação que utilizar, pode ser utilizado um mirror para faze[r o dow](#page-56-0)nload de componentes adicionais do instalador, para instalar o sistema base, e para definir o ficheiro /etc/apt/sources.list para o sistema instalado.

O parâmetro mirror/suite determina a suite para o sistema instalado.

O parâmetro mirror/udeb/suite determina o conjunto de componentes adicionais para o instalador. Só é útil definir isto se os componentes forem obtidos através da rede e devem corresponder ao conjunto que foi utilizado para construir o initrd para o método de instalação utilizado para a instalação. Normalmente o instalador irá automaticamente utilizar o valor correto e não deverá haver necessidade de definir isto.

```
# Protocolo do mirror:
# Se escolher ftp, a string mirror/país não necessita ser definida.
# Valor predefinido para o protocolo de rede: http.
#d-i mirror/protocol string ftp
d-i mirror/country string manual
d-i mirror/http/hostname string http.us.debian.org
d-i mirror/http/directory string /debian
d-i mirror/http/proxy string
# Conjunto a instalar.
```

```
#d-i mirror/suite string testing
# Conjunto a usar para carregar os componentes do instalador (opcional).
#d-i mirror/udeb/suite string testing
```
#### <span id="page-78-0"></span>**B.4.5 Configuração de contas**

Pode ser feito preseed à palavra-passe para a conta de root, nome e palavra-passe da primeira conta normal de utilizador. Pode utilizar valores de texto ou *hashes* de crypt(3) para as palavras-passe.

#### **ATENCÃO**

Tenha em atenção que o preseed de palavras-passe não é completamente seguro já que todos os que tiverem acesso ao ficheiro de pré-configuração ficam a conhecer essas palavras-passe. Guardar palavras-passe hashed é considerado seguro a menos que seja utilizado um algoritmo fraco de hashing como o DES ou MD5 que permite ataques "de força bruta". Os algoritmos de hashing de palavras-passe recomendados são SHA-256 e SHA512.

```
# Saltar a criação de uma conta root (a conta normal de utilizador
# poderá utilizar o sudo).
#d-i passwd/root-login boolean false
# Em alternativa, para saltar a criação da conta de utilizador normal.
#d-i passwd/make-user boolean false
# Palavra-passe de root, quer em texto simples
#d-i passwd/root-password password r00tme
#d-i passwd/root-password-again password r00tme
# ou encriptada utilizando uma hash crypt(3).
#d-i passwd/root-password-crypted password [crypt(3) hash]
# Para criar uma conta normal de utilizador.
#d-i passwd/user-fullname string Debian User
#d-i passwd/username string debian
# Password de utilizador normal, em texto simples
#d-i passwd/user-password password insecure
#d-i passwd/user-password-again password insecure
# ou encriptada utilizando uma hash crypt(3).
#d-i passwd/user-password-crypted password [crypt(3) hash]
# Criar o primeiro utilizador com o UID especificado em vez do valor
# predefinido
#d-i passwd/user-uid string 1010
# A conta de utilizador será acrescentada a alguns grupos standard
# Para ultrapassar isso, utilize isto.
#d-i passwd/user-default-groups string audio cdrom video
```
Ás variáveis passwd/root-password-crypted e passwd/user-password-crypted também pode ser feito o preseed com "!" como o seu valor. Nesse caso, a conta correspondente é desativada. Isto pode ser conveniente para a conta root, claro está desde que esteja definido outro método para permitir atividades administrativas ou login como root (por exemplo utilizando uma chave de autenticação SSH ou **sudo**).

Pode ser utilizado o seguinte comando (disponível a partir do pacote whois) para gerar um hash SHA-512 baseado em crypt(3) para uma palavra-passe:

mkpasswd -m sha-512

#### **B.4.6 Configuração do relógio e fuso horário**

# Controla se o relógio de hardware está ou não definido para UTC. d-i clock-setup/utc boolean true

```
# Pode definir este valor como qualquer definição válida para $TZ;
# para valores válidos veja o conteúdo de /usr/share/zoneinfo/.
d-i time/zone string US/Eastern
# Controla se vai ser utilizado NTP para acertar o relógio durante a instalação
d-i clock-setup/ntp boolean true
# Servidor NTP a utilizar. O valor predefinido está quase sempre bem.
#d-i clock-setup/ntp-server string ntp.example.com
```
#### **B.4.7 Particionamento**

Utilizar o preseed para particionar o disco rígido é limitado ao que for suportado pelo partman-auto. Pode escolher entre particionar o espaço livre num disco ou um disco inteiro. A disposição das partições pode ser determinada utilizando uma receita predefinida, uma receita personalizada advinda de um ficheiro ou uma receita incluída no ficheiro de pré-configuração.

Ésuportado o preseeding de configurações avançadas de partições utilizando RAID, LVM e encriptação, mas não com toda a flexibilidade que é possível ao particionar durante uma instalação que não seja por pré-configuração.

Os exemplos abaixo apenas disponibilizam informação básica acerca da utilização de receitas. Para informação detalhada veja os ficheiros partman-auto-recipe.txt e partman-auto-raid-recipe.txt incluídos no pacote debian-installer. Ambos os ficheiros também estão disponíveis a partir do repositório de códigofonte do debian-installer. Note que as funcionalidades suportadas podem ser alteradas entre lançamentos.

#### **ATENCÃO**

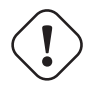

[A forma como os disc](https://salsa.debian.org/installer-team/debian-installer/tree/master/doc/devel)os são identificados é dependente da ordem com que os seus drivers são carregados. Se existirem vários discos no sistema, certifique-se que será selecionado o disco correto antes de utilizar o preseeding.

#### **B.4.7.1 Exemplo de particionamento**

```
# Se o sistema tiver espaço livre pode escolher particionar apenas esse
# espaço.
# Isto apenas é honrado se partman-auto/method (abaixo) não estiver definido.
#d-i partman-auto/init_automatically_partition select biggest_free
# Em alternativa, pode especificar um disco a particionar. Se o sistema
# tiver apenas um disco, o instalador, por defeito, irá utilizar esse. Caso
# contrário, o nome do dispositivo tem de ser passado no formato
# tradicional não-devfs (p.e. como /dev/sda, e não como /dev/discs/disc0/disc).
# Por exemplo, para utilizar o primeiro disco rígido SCSI/SATA:
#d-i partman-auto/disk string /dev/sda
# Além disso tem de especificar o método a utilizar.
# Atualmente os métodos disponíveis são:
# - regular: utilizar os tipos de partição usuais para a arquitetura
# - lvm: utilizar LVM para particionar o disco
# - crypto: utilizar LVM dentro de uma participação encriptada
d-i partman-auto/method string lvm
# Pode definir a quantidade do espaço que será utilizado para o grupo do
# volume LVM. Pode ser uma quantidade com a unidade (eg. 20 GB), uma
# percentagem do espaço livre ou a palavra 'max'.
#d-i partman-auto-lvm/guided_size string max
# Se um dos discos que vai ser particionado automaticamente contiver uma
# configuração LVM anterior, o utilizador normalmente irá receber um aviso.
# Isto pode ser evitado com preseed...
d-i partman-lvm/device_remove_lvm boolean true
# O mesmo se aplica a arrays RAID já existentes:
```
d-i partman-md/device\_remove\_md boolean true # E o mesmo acontece para a confirmação para escrever as partições lvm. d-i partman-lvm/confirm boolean true d-i partman-lvm/confirm\_nooverwrite boolean true # Pode escolher uma das três receitas de particionamento predefinidas: # - atomic: todos os ficheiros numa partição # - home: partição /home separada # - multi: partições /home, /var e /tmp separadas d-i partman-auto/choose\_recipe select atomic # Ou disponibilizar uma receita sua... # Se tiver uma forma de colocar um ficheiro de receita no ambiente d-i, # pode fazê-lo apenas apontar para lá. #d-i partman-auto/expert\_recipe\_file string /hd-media/recipe # Caso contrário, pode colocar uma receita inteira do ficheiro de # pré-configuração numa linha (lógica). Este exemplo cria uma pequena # partição /boot, swap adequada e utiliza o resto do espaço para a # partição raiz: #d-i partman-auto/expert\_recipe string \ # boot-root :: \ # 40 50 100 ext3 \ # \$primary{ } \$bootable{ } \ # method{ format } format{ } \ # use\_filesystem{ } filesystem{ ext3 } \  $mountpoint{ /boot }$  $\qquad \qquad +$ # 500 10000 1000000000 ext3 \ # method{ format } format { } # use\_filesystem{ } filesystem{ ext3 } \  $\#$  mountpoint { / }  $\setminus$ # . \  $\#$  64 512 300% linux-swap # method{ swap } format{ } \  $\#$  . The set of the set of the set of the set of the set of the set of the set of the set of the set of the set of the set of the set of the set of the set of the set of the set of the set of the set of the set of the s # O formato completo de receita está documentado no ficheiro # partman-auto-recipe.txt incluído no pacote 'debian-installer' ou # disponível no repositório de código-fonte do D-I. Também documenta como # especificar definições tais como filesystem labels, nomes de grupos de # volumes e quais dispositivos físicos a incluir num grupo de volumes. ## Particionamento para UEFI # Se o seu sistema necessitar de uma partição UEFI pode acrescentar algo como # isto à receita acima, como o primeiro elemento na receita: 538 538 1075 free \$iflabel{ gpt } \$reusemethod{ } # method{ efi } \ format $\{ \}$ # . \ # # O fragmento acima é para a arquitetura amd64; os detalhes poderão ser # diferentes para outras arquiteturas. O pacote 'partman-auto' no repositório # da fonte do D-I poderá ter um exemplo que possa seguir. # Isto faz com que o partman particione automaticamente sem confirmação, # desde que lhe indique o que fazer utilizando um dos métodos acima. d-i partman-partitioning/confirm\_write\_new\_label boolean true d-i partman/choose\_partition select finish d-i partman/confirm boolean true d-i partman/confirm\_nooverwrite boolean true

```
# Forçar o arranque UEFI (será perdida a 'BIOS compatibility').
# Predefinido: false.
#d-i partman-efi/non_efi_system boolean true
# Assegure que a tabela de partições é GPT - é necessário para EFI
#d-i partman-partitioning/choose_label select gpt
#d-i partman-partitioning/default_label string gpt
# Quando a encriptação do disco estiver ativa, saltar apagar as partições
# em avanço.
#d-i partman-auto-crypto/erase_disks boolean false
```
#### **B.4.7.2 Particionamento utilizando RAID**

Também pode utilizar preseeding para configurar partições em arrays RAID por software. Ésuportado RAID com os níveis 0, 1 e 5, 6 e 10, criar arrays degradados e especificar dispositivos de reserva.

Se estiver a utilizar RAID 1, pode fazer preseed ao grub para instalar em todos os dispositivos utilizados no array; veja a Secção B.4.11.

**ATENCÃO** 

Ne[ste tip](#page-84-0)o de particionamento automatizado é fácil correr mal. É também uma funcionalidade que recebe relativamente pouco teste dos criadores do debian-installer. A responsabilidade de ter as várias receitas corretas (de modo a que façam sentido e não entrem em conflito) é do utilizador. Se tiver problemas veja /var/log/syslog.

```
# O método deve ser definido como "raid".
#d-i partman-auto/method string raid
# Especifique os discos a serem particionados. Todos ficarão com a
# mesma disposição, por isso isto só funcionará se os discos forem do
# mesmo tamanho.
#d-i partman-auto/disk string /dev/sda /dev/sdb
# De seguida tem de especificar as partições físicas que serão utilizadas.
#d-i partman-auto/expert_recipe string \
        multiraid ::
# 1000 5000 4000 raid \
# $primary{ } method{ raid } \
\# . The contract of the contract of the contract of the contract of the contract of the contract of the contract of the contract of the contract of the contract of the contract of the contract of the contract of the co
# 64 512 300% raid \
# method{ raid } \
\# . The contract of the contract of the contract of the contract of the contract of the contract of the contract of the contract of the contract of the contract of the contract of the contract of the contract of the co
                      500 10000 10000000000 raid
                                 method{ raid }
\# . The set of the set of the set of the set of the set of the set of the set of the set of the set of the set of the set of the set of the set of the set of the set of the set of the set of the set of the set of the s
# Por fim tem de especificar como é que as partições definidas
# anteriormente serão utilizadas na configuração RAID. Lembre-se de
# utilizar os números de partição corretos para as partições lógicas.
# São suportados os níveis de RAID 0, 1, 5, 6 e 10;
# Os parâmetros são:
# <raidtype> <devcount> <sparecount> <fstype> <mountpoint> \
                <devices> <sparedevices>
#d-i partman-auto-raid/recipe string \
# 1 2 0 ext3 / \
# /dev/sda1#/dev/sdb1 \
\# . The contract of the contract of the contract of the contract of the contract of the contract of the contract of the contract of the contract of the contract of the contract of the contract of the contract of the co
# 1 2 0 swap -# /dev/sda5#/dev/sdb5 \
```

```
\# . The contract of the contract of the contract of the contract of the contract of the contract of the contract of the contract of the contract of the contract of the contract of the contract of the contract of the co
# 0 2 0 ext3 /home \
# /dev/sda6#/dev/sdb6 \
# .
# Para mais informações veja o ficheiro partman-auto-raid-recipe.txt
# incluído no pacote 'debian-installer' ou disponível a partir do
# repositório de código-fonte do D-I.
# Isto faz com que o partman particione automaticamente sem confirmação.
d-i partman-md/confirm boolean true
d-i partman-partitioning/confirm_write_new_label boolean true
d-i partman/choose_partition select finish
d-i partman/confirm boolean true
d-i partman/confirm_nooverwrite boolean true
```
#### **B.4.7.3 Controlar como são montadas as partições**

Normalmente, os sistemas de ficheiros são montados utilizando como chave um identificador único (UUID); isto permite serem corretamente montados mesmo que o nome de dispositivo altere. Os UUIDs são muito compridos e difíceis de ler, por isso, se preferir, o instalador pode montar sistemas de ficheiros de acordo com os nomes de dispositivos tradicionais, ou baseado numa etiqueta que atribuir. Se pedir ao instalador para montar por etiqueta, qualquer sistema de ficheiros sem a etiqueta será montado utilizando um UUID.

Os dispositivos com nomes estáveis, tal como os volumes lógicos de LVM, irão continuar a utilizar os seus nomes tradicionais em vez de UUIDs.

#### AΤЕΝС̧А̃О

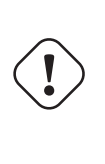

Os nomes de dispositivos tradicionais podem ser alterados na ordem pela qual o kernel descobre os dispositivos durante o arranque, o que pode fazer com que seja montado o sistema de ficheiros errado. De forma similar, é provável que as etiquetas choquem se ligar um novo disco ou pen USB, e se isso acontecer o comportamento do seu sistema, ao ser iniciado, poderá ser aleatório.

```
# O predefinido é montar por UUID, mas pode também escolher "traditional"
# para utilizar nomes tradicionais de dispositivo, ou "label" para antes
# tentar utilizar etiquetas de sistemas de ficheiros antes de tentar UUIDs.
#d-i partman/mount_style select uuid
```
#### **B.4.8 Instalação do sistema base**

Na verdade não há muito a que possa ser feito preseed nesta etapa da instalação. As únicas perguntas colocadas referem-se à instalação do kernel.

```
# Configurar o APT para não instalar, por omissão, pacotes recomendados. A
# utilização desta opção pode resultar num sistema incompleto e deve apenas
# ser utilizada por utilizadores muito experientes.
#d-i base-installer/install-recommends boolean false
# O (meta) pacote de imagem do kernel a ser instalado; pode ser utilizado
# "none" para não instalar nenhum kernel.
#d-i base-installer/kernel/image string kfreebsd-image-686
```
#### **B.4.9 Configuração do Apt**

A configuração do /etc/apt/sources.list e as opções da configuração básica são totalmente automatizadas de acordo com o seu método de instalação e respostas às questões anteriores. Opcionalmente pode acrescentar outros repositórios (locais).

# Escolha se deseja pesquisar meios de instalação adicionais # (predefinição: false). d-i apt-setup/cdrom/set-first boolean false # Pode escolher instalar instalar firmware não-livre. #d-i apt-setup/non-free-firmware boolean true # Pode escolher instalar software non-free e contrib. #d-i apt-setup/non-free boolean true #d-i apt-setup/contrib boolean true Retire o comentário da linha seguinte, se não desejar que o sources.list tenha uma entrada para uma imagem ativa de instalação de DVD/BD no sistema instalado (as entredas de netinst e de CD serão desabilitadas, independentemente desta configuração). #d-i apt-setup/disable-cdrom-entries boolean true # Retire o comentário se não quiser utilizar um mirror de rede. #d-i apt-setup/use\_mirror boolean false # Escolha os serviços de atualizações a utilizar; definir os mirrors a # serem utilizados. # Os valores mostrados abaixo são as predefinições normais. #d-i apt-setup/services-select multiselect security, updates #d-i apt-setup/security\_host string security.debian.org # Repositórios adicionais, disponíveis local[0-9] #d-i apt-setup/local0/repository string \ http://local.server/debian stable main #d-i apt-setup/local0/comment string local server # Habilitar as linhas deb-src #d-i apt-setup/local0/source boolean true # URL para a chave pública do repositório local; tem de disponibilizar uma # chave ou o apt irá queixar-se do repositório não autenticado e por isso a # linha do sources.list será deixada comentada. #d-i apt-setup/local0/key string http://local.server/key # ou pode disponibilizar em linha a codificação base64 o conteúdo do ficheiro # key (com 'base64 -w0') e especificando-o: #d-i apt-setup/local0/key string base64:// *←-* LS0tLS1CRUdJTiBQR1AgUFVCTElDIEtFWSBCTE9DSy0tLS0tCi4uLgo= # O conteúdo do ficheiro com a chave é verificado para verificar se parece ser # ASCII-armoured. Caso seja, será gravado com uma extensão ".asc", caso # contrário ficará com uma existensão '.gpg'. O formato "keybox database" # não é atualmente suportado. (veja generators/60local na fonte do apt-setup) # Por predefinição o instalador necessita que os repositórios sejam # autenticados utilizando uma chave gpg conhecida. Esta configuração pode # ser utilizada para desabilitar essa autenticação. Aviso: É inseguro e não # é recomendado. #d-i debian-installer/allow\_unauthenticated boolean true # Retire o comentário para acrescentar configuração multiarch para i386 #d-i apt-setup/multiarch string i386

#### **B.4.10 Seleção de pacotes**

Pode escolher qualquer combinação de tarefas que estejam disponíveis. As tarefas disponíveis neste momento incluem:

- **standard** (ferramentas standard)
- **desktop** (ambiente de trabalho gráfico)
- **gnome-desktop** (Ambiente de trabalho Gnome)
- **xfce-desktop** (Ambiente de trabalho XFCE)
- **kde-desktop** (Ambiente de trabalho KDE Plasma)
- **cinnamon-desktop** (Ambiente de trabalho Cinnamon)
- **mate-desktop** (Ambiente de trabalho MATE)
- **lxde-desktop** (Ambiente de trabalho LXDE)
- **web-server** (servidor web)
- **ssh-server** (servidor SSH)

Pode também escolher não instalar nenhuma tarefa, e forçar a instalação de um conjunto de pacotes de alguma outra forma. Nós recomendamos sempre a inclusão da tarefa **standard**.

Ou se não quiser que seja mostrada a janela do tasksel, faça preseed de pkgsel/run\_tasksel (neste caso não são instalados pacotes via preseed).

Se quer instalar alguns pacotes adicionais além dos pacotes instalados pelas tarefas, pode utilizar o parâmetro pkgsel/include. O valor deste parâmetro pode ser uma lista de pacotes separada quer por vírgulas ou por espaços, assim permite também ser facilmente utilizado na linha de comandos do kernel.

```
#tasksel tasksel/first multiselect standard, web-server, kde-desktop
# Or choose to not get the tasksel dialog displayed at all (and don't install
# any packages):
#d-i pkgsel/run_tasksel boolean false
# Individual additional packages to install
#d-i pkgsel/include string openssh-server build-essential
# Whether to upgrade packages after debootstrap.
# Allowed values: none, safe-upgrade, full-upgrade
#d-i pkgsel/upgrade select none
# You can choose, if your system will report back on what software you have
# installed, and what software you use. The default is not to report back,
# but sending reports helps the project determine what software is most
# popular and should be included on the first DVD.
#popularity-contest popularity-contest/participate boolean false
```
#### <span id="page-84-0"></span>**B.4.11 Instalação do gestor de arranque**

```
# This is fairly safe to set, it makes grub install automatically to the UEFI
# partition/boot record if no other operating system is detected on the machine.
d-i grub-installer/only_debian boolean true
# This one makes grub-installer install to the UEFI partition/boot record, if
# it also finds some other OS, which is less safe as it might not be able to
# boot that other OS.
d-i grub-installer/with_other_os boolean true
# Due notably to potential USB sticks, the location of the primary drive can
# not be determined safely in general, so this needs to be specified:
#d-i grub-installer/bootdev string /dev/sda
# To install to the primary device (assuming it is not a USB stick):
#d-i grub-installer/bootdev string default
# Alternatively, if you want to install to a location other than the UEFI
# parition/boot record, uncomment and edit these lines:
#d-i grub-installer/only_debian boolean false
#d-i grub-installer/with_other_os boolean false
#d-i grub-installer/bootdev string (hd0,1)
# To install grub to multiple disks:
#d-i grub-installer/bootdev string (hd0,1) (hd1,1) (hd2,1)
# Optional password for grub, either in clear text
```

```
#d-i grub-installer/password password r00tme
#d-i grub-installer/password-again password r00tme
# or encrypted using an MD5 hash, see grub-md5-crypt(8).
#d-i grub-installer/password-crypted password [MD5 hash]
# Use the following option to add additional boot parameters for the
# installed system (if supported by the bootloader installer).
# Note: options passed to the installer will be added automatically.
#d-i debian-installer/add-kernel-opts string nousb
```
Pode ser gerado um hash MD5 para uma palavra-passe para o grub utilizando o **grub-md5-crypt**, ou utilizando o comando do exemplo na Secção B.4.5.

#### **B.4.12 A terminar a instalação**

```
# During installations from serial console, the regular virtual consoles
# (VT1-VT6) are normally disabled in /etc/inittab. Uncomment the next
# line to prevent this.
#d-i finish-install/keep-consoles boolean true
# Avoid that last message about the install being complete.
d-i finish-install/reboot_in_progress note
# This will prevent the installer from ejecting the disc during the reboot,
# which is useful in some situations.
#d-i cdrom-detect/eject boolean false
# This is how to make the installer shutdown when finished, but not
# reboot into the installed system.
#d-i debian-installer/exit/halt boolean true
# This will power off the machine instead of just halting it.
#d-i debian-installer/exit/poweroff boolean true
```
#### **B.4.13 Preseed de outros pacotes**

```
# Dependendo do software que escolher instalar, ou caso as coisas corram
# mal durante o processo de instalação, é possível que sejam colocadas
# outras questões. Também pode fazer preseed a essas, claro. Para obter
# uma lista de todas as questões possíveis que possam ser colocadas
# durante a instalação, faça uma instalação, e corra estes comandos:
   debconf-get-selections --installer > file
# debconf-get-selections >> file
```
### **B.5 Opções avançadas**

#### **B.5.1 Executar comandos personalizados durante a instalação**

Uma opção muito poderosa e flexível oferecida pelas ferramentas de pré-configuração é a habilidade de correr comandos ou scripts em certos pontos da instalação.

When the filesystem of the target system is mounted, it is available in /target. If an installation CD/DVD is used, when it is mounted it is available in /cdrom.

```
# O preseed do d-i é inerentemente não seguro. Nada no instalador verifica
# se existem tentativas de buffer overflows ou outros exploits nos valores
# de um ficheiro de pré-configuração como este. Utilize apenas ficheiros
# de pré-configuração de proveniência de confiança! Para conseguir isso,
# e porque normalmente é útil, aqui está uma forma de correr automaticamente
# qualquer comando da shell que queira dentro do instalador.
# Este primeiro comando é corrido tão cedo quanto possível, logo após o
```

```
# preseed ter sido lido.
#d-i preseed/early_command string anna-install some-udeb
# Este comando é corrido imediatamente antes do particionador iniciar.
# Poderá ser útil para aplicar preseeding dinâmico de particionamento que
# dependa do estado dos discos (que poderá não ser visível quando corre
# preseed/early_command).
#d-i partman/early_command \
        string debconf-set partman-auto/disk "$(list-devices disk | head -n1)"
# Este comando é corrido antes do instalador terminar, mas quando ainda
# existe um directório /target utilizável. Pode fazer chroot a /target e
# utilizá-lo diretamente, ou utilizar os comandos apt-get install e
# in-target para instalar facilmente pacotes e correr comandos no sistema
# alvo.
#d-i preseed/late_command string apt-install zsh; in-target chsh -s /bin/zsh
```
#### **B.5.2 Utilizar o preseed para alterar valores predefinidos**

É possível utilizar o preseeding para alterar a resposta predefinida a uma questão, mas mesmo assim a questão será colocada. Para fazer isto tem de ser feito reset para "false" á flag *seen* após definir o valor para a questão.

```
d-i foo/bar string value
d-i foo/bar seen false
```
Pode ser alcançado o mesmo efeito para *todas* as questões definindo na linha de comandos de arranque o parâmetro preseed/interactive=true. Isto também pode ser útil para testar ou depurar o seu ficheiro de pré configuração.

Note que o dono do "d-i" só deverá ser utilizado para variáveis utilizadas no próprio instalador. Para variáveis que pertençam a pacotes instalados no sistema alvo, deve utilizar antes esse nome. Veja a nota de rodapé da Secção B.2.2.

Se está a fazer preseed utilizando parâmetros de arranque, pode fazer o instalador colocar a questão correspondente utilizando o operador "?=", i.e. *foo***/***bar***?=***valor* (ou *dono***:***foo/bar***?=***valor*). Claro que isto só terá efeito para parâmetros que correspondam ás questões que são mostradas durante a instalação e não para parâmetros "internos".

Para mais informações de depuração, utilize o parâmetro de arranque DEBCONF\_DEBUG=5. Isto irá faz[er com](#page-71-1) que o debconf escreva muito mais detalhe acerca das definições atuais de cada variável e acerca do progresso dos scripts de instalação de pacotes.

#### **B.5.3 Carregamento em série dos ficheiros de pré-configuração**

É possível incluir outros ficheiros de pré-configuração a partir de um ficheiro de pré-configuração. Quaisquer definições nesses ficheiros irão sobrepor-se às definições pré-existentes carregadas anteriormente. Isto torna possível pôr, por exemplo, definições gerais de rede para o seu local num ficheiro e mais definições específicas para certas configurações noutros ficheiros.

```
# Podem ser listados mais do que um ficheiro, separados por espaços;
# todos serão carregados. Os ficheiros incluídos podem ter também eles
# próprio diretivas de preseed/include. Note que se os nomes dos
# ficheiros forem relativos, serão tirados do mesmo directório do ficheiro
# de pré-configuração que os incluí.
#d-i preseed/include string x.cfg
# O instalador pode opcionalmente verificar os 'checksums' dos ficheiros de
# pré-configuração antes de os utilizar. Atualmente apenas são
# suportados md5sums, liste os md5sums na mesma ordem que a lista de
# ficheiros a incluir.
#d-i preseed/include/checksum string 5da499872becccfeda2c4872f9171c3d
# De forma mais flexível, isto corre um comando da shell e se mostrar os
# nome dos ficheiros de pré-configuração, inclui esses ficheiros.
#d-i preseed/include_command \
      string if [ "'hostname'" = bob ]; then echo bob.cfg; fi
# Da forma mais flexível, isto faz o download um programa e corre-o.
# O programa pode utilizar comandos como o debconf-set para manipular a
```
# base de dados do debconf. # Pode ser listado mais do que um script, separado por espaços. # Note que se os nomes dos ficheiros são relativos, serão retirados do # mesmo directório do ficheiro de pré-configuração que os corre. #d-i preseed/run string foo.sh

Também é possível carregá-los a partir do initrd ou da fase de preseed por ficheiro e para o preseed de rede definindo preseed/url nos ficheiros anteriores. Isto irá fazer com que seja feito preseed por rede quando a rede ficar disponível. Tem de ter cuidado ao fazer isto, já que existem duas execuções distintas de preseed, significa por exemplo que pode ter outra oportunidade de correr o comando preseed/early, a segunda acontece após a rede estar disponível.

# **Apêndice C**

# **Particionar para Debian**

### **C.1 Decidir o Tamanho e Partições do Debian**

No mínimo, GNU/kFreeBSD necessita de uma partição para si mesmo. Poderá ter uma única partição contendo todo o sistema operativo, aplicações e os seus ficheiros pessoais. A maioria das pessoas sente que uma partição swap separada também é necessária, sendo que isto não é realmente verdade. A "Swap" é um espaço utilizado por um sistema operativo, que permite ao sistema usar espaço de disco como "memória virtual". Colocando a swap numa partição separada, o kFreeBSD poderá fazer um uso mais eficiente dela. É possível forçar o kFreeBSD a utilizar um ficheiro normal como swap, mas isto não é recomendado.

A maioria das pessoas escolhem dar ao GNU/kFreeBSD mais que o número mínimo de partições. No entanto, existem duas razões para querer dividir o sistema de arquivos em partições mais pequenas. O primeiro é a segurança. Se algo acontecer e corromper seu sistema de arquivos, geralmente só é afetada uma partição. Assim, terá somente que substituir (utilizando backups do sistema) uma parte do sistema. No mínimo poderá considerar a criação do que é normalmente chamado "partição raiz". Ela contém os componentes mais essenciais do sistema. Se for corrompida qualquer outra partição, poderá ainda inicializar no GNU/kFreeBSD e corrigir o sistema. Isto pode evitar-lhe que tenha de reinstalar o sistema a partir do nada.

A segunda razão é que por norma é mais importante num meio empresarial, mas realmente depende da sua utilização da máquina. Por exemplo, um servidor de mail que recebe e-mail de spam pode facilmente encher a partição. Se no servidor de email fez da /var/mail uma partição separada, a maioria do sistema irá continuar a funcionar mesmo que esteja a receber spam.

O único inconveniente real em optar por mais do que uma partição é que torna-se, por vezes, difícil saber em avanço quais serão as suas necessidades. Se fizer uma partição muito pequena então poderá ter que reinstalar o sistema ou mover constantemente coisas para outros diretórios para arranjar espaço numa tão pequena partição. Por outro lado, se fizer uma partição muito grande, estará desperdiçando espaço em disco que poderia ser utilizado noutro lugar. Hoje em dia um disco é barato, mas porquê desperdiçar dinheiro?

# **C.2 A Árvore de Diretórios**

Debian GNU/kFreeBSD adere ao Filesystem Hierarchy Standard para os nomes de diretórios e de ficheiros. Este padrão permite aos utilizadores e a programas de software predizer o local dos ficheiros e diretórios. O nível do diretório raiz é representada simplesmente por uma barra /. No nível raiz, todos os sistemas Debian incluem estes diretórios:

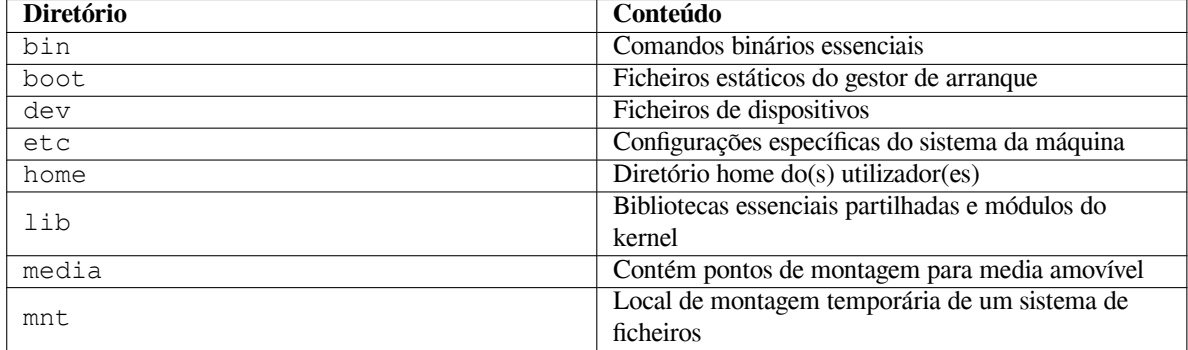

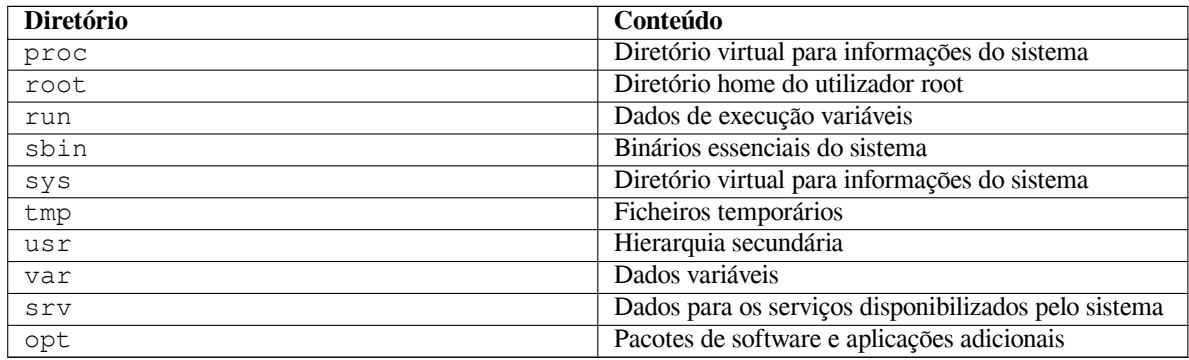

O seguinte é uma lista de considerações importantes relacionadas com diretórios e partições. Note que a utilização do disco varia muito com a configuração do sistema e padrões de utilização específicos. As recomendações aqui são linhas de orientação gerais e disponibilizam um ponto de partida para particionar.

- A partição raiz / tem sempre de conter fisicamente /etc, /bin, /sbin, /lib e /dev e /usr, caso contrário não lhe será possível arrancar. Isto significa que de disponiblizar 600–750MB de espaço em disco para a partição raiz incluindo /usr ou 5–6GB para uma instalação de estação de trabalho ou para servidor.
- /var: dados variáveis tais como artigos de news , e-mails, web sites, bases de dados, cache do sistema de pacotes, etc. serão guardados sob este diretório. O tamanho deste diretório depende muito da utilização do seu sistema, mas para a maioria das pessoas irá ser ditado pelo espaço utilizado gestor de pacotes. Se vai fazer uma instalação completa com tudo aquilo que Debian tem para oferecer, numa só sessão, coloque de parte uns 2 ou 3 GB de espaço para /var que deverão ser suficientes. Se vai instalar por partes (isto é, instalar serviços e utilitários, seguidos de materiais de texto, depois o X, ...), poderá safar-se com 300–500 MB. Se o espaço no disco rígido está a prémio e você não planeia fazer grandes atualizações ao sistema, poderá safar-se com uns 30 ou 40 MB.
- /tmp: dados temporários criados por programas irão provavelmente para este diretório. Normalmente 40– 100 MB são suficientes. Algumas aplicações — incluindo manipuladores de arquivos, utilitários de criação de CD/DVD, e software multimédia — podem utilizar /tmp para guardar ficheiros de imagens. Se você planeia utilizar essas aplicações, você deve ajustar de acordo o espaço disponível em /tmp.
- /home: todos os utilizadores irão colocar os seus dados pessoais num sub-diretório deste diretório. O seu tamanho depende de quantos utilizadores irão utilizar o sistema e que ficheiros irão ser guardados nos seus diretórios. Dependendo da utilização planeada deverá reservar cerca de 100MB para cada utilizador, mas adapte este valor ás suas necessidades. Reserve muito mais espaço se planeia guardar muitos ficheiros multimédia (fotografias, MP3, filmes) no seu diretório home.

# **C.3 Esquema Recomendado de Particionamento**

Para novos utilizadores, máquinas pessoais Debian, sistemas domésticos, e outras configurações de utilizador único, uma única partição / (mais swap) é provavelmente o método mais simples e fácil de fazer. O tipo de partição recomendado é ext4.

Para sistemas multi-utilizador ou sistemas com muito espaço de disco, é melhor optar por ter a /var, /tmp, e /home cada uma na sua própria partição, separadas da partição /.

Poderá necessitar de uma partição /usr/local separada se planear instalar muitos programas que não façam parte da distribuição Debian. Se a sua máquina irá ser um servidor de mail, poderá necessitar de fazer de /var/ mail uma partição separada. Se estiver a configurar um servidor com muitas contas de utilizador, normalmente é bom ter uma grande partição /home separada. Em geral, o esquema de particionamento varia de computador para computador dependendo do seu uso.

Para sistemas muito complexos, deverá ver o Multi Disk HOWTO. Contém informação aprofundada, de grande interesse para ISPs e pessoas que configuram servidores.

No que respeita ao tamanho da partição swap, existem muitos pontos de vista. Uma regra que funciona bem é usar tanto espaço de swap como memória do seu sistema. Também não deve ser menor do que 512MB, na maioria dos casos. Claro, que existem excepções a estasr[egras.](http://www.tldp.org/HOWTO/Multi-Disk-HOWTO.html)

Como exemplo, uma máquina de casa antiga pode ter 512MB de RAM e um disco SATA de 20GB em /dev/ sda. Pode haver uma partição de 8GB para outro sistema operativo em /dev/sda1, uma partição swap de 512MB em /dev/sda3 e cerca de 11.4.GB em /dev/sda2) como partição Linux.

Para ter uma ideia do espaço que será utilizado pelas tarefas que estiver interessado em adicionar após a instalação do seu sistema estar completa, veja a Secção D.1.

# **C.4 Programas de Particionamento em Debian**

Foram adaptados pelos Debian developers di[versa](#page-91-0)s variedades de programas de particionamento para funcionar com vários tipos de discos rígidos e arquiteturas de computadores. Segue-se uma lista de programa(s) aplicáveis para a sua arquitetura.

**partman** Ferramenta de particionamento recomendada em Debian. Este canivete suíço também pode redimensionar partições, criar sistemas de ficheiros ("formatar" na linguagem Windows) e atribuir-lhes pontos de montagem.

**fdisk** O particionador original do Linux, bom para gurus.

Cuidado se tiver partições FreeBSD na sua máquina. O kernel de instalação inclui suporte para estas partições, mas a forma como o **fdisk** as representa (ou não) pode fazer com que os nomes dos dispositivos sejam diferentes. Veja o Linux+FreeBSD HOWTO.

**cfdisk** Um particionador de disco de ecrã inteiro de simples utilização para o resto de nós.

Note que **cfdisk** não compreende de todo partições FreeBSD, e, novamente, como resultado os nomes dos disposi[tivos podem ser diferentes.](http://www.tldp.org/HOWTO/Linux+FreeBSD-2.html)

Um destes programas será corrido por predefinição quando selecionar Particionar discos (ou similar). Pode ser possível utilizar uma ferramenta de particionamento diferente a partir da linha de comandos no VT2, mas isto não é recomendado.

Lembre-se de marcar a sua partição de arranque como "De Arranque".

# **Apêndice D**

# **Miscelânea**

# **D.1 Espaço em Disco Necessário para Tarefas**

<span id="page-91-0"></span>A instalação standard para a arquitetura amd64, incluindo todos os pacotes standard e utilizando o kernel predefinido, ocupa 1242MB de espaço em disco. Uma instalação base minimalista, sem a tarefa "Utilitários standard de sistema" selecionada, irá ocupar 1012MB.

#### IΜРОRΤАΝΤЕ

Em ambos os casos este é o verdadeiro espaço em disco utilizado após a instalação estar concluída e quaisquer ficheiros temporários apagados. Também não tem em conta o overhead utilizado pelo sistema de ficheiros, por exemplo para ficheiros journal. Isto significa que é necessário significativamente mais espaço durante a instalação e para a utilização normal do sistema.

A tabela seguinte lista os tamanhos reportados pelo aptitude para as tarefas listadas com o tasksel. Note que algumas tarefas têm constituintes que se sobrepõem, por isso o total do tamanho instalado de duas tarefas pode ser menor que o total obtido somando os números.

Por predefinição o instalador irá instalar o ambiente de trabalho GNOME, mas podem ser escolhidos ambientes de trabalho alternativos quer utilizando uma das imagens de instalação especial, ou especificando o ambiente de trabalho desejado durante a instalação (veja a Secção 6.3.6.2).

Note que irá necessitar de somar os tamanhos listados na tabela ao tamanho da instalação standard quando determinar o tamanho das partições. A maioria dos tamanhos listados como "Tamanho Instalado" irá acabar em /usr e em /lib/; o tamanho listado como "Tamanho do download" é (temporariamente) necessário em /var.

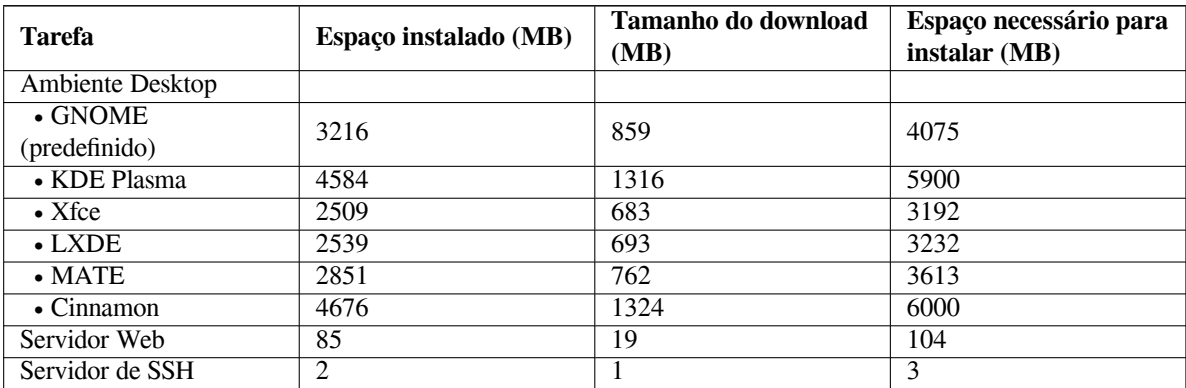

Se instalar noutra linguagem que não Inglês, o **tasksel** pode instalar automaticamente uma *tarefa de localização*, se estiver alguma disponível para a sua linguagem. As necessidades de espaço diferem por linguagem; você deve permitir até um total de 350MB para download e instalação.

# <span id="page-92-0"></span>**D.2 Instalar Debian GNU/kFreeBSD a partir de um sistema Unix/Linux**

Esta seção explica como instalar Debian GNU/kFreeBSD a partir de um sistema Unix ou Linux existente, sem utilizar o instalador guiado pelo menu como é explicado no resto do manual. Este "cross-install" HOWTO foi pedido por utilizadores que mudam para Debian GNU/kFreeBSD a partir de Red Hat, Mandriva e SUSE. Nesta seção é assumida alguma familiaridade em introduzir comandos \*nix e navegar através do sistema de ficheiros. Nesta seção, \$ simboliza um comando a ser escrito pelo utilizador do sistema atual, e # refere-se a comandos introduzidos no chroot Debian.

Assim que tiver o novo sistema Debian configurado de acordo com as suas preferências, você pode migrar os dados existentes dos utilizadores (se os tiver) para lá, e continuar a rolar. Isto é portanto uma instalação Debian GNU/kFreeBSD com "zero paragens". Étambém uma maneira inteligente de lidar com hardware que de outro modo não se dá bem com os vários media ou tipos de arranque.

#### NОΤА

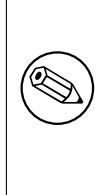

Como isto é principalmente um procedimento manual, você deve ter em conta que tem de fazer muita da configuração básica do próprio sistema, a qual requer mais conhecimentos de Debian e de kFreeBSD em geral do que fazer uma instalação normal. Não pode esperar que este procedimento resulte num sistema idêntico ao criado a partir de uma instalação normal. Deve também ter em mente que este procedimento apenas dá os passos básicos para instalar um sistema. Poderão ser necessários passos adicionais de instalação/configuração.

### **D.2.1 Iniciar**

Com as suas atuais ferramentas \*nix de particionamento, reparticione o disco rígido conforme necessário, criando pelo menos um sistema de ficheiros e swap. Necessita cerca de 1012MB de espaço disponível para a instalação de apenas consola, ou pelo menos cerca de 2539MB se planeia instalar o X (mais se tencionar instalar ambientes de desktop como o GNOME ou o KDE Plasma).

De seguida, criar os sistemas de ficheiros nas partições. Por exemplo, para criar um sistema de ficheiros ext3 na partição /dev/sda6 (é a nossa partição raiz no nosso exemplo):

```
# mke2fs -j /dev/sda6
```
Em vez disso para criar um sistema de ficheiros ext2, omita **-j**.

Inicializar e ativar a swap (substitua o número da partição pela partição swap Debian que deseja):

```
# mkswap /dev/sda5
# sync
# swapon /dev/sda5
```
Monte uma partição como /mnt/debinst (o ponto de instalação, para ser o sistema de ficheiros raiz (/) no seu novo sistema). O nome do ponto de montagem é estritamente arbitrário, é referenciado posteriormente mais abaixo.

```
# mkdir /mnt/debinst
# mount /dev/sda6 /mnt/debinst
```
#### NОΤА

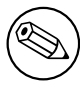

Se desejar ter partes do sistema de ficheiros (e.g. /usr) montados em partições separadas, terá de criar e montar manualmente esses diretórios antes de proceder para a próxima etapa.

#### **D.2.2 Instalar debootstrap**

O utilitário utilizado pelo instalador Debian, e reconhecido como a forma oficial de instalar um sistema base Debian, é o **debootstrap**. Este utiliza o **wget** e **ar**, mas de outra forma depende apenas de /bin/sh e de utilitários Unix/Linux

básicos¹. Instale o **wget** e **ar** se não estiverem já no seu sistema atual, depois faça o download e instale o **debootstrap**.

Ou, pode utilizar o seguinte procedimento para instalá-lo manualmente. Crie um diretório de trabalho para extrair lá o .deb:

# mkdir work # cd [w](#page-93-0)ork

O binário **debootstrap** está localizado no arquivo Debian (assegure-se que escolhe o ficheiro adequado para a sua arquitetura). Faça o download do .deb **debootstrap** a partir do pool, copie o pacote para o diretório de trabalho, e extraia dele os ficheiros. Você necessita ter privilégios de root para instalar os ficheiros.

```
# ar -x debootstrap_0.X.X_all.deb
# cd /
# zcat /full-path-to-work/work/data.tar.gz | tar xv
```
### **D.2.3 Correr debootstrap**

O **debootstrap** pode fazer o download dos ficheiros necessários diretamente do arquivo quando o executar. Pode substituir qualquer mirror de arquivo por **http.us.debian.org/debian** no exemplo do comando abaixo, de preferência um mirror perto da sua rede. Os mirrors estão listados em http://www.debian.org/mirror/ list.

Se possuir uma imagem de instalação Debian GNU/kFreeBSD trixie montada em /cdrom, poderá substituir um URL de ficheiro em vez do URL http: **file:/cdrom/debian/**

Substitua um dos seguintes por *ARCH* no comando **debootstrap**: **[amd64](http://www.debian.org/mirror/list)**, **arm64**, **armel**, **armhf**, **i386**, **[mips6](http://www.debian.org/mirror/list)4el**, **mipsel**, **ppc64el**, **s390x**.

```
# /usr/sbin/debootstrap --arch ARCH trixie \
    /mnt/debinst http://ftp.us.debian.org/debian
```
Se a arquitetura do alvo for diferente da do anfitrião, deve acrescentar a opção **--foreign**.

#### **D.2.4 Configurar o Sistema Base**

Agora tem um verdadeiro sistema Debian, embora um pouco leve, no disco. Faça **chroot** para lá:

# LANG=C.UTF-8 chroot /mnt/debinst /bin/bash

Se a arquitetura do alvo for diferente da do anfitrião, primeiro terá de copiar qemu-user-static para a nova máquina:

```
# cp /usr/bin/qemu-ARCH-static /mnt/debinst/usr/bin
# LANG=C.UTF-8 chroot /mnt/debinst qemu-ARCH-static /bin/bash
```
Após fazer chroot pode ter de configurar a definição do terminal para ser compatível com o sistema base Debian, por exemplo:

```
# export TERM=xterm-color
```
Dependendo do valor de TERM, poderá ter de instalar o pacote ncurses-term para ter suporte ao mesmo. Se a arquitetura do alvo for diferente da da máquina do anfitrião, tem de terminar o arranca das várias etapas:

/debootstrap/debootstrap --second-stage

#### **D.2.4.1 Criar ficheiros de dispositivos**

Nesta altura o /dev/ contém apenas ficheiros de dispositivos muito básicos. Para as próximas etapas da instalação poderão ser necessários ficheiros de dispositivos adicionais. Existem diferentes formas de fazer isto, o método que deve utilizar depende da máquina que estiver a utilizar para a instalação, ou se pretende utilizar um kernel modular ou não, e se pretende utilizar ficheiros de dispositivos dinâmicos (e.g. utilizando o udev) ou estáticos para o seu novo sistema.

Algumas das opções disponíveis são:

<span id="page-93-0"></span>¹Estes incluem utilitários GNU fundamentais e comandos tais como **sed**, **grep**, **tar** e **gzip**.

• instalar o pacote makedev, e criar um conjunto predefinido de ficheiros de dispositivos estáticos utilizando (após fazer chroot)

```
# apt install makedev
# mount none /proc -t proc
# cd /dev
# MAKEDEV generic
```
- criar manualmente apenas ficheiros de dispositivos específicos utilizando o **MAKEDEV**
- ligar a montagem /dev do seu sistema anfitrião em cima do /dev do sistema alvo; note que os scripts postinst de alguns pacotes podem tentar criar ficheiros de dispositivos, por isso esta opção deve ser utilizada com cuidado

#### **D.2.4.2 Partições a Montar**

Tem de criar /etc/fstab.

# editor /etc/fstab

Aqui está um exemplo que pode modificar para adequar:

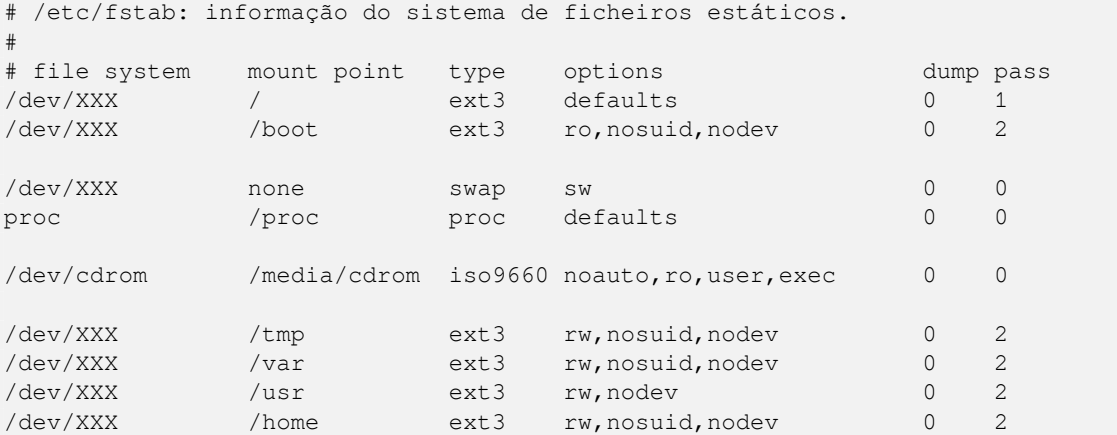

Para montar todos os sistemas de ficheiros que tem especificado em /etc/fstab, utilize **mount -a**, ou para montar os sistemas de ficheiros individualmente, utilize:

# mount /path # e.g.: mount /usr

Os atuais sistemas Debian têm pontos de montagem para media amovível sob /media mas mantém links simbólicos de compatibilidade em /. Crie estes conforme necessário, por exemplo:

```
# cd media
# mkdir cdrom0
# ln -s cdrom0 cdrom
# cd /
# ln -s media/cdrom
```
Pode montar o sistema de ficheiros proc várias vezes e em localizações arbitrárias, apesar de ser habitual em /proc. Se não utilizou **mount**  $-a$ , assegure-se que monta o proc antes de continuar:

```
# mount -t proc proc /proc
```
O comando **ls /proc** deve agora mostrar um diretório não-vazio. Se isto falhar, você pode montar o proc fora da chroot:

# mount -t proc proc /mnt/debinst/proc

#### **D.2.4.3 Configurar o Fuso Horário**

Definir a terceira linha do ficheiro /etc/adjtime para "UTC" ou para "LOCAL" determina se o sistema irá interpretar o relógio de hardware como estando definido para UTC ou para hora local. O seguinte comando permitelhe definir isso.

```
# editor /etc/adjtime
```
Aqui está uma amostra:

0.0 0 0.0  $\cap$ **IITC** 

O seguinte comando permite-lhe escolher o seu fuso horário.

```
# dpkg-reconfigure tzdata
```
#### **D.2.4.4 Configurar a Rede**

Para configurar a rede, edite /etc/network/interfaces, /etc/resolv.conf, /etc/hostname e /etc/hosts.

# editor /etc/network/interfaces

Aqui estão alguns exemplos simples retirados de /usr/share/doc/ifupdown/examples:

```
######################################################################
# /etc/network/interfaces -- ficheiro de configuração p/ ifup(8), ifdown(8)
# Veja a manpage interfaces(5) manpage para informação acerca de que
# opções estão disponíveis.
######################################################################
# O interface loopback já não é necessário, mas pode ser utilizado se
# necessário.
#
# auto lo
# iface lo inet loopback
# Para utilizar dhcp:
#
# auto eth0
# iface eth0 inet dhcp
# Exemplo de configuração com IP estático: (network, broadcast e gateway
# são opcionais)
#
# auto eth0
# iface eth0 inet static
# address 192.168.0.42
# network 192.168.0.0
# netmask 255.255.255.0
# broadcast 192.168.0.255
# gateway 192.168.0.1
```
Introduza o(s) seu(s) servidor(es) de nomes e diretivas de procura em /etc/resolv.conf:

# editor /etc/resolv.conf

Um simples /etc/resolv.conf de exemplo:

```
search example.com
nameserver 10.1.1.36
nameserver 192.168.9.100
```
Escreva o nome da máquina do seu sistema (2 a 63 caracteres):

# echo DebianHostName > /etc/hostname

E um /etc/hosts básico com suporte para IPv6:

```
127.0.0.1 localhost
127.0.1.1 DebianHostName
# As linhas seguintes são desejáveis para máquinas capazes de IPv6
::1 ip6-localhost ip6-loopback
fe00::0 ip6-localnet
ff00::0 ip6-mcastprefix
ff02::1 ip6-allnodes
ff02::2 ip6-allrouters
ff02::3 ip6-allhosts
```
Se tiver várias placas de rede, deve ordenar os nomes dos drivers dos módulos no ficheiro /etc/modules com a ordem desejada. Depois, durante o arranque, cada placa será associada com o nome do interface (eth0, eth1, etc.) que espera.

#### **D.2.4.5 Configurar o Apt**

O debootstrap terá criado um /etc/apt/sources.list muito básico que irá permitir instalar pacotes adicionais. No entanto, poderá querer acrescentar algumas fontes adicionais, por exemplo para pacotes de código-fonte e actualizações de segurança:

```
deb-src http://ftp.us.debian.org/debian trixie main
deb http://security.debian.org/ trixie-security main
deb-src http://security.debian.org/ trixie-security main
```
Assegure-se que corre **apt update** depois de ter feito alterações á lista de fontes.

#### **D.2.4.6 Configurar os Locales e o Teclado**

Para configurar as suas definições de locale para utilizar outra linguagem que não o Inglês, instale o pacote de suporte locales e configure-o. Atualmente é recomendado utilizar locales UTF-8.

```
# apt install locales
# dpkg-reconfigure locales
```
Para configurar o seu teclado (se necessário):

```
# apt install console-setup
# dpkg-reconfigure keyboard-configuration
```
Note que o teclado não pode ser definido enquanto está no chroot, mas será configurado para a próxima vez que reiniciar.

#### **D.2.5 Instalar um Kernel**

Se tencionar arrancar este sistema, provavelmente quer um kernel kFreeBSD e um gestor de arranque. Identifique os kernels pré-compilados disponíveis com:

```
# apt search kfreebsd-image
```
Depois instale o pacote de kernel da sua escolha utilizando o seu nome de pacote.

```
# apt install kfreebsd-image-arch-etc
```
### **D.2.6 Configurar o Gestor de Arranque**

Para tornar o seu sistema Debian GNU/kFreeBSD de arranque, faça o gestor de arranque carregar o kernel instalado com a sua nova partição raiz. Note que o **debootstrap** não instala um gestor de arranque, mas pode utilizar o **apt** dentro do seu chroot Debian para o fazer.

Veja **info grub** para instruções acerca de como configurar o gestor de arranque. Se está a manter o sistema que utilizou para instalar Debian adicione apenas uma entrada ao seu grub.conf do grub2.

Instalar e configurar o grub2 é tão fácil como:

```
# apt install grub-pc
# grub-install /dev/sda
# update-grub
```
O segundo comando irá instalar o **grub2** (neste caso no MBR de sda). O último comando irá criar um /boot/ grub/grub.cfg são e funcional.

Note que isto assume que foi criado um ficheiro de dispositivo /dev/sda. Existem métodos alternativos para instalar o **grub2**, mas esses estão fora do âmbito deste apêndice.

#### **D.2.7 Acesso remoto: Instalar SSH e definir o acesso**

Caso consiga fazer login no sistema através de consola, pode saltar esta seção. Se o sistema deve posteriormente ser acessível através da rede, então necessita instalar SSH e definir o seu acesso.

```
# apt install ssh
```
Por predefinição o login de root com palavra-passe está inativo, por isso configurar o acesso pode ser feito definindo uma palavra-passe e ativando o login de root com palavra-passe:

```
# passwd
# editor /etc/ssh/sshd_config
```
Esta é a opção a ativar:

PermitRootLogin yes

O acesso também pode ser configurado ao acrescentar uma chave ssh á conta de root:

```
# mkdir /root/.ssh
# cat << EOF > /root/.ssh/authorized_keys
ssh-rsa ....
EOF
```
Por fim, o acesso pode ser definido ao acrescentar um utilizador que não seja o root e definir uma palavra-passe:

# adduser ze # passwd ze

## **D.2.8 Últimos toques**

Tal como mencionado anteriormente, o sistema instalado irá ser muito básico. Se quiser tornar o sistema um pouco mais maduro, existe um método fácil para instalar todos os pacotes com a prioridade "standard":

```
# tasksel install standard
```
Claro que, pode também usar simplesmente o **apt** para instalar pacotes individualmente.

Após a instalação irão estar muitos pacotes a que foi feito o download em /var/cache/apt/archives/. Pode libertar algum espaço em disco ao correr:

# apt clean

# **D.3 Instalar Debian GNU/kFreeBSD utilizando PPP over Ethernet (PP-PoE)**

Em alguns países PPP over Ethernet (PPPoE) é um protocolo comum para ligações de banda larga (ADSL ou cabo) para um provedor de serviço de Internet. Configurar uma ligação de rede utilizando PPPoE não é, por predefinição, suportado pelo instalador, mas pode ser posto a funcionar facilmente. Esta seção explica como.

A ligação PPPoE configurada durante a instalação também estará disponível após reiniciar para o sistema instalado (veja o Capítulo 7).

Para ter a opção de configurar a utilizar PPPoE durante a instalação, tem de instalar utilizando uma das imagens de CD-ROM/DVD que estão disponíveis. Não é suportado para outros métodos de instalação (e.g. netboot).

Instalar por PPPoE é basicamente o mesmo que qualquer outra instalação. Os seguintes passos explicam as diferenças.

- Arranque o instalador com o parâmetro de arranque **modules=ppp-udeb**. Isto irá assegurar-se que o componente responsável pelo PPPoE (ppp-udeb) será carregado e automaticamente executado.
- Siga os normais passos iniciais da instalação (linguagem, país e seleção de teclado; o carregamento de componentes adicionais do instalador<sup>2</sup>).
- O próximo passo é a deteção de hardware de rede, de modo a identificar quais placas Ethernet presentes no sistema.
- Após isto começa a verdadeir[a](#page-98-0) configuração do PPPoE. O instalador irá detetar todos os interfaces Ethernet numa tentativa de encontrar um concentrador PPPoE (um tipo de servidor que lida com ligações PPPoE).

É possível que o concentrador não seja encontrado à primeira tentativa. Isto pode ocasionalmente ocorrer em redes lentas ou cheias ou com servidores com falhas. Na maioria dos casos uma segunda tentativa para detetar o concentrador terá sucesso; para tentar novamente, escolha a partir do menu principal do instalador Configurar e iniciar uma ligação PPPoE.

- Após ter sido encontrado um concentrador, será pedido ao utilizador para escrever a informação de login (o nome de utilizador de PPPoE e a palavra-chave).
- Nesta altura o instalador irá utilizar a informação fornecida para estabelecer uma ligação PPPoE. Se foi fornecida a informação correta, a ligação PPPoE deve estar configurada e o instalador deverá ser capaz de a utilizar para ligar à Internet e através dela obter pacotes (caso necessário). Se a informação de login não for a correta ou acontecer algum erro, o instalador irá parar, mas poderá ser tentada novamente a configuração escolhendo a entrada do menu Configurar e iniciar uma ligação PPPoE.

<span id="page-98-0"></span>²O componente ppp-udeb é carregado nesta etapa como um dos componentes adicionais. Se desejar instalar com prioridade média ou baixa (modo avançado), pode também escolher manualmente o ppp-udeb em vez de introduzir o parâmetro "modules" na linha de comandos de arranque.

# **Apêndice E**

# **Administrivia**

#### **E.1 Acerca deste Documento**

Este manual foi criado para o debian-installer do Sarge, baseado no manual de instalação do Woody para boot-floppies, que foi baseado em manuais de instalação anteriores, e no manual da distribuição Progeny, que foi lançado sob a GPL em 2003.

Este Documento é escrito em DocBook XML. Os formatos exportados são gerados por vários programas que utilizam informação dos pacotes docbook-xml e docbook-xsl.

Para aumentar a facilidade em manter este documento, usamos um número de capacidades do XML, tais como atributos de identidades e perfis. Estes últimos têm o papel semelhante a variáveis e condicionantes em linguagens de programação. A fonte em XML deste documento contém informação para cada arquitetura diferente — são utilizados perfis de atributos para isolar certas partes de texto que são específicos de cada arquitetura.

Tradutor e coordenador da tradução do manual para Português: Miguel Figueiredo elmig@debianpt.org. Agradecimentos a todos os outros que contribuíram para a tradução deste manual. Equipa Portuguesa de tradução contactável a partir de DebianPT.org.

### **E.2 Contribuir para este documento**

Se tem pro[blemas ou suge](http://www.debianpt.org)stões relacionadas com este documento, deverá submetê-las como um relatório de erro para o pacote installation-guide. Veja o pacote reportbug ou leia a documentação online do Debian Bug Tracking System. Seria melhor se primeiro pudesse verificar osrelatórios de erro existentes acerca do debian-installermanual para verificar se o seu problema já foi relatado. Caso seja o caso, poderá fornecer informação adicional de confirmação ou de ajuda para *XXXX*@bugs.debian.org, onde *XXXX* é o número para o erro já comunicado.

Melhor ainda, obtenha uma cópia da fonte deste documento em DocBook, e produza patchs para [esta. A fonte](https://bugs.debian.org/) [deste documento](https://bugs.debian.org/) em DocBook pode ser encontrada no install[ation-guide project on salsa. Se não está familiarizado](https://bugs.debian.org/debian-installer-manual) [com Do](https://bugs.debian.org/debian-installer-manual)cBook, não se preocupe: existe um resumo simples no diretório manuals que o irá ajudar a começar. É como html, mas orientado para o si[gnificado do texto mais d](mailto:XXXX@bugs.debian.org)o que a sua apresentação. São bem-vindos patchs submetidos para a mailing list debian-boot (veja abaixo). Para instruções de como descarregar as fontes via git, veja o README do diretório raiz da fonte.

Por favor *não* contacte os autores deste document[o diretamente. Existe também um](https://salsa.debian.org/installer-team/installation-guide)a lista de discussão para o debian-installer, que inclui discussões sobre este manual. A mailing list édebian-boot@lists.debian.org. Instruções para a subscrição desta lista podem ser encontradas na página de Subscrições de Mailing Lists [da Debian;](https://salsa.debian.org/installer-team/installation-guide/blob/master/README) ou então, pode navegar no Arquivo de Mailing List da Debian online.

## **E.3 Maiores Contribuições**

Este documento foi origin[almente escrito por Bruce Perens, Sv](https://lists.debian.org/)en Rudolph, Igor Grobman, James Treacy e Adam Di Carlo. Sebastian Ley escreveu o Installation HOWTO.

Miroslav Kuře documentou muitas novas funcionalidades on debian-installer do Sarge. Frans Pop foi o editor principal e gestor de lançamentos durante os lançamentos do Etch, Lenny e Squeeze.

Muitos e muitos utilizadores e developers de Debian contribuíram para este documento. Tem de ser feita uma nota especial a Michael Schmitz (suporte para m68k), Frank Neumann (autor original do manual de instalação para Amiga), Arto Astala, Eric Delaunay/Ben Collins (informação sobre SPARC), Tapio Lehtonen, e Stéphane Bortzmeyer

pelas numerosas edições e textos. Nós temos que agradecer a Pascal Le Bail que informação útil sobre como arrancar a partir de drives USB.

Textos e informação extremamente útil foi encontrada no HOWTO de Jim Mintha para iniciar utilizando a rede (URL não disponível), no Debian FAQ, no Linux/m68k FAQ, no Linux for SPARC Processors FAQ, no Linux/- Alpha FAQ, entre outros. Os maintainers destes recursos disponíveis livremente e ricas fontes de informação devem ser reconhecidos.

Neste manual a seção de instalações chrooted (Secção D.2) derivou em parte de documentos com copyright de Karsten M. Self.

# **E.4 Reconhecimento de Marcas Reg[ista](#page-92-0)das**

Todas as marcas registadas são propriedade dos seus respetivos donos.

# **Apêndice F**

# **GNU General Public License**

# NОΤА

This is an unofficial translation of the GNU General Public License into Portuguese. It was not published by the Free Software Foundation, and does not legally state the distribution terms for software that uses the GNU GPL — only the original English text of the GNU GPL does that. However, we hope that this translation will help Portuguese speakers to better understand the GNU GPL.

Esta é uma tradução não-oficial da GNU General Public License para Português. Não foi publicada pela Free Software Foundation, e não expressa legalm[ente os](https://www.gnu.org/licenses/old-licenses/gpl-2.0.html) [term](https://www.gnu.org/licenses/old-licenses/gpl-2.0.html)os de distribuição para o software que utiliza a GNU GPL — apenas o faz o texto em Inglês original da GNU GPL. No entanto, nós desejamos que esta tradução ajude os que falam Português a compreender melhor a GNU GPL.

Versã[o 2, Junho de 199](https://www.gnu.org/licenses/old-licenses/gpl-2.0.html)1

Copyright (C) 1989, 1991 Free Software Foundation, Inc. 51 Franklin St, Fifth Floor, Boston, MA 02110-1301, USA. A todos é permitido copiar e distribuir cópias deste documento de licença com *←* exatamente as mesmas palavras, mas modificá-lo não é permitido.

# **F.1 Preâmbulo**

As licenças para a maioria do software são desenhadas para lhe tirar a sua liberdade de o partilhar e alterar. Em contraste, a licença gnu General Public License destina-se a garantir a sua liberdade de partilhar e modificar software livre - para garantir que este software é livre para todos os seus utilizadores. Esta licença General Public License aplicase à maioria do software da Free Software Foundation e para qualquer outro programa cujos autores se comprometam a utilizá-la. (Algum outro software da Free Software Foundation em vez disso é coberto pela licença gnu Library General Public License.) Você pode aplicá-la também aos seus programas.

Quando nós falamos de software livre, nós estamos a referir-nos à liberdade, não ao preço. As nossas General Public License são desenhadas de modo a assegurar que você tenha a liberdade de distribuir cópias de software livre (e cobrar por este serviço se assim o desejar), para que receba o código-fonte ou que o possa obter se assim o desejar, que possa modificar o software ou utilizar porções dele em novos programas livres; e que saiba que pode fazer essas coisas.

Para proteger os seus direitos, nós precisamos fazer restrições que proíbam alguém de lhe negar estes direitos ou de pedir-lhe para libertar os direitos. Estas restrições traduzem-se em certas responsabilidades para si se distribuir cópias do software, ou se o modificar.

Por exemplo, se distribuir cópias de um desses programa, quer seja grátis ou por uma taxa, deve dar a quem o recebe todos os direitos que você possua. Deve assegurar-se que, também, eles recebam ou possam obter o códigofonte. E tem de lhes mostrar estes termos de modo a que eles conheçam os seus direitos.

Nós protegemos os seus direitos em duas etapas: (1) direito de cópia do software, e (2) oferecemos-lhe esta licença que lhe dá o direito legal para copiar, distribuir e/ou modificar o software.

Também, para nossa proteção e de cada autor, queremos ter a certeza que todos compreendam que não existe qualquer garantia para este software livre. Se o software for modificado por alguém e distribuído, nós queremos que aqueles que o recebam saibam que não é o original, de modo a que quaisquer problemas introduzidos por outros não se reflictam na reputação do autor original.

Finalmente, qualquer programa livre é constantemente ameaçado por patentes de software. Nós desejamos evitar o perigo de que aqueles que redistribuam um programa livre possam individualmente obter licenças de patentes, com o efeito de tornarem o programa proprietário. Para prevenir isto, nós deixamos claro que qualquer patente tem de ser licenciada para a utilização livre de todos ou então não pode ser licenciada de nenhuma forma.

Seguem-se os termos precisos e as condições para cópia, distribuição e modificação.

# **F.2 GNU GENERAL PUBLIC LICENSE**

#### **TERMOS E CONDIÇÕES PARA CÓPIA, DISTRIBUIÇÃO E MODIFICAÇÃO**

*0.* Esta licença aplica-se a qualquer programa ou outro trabalho que contenha um aviso colocado pelo detentor do direito de cópia a dizer que pode ser distribuído nos termos da General Public License. O "Programa", abaixo, refere-se a qualquer programa ou trabalho, e um "trabalho baseado no Programa" significa ou o Programa ou qualquer trabalho derivado sob a lei de direito de cópia: isso é dizer, um trabalho contendo o Programa ou uma porção dele, quer seja uma cópia exata ou com modificações e/ou traduzido para outro linguagem. (numa parte seguinte deste documento, tradução é incluída sem limitações no termo "modificação".) Cada licenciado é endereçado como "você".

Outras atividades que não sejam a cópia, distribuição e modificação não são cobertas por esta licença; estão fora do seu âmbito. O ato de correr o Programa não é restrito, e a saída do Programa é coberta apenas se o seu conteúdo constituir um trabalho baseado no Programa (independentemente de ter sido feito por correr o Programa). Quer seja verdade que dependa do que o Programa faz.

**1.** Você pode copiar e distribuir cópias com exatamente o mesmo conteúdo do código fonte do Programa como você o recebeu, em qualquer meio, desde que seja óbvio, facilmente notado e publicado de forma apropriada em cada cópia um aviso do direito de cópia e a renúncia de direito à garantia; manter intatos todos os outros avisos que se referem a esta Licença e à ausência de qualquer garantia; e dar a quaisquer outros que recebam o Programa uma cópia desta Licença junto com o Programa.

Você pode cobrar uma taxa pelo ato físico de transferir uma cópia, e pode por sua opção oferecer proteção de garantia em troca de uma taxa.

**2.**Você pode modificar a sua cópia ou cópias do Programa ou qualquer parte dele, assim formando um trabalho baseado no Programa, e copiar e distribuir tais modificações ou trabalho sob os termos da Seção 1 acima, desde que também cumpra todas as seguintes condições:

- a. Você deve fazer com que os ficheiros modificados acompanhem avisos visíveis afirmando que você alterou os ficheiros e a data de qualquer modificação.
- b. Você deve fazer com que qualquer trabalho que distribua ou publique, quer em todo quer em parte contenha ou o seu derivado do Programa ou qualquer parte relacionada com isto, seja licenciada como um todo sem obrigações para todos os terceiros sob os termos desta Licença.
- c. Se o programa modificado normalmente lê comandos interativamente quando executado, quando iniciada a execução para uma dessas utilizações interativas na forma mais usual, imprimir ou mostrar um aviso de direito de cópia e um aviso de que não há qualquer garantia (ou então, dizer que você disponibiliza uma garantia) e que os utilizadores podem redistribuir o programa sob estas condições, e dizer ao utilizador como pode ver uma cópia desta Licença. (Excepção: se o próprio Programa é interativo mas normalmente não mostra um desses avisos, o seu trabalho baseado no Programa não tem de mostrar um anúncio.)

Estes requisitos aplicam-se ao trabalho modificado como um todo. Se seções identificáveis desse trabalho que não sejam derivadas do Programa, e possam ser razoavelmente consideradas independentes e trabalhos separados neles mesmos, então esta Licença, nos seus termos, não se aplica a essas seções quando você as distribui como trabalhos separados. Mas quando você distribuir as mesmas seções como parte de um todo o qual é um trabalho baseado no Programa, a distribuição do todo tem de ser nos termos desta Licença, cujas permissões para outros licenciados se estendem para o todo completo, e deste modo para cada e para todas as partes sem interessar quem o escreveu.

Deste modo, não é objetivo desta seção reclamar direitos ou contestar os seus direitos para trabalho escrito exclusivamente por si; em vez disso, o intuito é exercer o direito de controlar a distribuição dos trabalhos derivados ou coletivos baseados no Programa.

Em adição, a mera agregação de outro trabalho não baseado no Programa com o Programa (ou com um trabalho baseado no Programa) num volume de armazenamento ou meio de distribuição não traz o outro trabalho sob o âmbito desta Licença.

**3.** Você pode copiar e distribuir o Programa (ou um trabalho baseado nele, sob a Seção 2) em código objeto ou na forma de executável sob os termos das Seções 1 e 2 acima desde que você faça um dos seguintes:

- a. Acompanhá-lo com o correspondente e completo código fonte em formato digital, que tem de ser distribuído sob os termos das Seções 1 e 2 acima num meio usualmente utilizado para troca de software; ou,
- b. Acompanhá-lo com uma oferta escrita, válida por pelo menos três anos, para dar a quaisquer terceiros, por uma taxa não superior ao custo de efetuar a distribuição física, uma cópia completa em formato digital do código fonte correspondente, para ser distribuído sob os termos das Seções 1 e 2 acima num meio usualmente utilizado para a troca de software; ou,
- c. Acompanhá-lo com a informação que você recebeu assim como a oferta para distribuir o correspondente código fonte. (Esta alternativa é permitida apenas para distribuição não-comercial e apenas se você recebeu o programa em código objeto ou na forma executável com uma dessas ofertas, de acordo com a Subseção b acima.)

O código fonte para um trabalho significa a forma preferida do trabalho para fazer modificações nele próprio. Para um trabalho executável, o código fonte completo significa todo o código fonte para todos os módulos que contém, mais quaisquer ficheiros de definições do interface associados, mais os scripts utilizados para controlar a compilação e instalação do executável. No entanto, como excepção especial, o código fonte distribuído não necessita de incluir qualquer coisa que seja normalmente distribuída (quer em código fonte quer em forma binária) com os componentes maiores (compilador, kernel, e por aí fora) do sistema operativo no qual o executável corre, a não ser que o próprio componente acompanhe o executável.

Se a distribuição do executável ou do código objeto é feita por oferta de acesso a uma cópia de um local designado, então oferecer acesso equivalente para cópia do código fonte a partir do mesmo local conta como distribuição do código fonte, mesmo que terceiros não sejam levados a copiar o código fonte junto com o código objeto.

**4.** Você não pode copiar, modificar, sub-licenciar, ou distribuir o Programa excepto como expressamente nas condições sob esta Licença. Qualquer tentativa de outra forma de cópia, modificar, sub-licenciar ou distribuir o Programa é nula, e automaticamente termina os seus direitos sob esta licença. No entanto, partes que tenham recebido cópias, ou direitos, de si sob esta licença não irão ter as suas licenças terminadas durante o tempo que tais partes se mantenham em total conformidade.

**5.** Você não é obrigado a aceitar esta Licença, desde que não a tenha assinado. No entanto, mais nada lhe concede permissão para modificar ou distribuir o Programa ou seus trabalhos derivados. Estas ações são proibidas por lei se você não aceitar esta licença. Por isso, ao modificar ou distribuir o Programa (ou qualquer trabalho baseado no Programa), você indica a sua aceitação desta Licença para o fazer, em todos os seus termos e condições para copiar, distribuir ou modificar o Programa ou trabalhos baseados nele.

**6.** Cada vez que redistribuir o Programa (ou qualquer trabalho baseado no Programa), aquele que o recebe automaticamente recebe a licença daquele que o licenciou originalmente para copiar, distribuir ou modificar o Programa sujeito a esses termos e condições. Você não pode impor quaisquer outras restrições ao exercício daqueles que recebem os direitos atribuídos aqui. Você não é responsável por impor a conformidade de terceiros a esta Licença.

**7.** Se, como consequência de um julgamento de tribunal ou alegação de infringir patentes ou por qualquer outra razão (não limitada a assuntos de patentes), as condições que lhe são impostas a si (quer por ordem do tribunal, acordo ou de outro modo) que contradigam as condições desta Licença, não o libertam das condições desta Licença. Se você não pode distribuir de modo a satisfazer simultaneamente as suas obrigações sob esta Licença ou quaisquer outras obrigações pertinentes, então como consequência você não pode distribuir o Programa de modo nenhum. Por exemplo, se uma licença de patente não permitir a redistribuição sem pagar direitos do Programa por todos aqueles que recebam cópias diretamente ou indiretamente através de si, então o único modo que você pode satisfazer ambos e esta Licença é conter-se totalmente da distribuição do Programa.

Se alguma parte desta seção for considerada inválida ou não possa ser cumprida sob qualquer circunstância particular, o equilíbrio da seção é para aplicar e a seção como um todo é para aplicar nas outras circunstâncias.

Não é o propósito desta seção induzi-lo a infringir qualquer patente ou outros direitos de propriedade reclamados ou contestar a validade de quaisquer dessas reclamações; esta seção tem apenas o propósito de proteger a integridade do sistema de distribuição de software livre, que é implementado por práticas de licenças públicas. Muitas pessoas fizeram generosas contribuições ao vasto leque de software distribuído através desse sistema com confiança e aplicação consistente desse sistema; cabe ao autor/doador decidir se ele ou ela estão dispostos a redistribuir software através de qualquer outro sistema e o licenciado não pode impor essa escolha.

Esta seção destina-se a tornar claro de forma exaustiva o que se acredita ser a consequência do resto desta Licença. **8.** Se a distribuição e/ou utilização do Programa está restrito em certos países quer por patentes ou por interfaces com direitos de cópia, o detentor do direito de cópia original que coloca o Programa sob esta Licença pode adicionar explicitamente uma limitação de distribuição geográfica excluindo esses países, de modo a que a distribuição apenas seja permitida entre os países não excluídos desta forma. Nesse caso, esta Licença incorpora a limitação conforme escrita no corpo desta Licença.

**9.** A Free Software Foundation pode publicar revisões e/ou novas versões da General Public License de tempos a tempos. Tais novas versões serão similares ao espírito da versão atual, mas podem diferir em detalhes para endereçar novos problemas ou preocupações. A cada versão é dado um número de versão distinto. Se o Programa especifica um número de versão desta Licença que se lhe aplica e "qualquer versão posterior", você tem a opção de seguir os termos e condições quer dessa versão ou de qualquer outra versão posterior publicada pela Free Software Foundation. Se o programa não especificar o número de versão desta Licença, você pode escolher qualquer versão alguma vez publicada pela Free Software Foundation.

**10.** Se desejar incorporar porções do Programa noutros programas livres cujas condições de distribuição sejam diferentes, escreva ao autor a pedir permissão. Para software que tem direito de cópia pela Free Software Foundation, escreva à Free Software Foundation; nós por vezes fazemos excepções para isto. A nossa decisão será guiada pelos dois objetivos de preservar o estado livre de todos os derivados do nosso software livre e a promoção da partilha e reutilização de software em geral.

#### **SEM GARANTIA**

**11.** COMO O PROGRAMA É LICENCIADO LIVRE DE ENCARGOS, NÃO EXISTE QUALQUER GA-RANTIA PARA O PROGRAMA, ATÉ AO PERMITIDO PELA LEI APLICÁVEL. EXCEPTO OUANDO CASO CONTRÁRIO MENCIONADO POR ESCRITO OS DETENTORES DO COPYRIGHT E/OU OUTRAS PARTES DISPONIBILIZAM O PROGRAMA "COMO ESTÁ" SEM QUALQUER TIPO DE GARANTIA, QUER EX-PRESSA QUER IMPLÍCITA, INCLUINDO, MAS NÃO LIMITADA A, GARANTIAS IMPLÍCITAS DE MER-CANTILIDADE E ADEQUAÇÃO A UM DETERMINADO PROPÓSITO. TODO O RISCO QUANTO À QUA-LIDADE E PERFORMANCE DO PROGRAMA ÉSEU. SE O PROGRAMA SE PROVAR DEFEITUOSO, VOCÊ ASSUME TODO O CUSTO DE SERVIÇOS NECESSÁRIOS, REPARAÇÕES OU CORREÇÕES.

**12.** EM NENHUM EVENTO EXCEPTO PEDIDO PELA LEI APLICÁVEL OU ACORDADO POR ES-CRITO IRÁ O DETENTOR DO COPYRIGHT, OU QUALQUER OUTRA PARTE QUE POSSA MODIFICAR E/OU REDISTRIBUIR O PROGRAMA CONFORME PERMITIDO ACIMA, SER RESPONSABILIZADO PE-LOS SEUS DANOS, INCLUINDO QUALQUER GERAL, ESPECIAL, INCIDENTAL OU CONSEQUENTE QUE SURJA DA UTILIZAÇÃO OU NA INABILIDADE DE UTILIZAR O PROGRAMA (INCLUINDO MAS NÃO LIMITADO À PERDA DE DADOS OU QUE SEJAM CRIADOS DADOS NÃO EXATOS OU PERDAS SOFRIDAS POR SI OU POR TERCEIROS OU A UMA FALHA DO PROGRAMA OPERAR COM QUAL-QUER OUTRO PROGRAMA), MESMO QUE TAL DETENTOR OU OUTROS TENHAM SIDO AVISADOS NA POSSIBILIDADE DE TAIS DANOS.

**FIM DOS TERMOS E CONDIÇÕES**

## **F.3 Como Aplicar Estes Termos Aos Seus novos Programas**

Se você desenvolver um novo programa, e desejar que seja da melhor utilização possível para o público, a melhor forma de o alcançar é torná-lo software livre que todos possam redistribuir e modificar sob estes termos.

Para o fazer, anexe os seguintes avisos ao programa. É mais seguro adicioná-los ao início de cada ficheiro de código fonte para ser mais eficaz no meio de transmissão a exclusão de garantia; em cada ficheiro deve ter pelo menos a linha "copyright" e um indicador onde o aviso completo pode ser encontrado.

*uma linha para o nome do programa e dar uma breve ideia do que faz.* Copyright (C) *ano nome do autor*

Este programa é software livre; você pode redistribuí-lo e/ou modificá-lo sob os termos da GNU General Public License conforme publicada pela Free Software Foundation; quer a versão 2 da licença, ou (conforme você escolha) qualquer versão posterior.

Este programa é distribuído com a esperança de que seja útil, mas SEM QUALQUER GARANTIA; mesmo sem a garantia implícita de MERCANTILIDADE OU ADEQUAÇÃO A UM DETERMINADO PROPÓSITO. Para mais detalhes, veja a GNU General Public License.

Você deve ter recebido uma cópia da GNU General Public License juntamente com este programa; caso contrário, escreva para a Free Software Foundation, Inc., 51 Franklin Street, Fifth Floor, Boston, MA 02110-1301, USA.

Adicione também informação acerca de como o contactar por correio electrónico e postal. Se o programa for interativo, faça-o mostrar um pequeno aviso como este quanto iniciar num modo interativo:

Gnomovision versão 69, Copyright (C) *ano nome do autor* Gnomovision vem sem absolutamente nenhuma garantia; para detalhes escreva **show w**. Isto é software livre, e você pode redistribuí-lo sob certas condições; para detalhes escreva **show c**.

Os hipotéticos comandos "show w" e "show c" devem mostrar as porções apropriadas da General Public License. Claro que, os comandos que você utiliza podem ser chamados outra coisa qualquer em vez de "show w" e "show c"; eles podem ser mesmo cliques de rato ou itens de menu - o que for mais adequado ao seu programa.

Se necessário, você deve também fazer com que o seu empregador (se você trabalhar como programador) ou a sua escola, assine uma "renúncia do direito de cópia" para o programa. Aqui está uma amostra; altere os nomes:

```
Yoyodyne, Inc., aqui por este meio renuncia todos os interesses de direitos
de cópia no programa Gnomovision (que faz passagens a compiladores)
escrito por James Hacker.
assinatura de Ty Coon, 1 de Abril de 1989
Ty Coon, President of Vice
```
Esta General Public License não permite incorporar o seu programa em programas proprietários. Se o seu programa é uma biblioteca de sub-rotinas, você pode achar mais útil permitir a ligação de aplicações de software proprietário com a biblioteca. Se isto é o que você quer fazer, utilize a GNU Lesser General Public License em vez desta licenca.